## 03Z035091M **3 / 2006**

# 3 / 2006<br> **REGE**<br>
Kis der Gemeinden Schriftenreihe [RFG ]

Rechts- und Finanzierungspraxis der Gemeinden

## **Kommunalnet E-Government Solutions GmbH**

## **Handbuch kommunalnet.at**

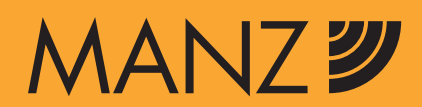

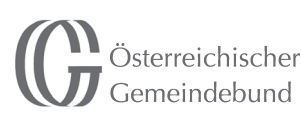

kommunal consult

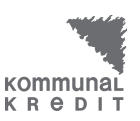

**RPW\_NÖ GBG** 

Leitner+Leitner

## Autorenverzeichnis:

#### Kommunalnet E-Government Solutions GmbH

Geschäftsführung: Michael Vesely, Dr. Martin Huber, Mag. Wolfgang Meister Verantwortliche Redakteurin dieses Schriftenreihenbandes: Mag. Martina Handler Türkenstraße 9 1092 Wien Tel: 01/31631 DW 171 und 572 Fax: 01/31631 DW 503 E-mail: office@kommunalnet.at www.kommunalnet.at

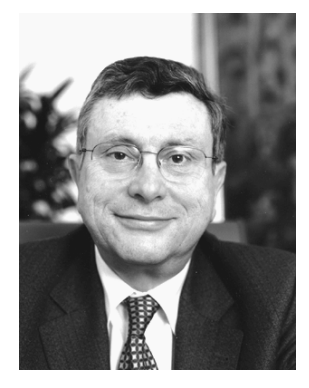

vortr. Hofrat Dr. Robert Hink *Generalsekretär Gemeindebund*

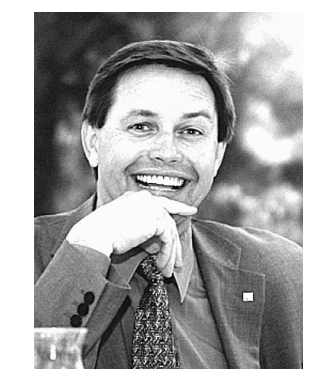

Dr. Reinhard Platzer *Generaldirektor Kommunalkredit Austria AG*

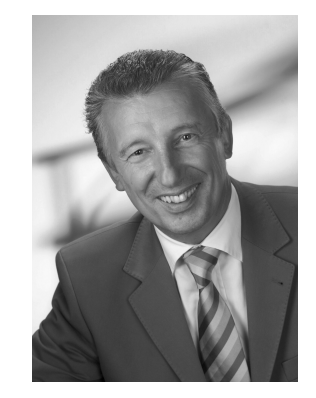

Bgm. Helmut Mödlhammer *Präsident Gemeindebund*

#### **Vorwort**

Sehr geehrte Leserin, sehr geehrter Leser,

Österreichs Gemeinden verfügen international über einen ausgezeichneten Ruf und gelten in vielen Ländern als Vorreiter für die Umsetzung bürgernaher Verwaltung. Im Zuge von E-Government kommt den Gemeinden aber nicht nur als Schnittstelle zwischen Bürger/innen und Verwaltung eine wichtige Rolle zu. E-Government richtet sich gleichermaßen an die Verwaltung selbst, deren interne Abläufe und Wege durch die neuen Informations- und Kommunikationstechnologien merklich erleichtert und beschleunigt werden können. Gerade für Gemeinden ergeben sich dadurch große organisatorische Chancen, aber auch Herausforderungen.

Um allen Gemeinden den Einstieg ins E-Government zu ermöglichen, wurde 2004 vom Österreichischen Gemeindebund und der Kommunalkredit Austria AG das bundesweite kommunale E-Government-Portal kommunalnet.at geschaffen. Die als Intranet konzipierte Plattform bietet erstmals allen österreichischen Gemeinden – unabhängig von ihrer Größe und der damit verbundenen finanziellen Basis – einen einheitlichen und zu gleichen Bedingungen nutzbaren Zugang zu gemeinderelevanten Informationen, E-Government-Anwendungen sowie zu verschiedenen Dienstleistungen.

Gleichzeitig wurde mit kommunalnet.at der Grundstein für die Vernetzung aller österreichischen Gemeinden gelegt. Mit dieser breiten Palette an Anwendungen, Informations- und Interaktionsangeboten stellt kommunalnet.at Österreichs Kommunen ein effizientes und leistbares Instrument zur Umsetzung ihrer E-Government-Strategien zur Verfügung, das nicht zuletzt die tägliche Arbeit in der Gemeinde wesentlich erleichtert.

Das europaweite Vorzeigemodell zur Verwaltungsoptimierung wird bereits heute von einer Vielzahl der österreichischen Gemeinden genutzt und laufend um neue innovative Bausteine erweitert. So ist es beispielsweise seit Anfang dieses Jahres allen kommunalnet.at-Nutzern und -Nutzerinnen möglich, sämtliche Kennzahlen ihrer Gemeinden im Benchmark abzurufen.

Um Ihnen neue Wege im Bereich des kommunalen E-Government aufzuzeigen und Ihnen die Entscheidung für bzw die Arbeit mit kommunalnet.at zu erleichtern, haben wir für Sie die wichtigsten Bestandteile und Funktionen des Portals übersichtlich und transparent in diesem Leitfaden zusammengefasst.

Wien, Juli 2006

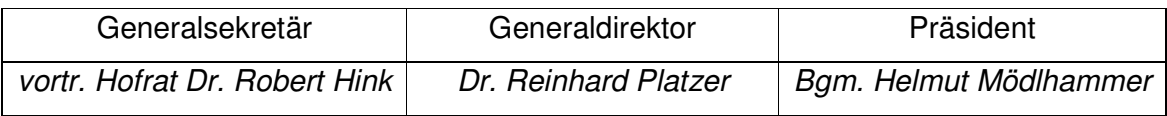

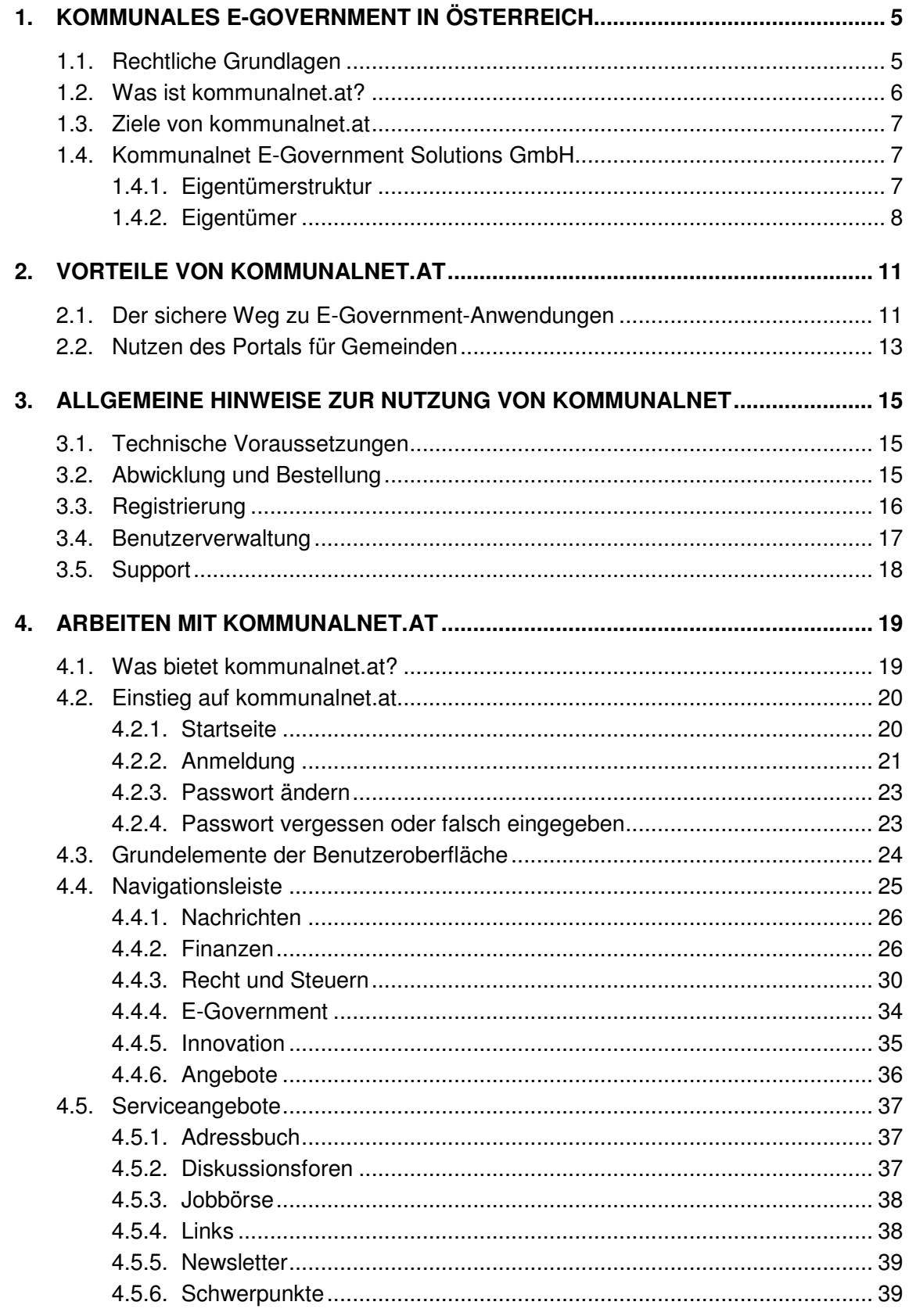

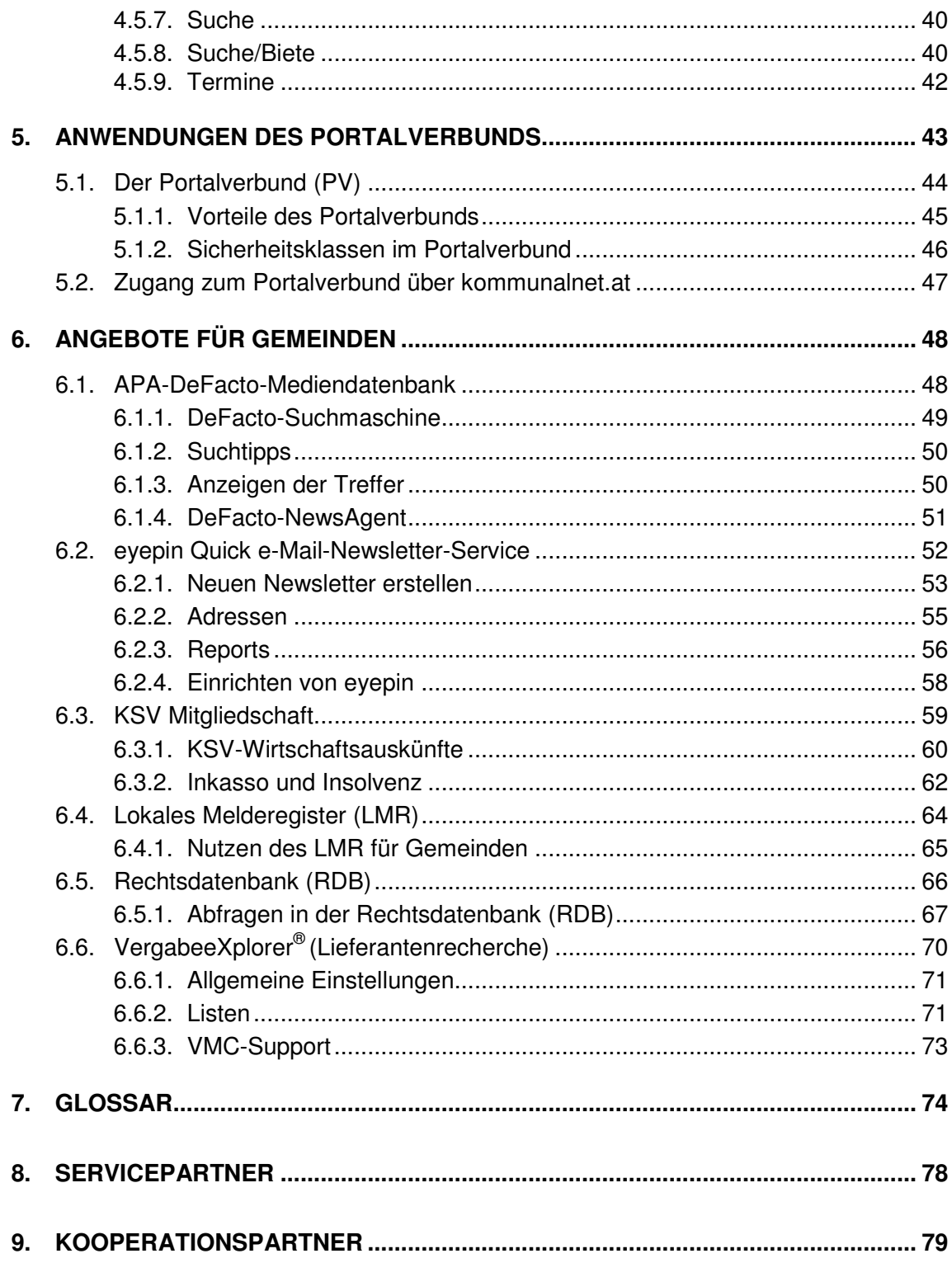

### **1. KOMMUNALES E-GOVERNMENT IN ÖSTERREICH**

#### **1.1. Rechtliche Grundlagen**

Der Einsatz moderner Informations- und Kommunikationstechnologien (IKT) ist aus dem Alltag nicht mehr wegzudenken. Mit dem am 1. März 2004 in Kraft getretenen E-Government-Gesetz (BGBl I 2004/10) hat die österreichische Judikatur diesem Trend Rechnung getragen und die Weichen in Richtung Behördendienstleistung per Internet gestellt. Das Gesetz bildet die rechtliche Grundlage für die eingesetzten E-Government Instrumente und die Möglichkeit einer engeren Zusammenarbeit aller behördlichen E-Government-Anbieter.

#### **Wesentliche Elemente sind dabei unter anderem:**

- Wahlfreiheit der Bürger/innen zwischen dem herkömmlichen und dem elektronischen Amtsweg, dh E-Government bietet sich als Alternative, nicht als Pflicht.
- Höhere Sicherheitsstandards und größerer Rechtsschutz durch die Schaffung geeigneter Instrumente (zB Bürgerkarte).
- Barrierefreier Zugang zu Informationen und Dienstleistungen der öffentlichen Verwaltung, unabhängig von physischen oder technischen Einschränkungen (ab 1. 1. 2008 für Internetauftritte der öffentlichen Verwaltung verpflichtend).

#### **WEBLINK:**

Den vollständigen Gesetzestext finden Sie auf der Seite des IKT-Boards des Bundeskanzleramtes unter: http://www.cio.gv.at/egovernment/law

Ziel von E-Government ist es, die Qualität und Effizienz der öffentlichen Verwaltung zu stärken und zu verbessern. Voraussetzung dafür ist in erster Linie eine moderne Kommunikation auf allen Ebenen der Verwaltung. Um ein durchgängiges E-Government zu ermöglichen, müssen daher insbesondere lokale Behörden in diesen Prozess eingebunden werden. Genau zu diesem Zweck wurde die Kommunalnet E-Government Solutions GmbH gegründet.

#### **1. Kommunales E-Government in Österreich**

#### **1.2. Was ist kommunalnet.at?**

Die Gemeinden haben einen wesentlichen Anteil am Erfolg der österreichischen E-Government-Initiativen. Mit kommunalnet.at wurde jene Basis geschaffen, die alle österreichischen Gemeinden bei der Umsetzung ihrer E-Government-Strategien unterstützt und ihnen so den Weg in eine effizientere Verwaltung ermöglicht.

kommunalnet.at bietet Österreichs Gemeindebediensteten eine hochwertige Intranet-Plattform, die gebündelte Informationen und sinnvolle Anwendungen miteinander koppelt. So können sich Bürgermeister/in, Amtsleiter/in und Funktionäre über das Portal nicht nur aktuell und gemeinderelevant informieren, sondern auch viele Aufgaben auf elektronischem Weg bürgernäher, kostengünstiger und schneller erledigen.

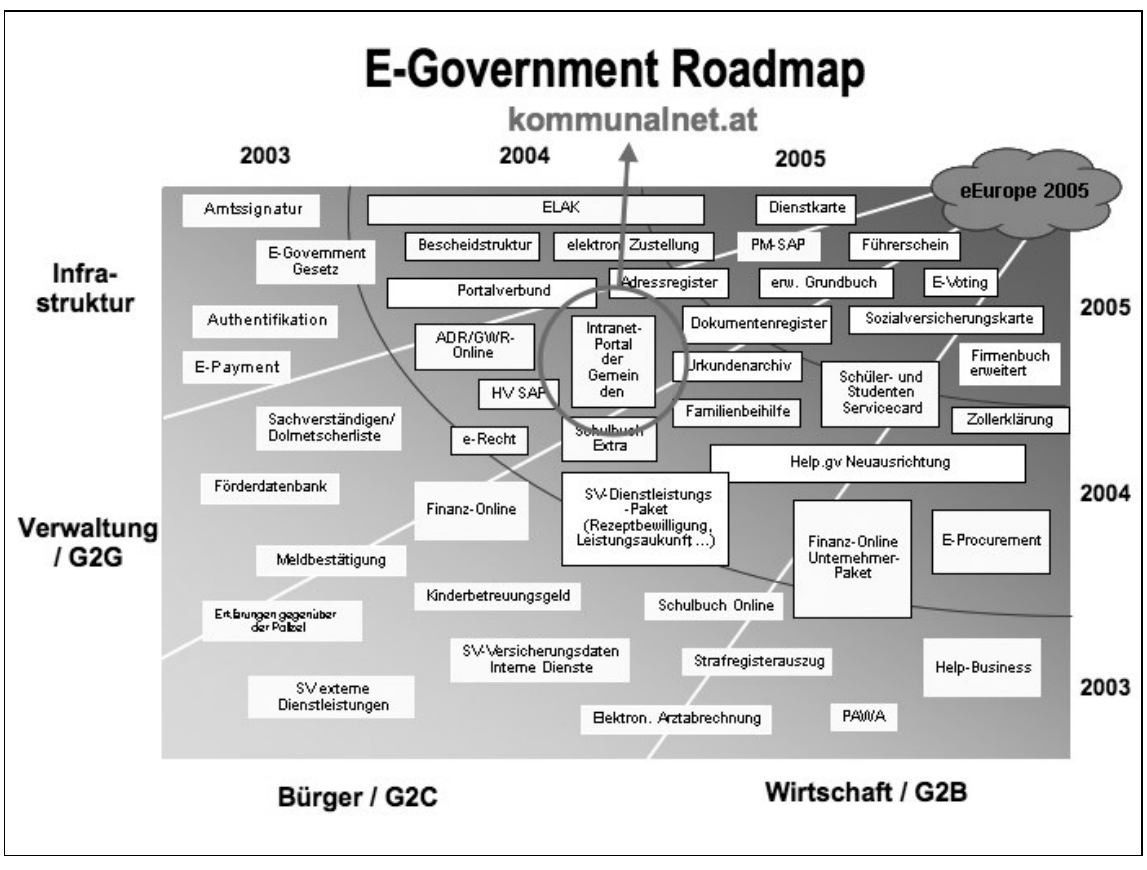

Quelle: Stabstelle IKT, BKA

#### **1.3. Ziele von kommunalnet.at**

Die Kommunalnet E-Government Solutions GmbH, die Betreibergesellschaft des Informations-, Kommunikations- und Anwendungsportals kommunalnet.at, verfolgt das Ziel, Österreichs Gemeinden den Einstieg ins E-Government zu ermöglichen und darüber hinaus die interkommunale Zusammenarbeit zu erleichtern.

Primäres Anliegen ist die Förderung der verwaltungsinternen Kommunikation – sowohl auf horizontaler Ebene unter den Gemeinden, als auch vertikal zwischen den Gemeinden und den Organisationen des Bundes und der Länder. Über die auf kommunalnet.at angebotenen Produkt- und Serviceleistungen eröffnet das Portal zusätzlich eine direkte Kommunikations- und Interaktionsschiene zur Wirtschaft und den Gemeinden damit Zugang zu günstigen Produkten und Dienstleistungen.

kommunalnet.at ist als Intranet konzipiert – es steht daher nicht in Konkurrenz zu bestehenden oder in Planung befindlichen Projekten, sondern wurde mit bereits laufenden Plattformen abgestimmt. Grundidee ist, dass kommunalnet.at von allen zu gleichen Bedingungen genutzt werden kann. Die kostengünstigen Nutzungstarife erlauben dabei selbst kleinsten Gemeinden eine Teilnahme am Portal.

#### **1.4. Kommunalnet E-Government Solutions GmbH**

#### **1.4.1. Eigentümerstruktur**

Eigentümer der im März 2004 gegründeten Betreibergesellschaft Kommunalnet E-Government Solutions GmbH sind zu 40 % der Österreichische Gemeindebund über seine Service GmbH, zu 10 % die Landesgemeindeverbände Niederösterreichs und Oberösterreichs und zu 50 % die Kommunalkredit Austria AG. Die Aufsicht über Kommunalnet hat eine Syndikatsversammlung, in der die Eigentümer gemeinsam vertreten sind.

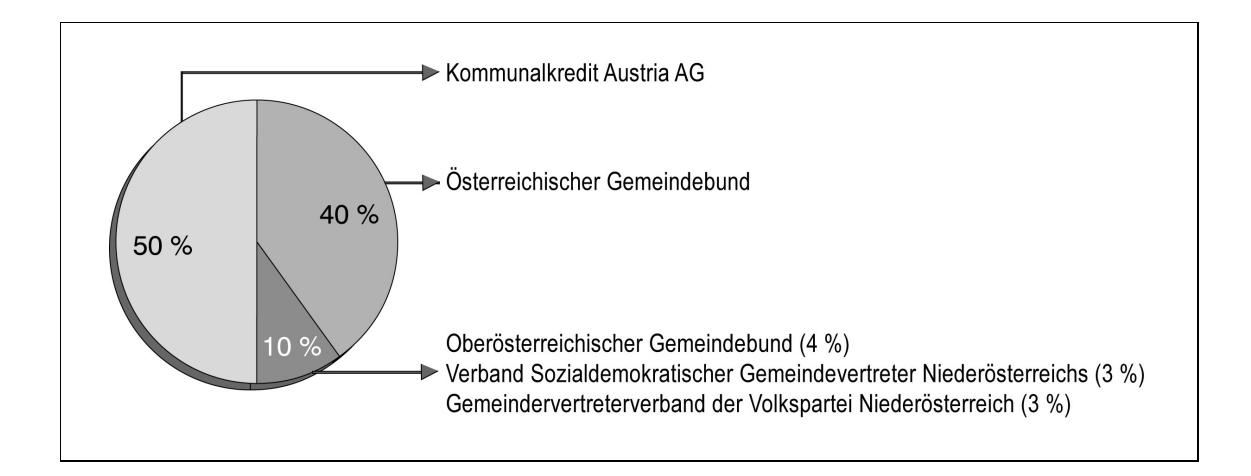

#### **1.4.2. Eigentümer**

#### **Österreichischer Gemeindebund**

Der Österreichische Gemeindebund ist die Interessenvertretung der österreichischen Kommunen auf nationaler und internationaler Ebene. Der Gemeindebund berät seine Mitglieder in allen kommunalen Fragen und bildet durch Beziehungen zu ähnlichen Vereinigungen des In- und Auslandes, insbesondere zu den mit Kommunal- und Regionalfragen befassten Organen und Institutionen der EU, Netzwerke zur Durchsetzung ihrer Anliegen. Ziel ist es, den Bestand, die Selbstverwaltung und die wirtschaftliche Zukunft der Gemeinden in Österreich als Vorbild für ein subsidiär gestaltetes Europa zu sichern und weiterzuentwickeln. Insgesamt sind 2.345 der 2.358 österreichischen Gemeinden Mitglieder des Gemeindebundes.

#### **KONTAKT:**

#### **Österreichischer Gemeindebund**

Löwelstraße 6, 1010 Wien

Tel.: +43 (0) 1/512 14 80 E-Mail: oesterreichischer@gemeindebund.gv.at Fax: +43 (0) 1/512 14 80-72 Web: http://www.gemeindebund.at

#### **Kommunalkredit Austria AG**

Die Kommunalkredit Austria AG ist Österreichs Nummer 1 in Public Finance und bietet als Partner der öffentlichen Hand maßgeschneiderte Finanzierungslösungen für vielfältige Investitionsvorhaben. Zu den Kunden zählen Bund, Länder und über 60 % der österreichischen Gemeinden, eine Vielzahl an kommunalen Verbänden sowie Unternehmen im öffentlichen Bereich. Der Aktionsradius reicht dabei von Österreich über die Schweiz bis in die Länder Zentral-, Ost- und Südosteuropas. Zum Produktspektrum gehören ua mittel- und langfristige Finanzierungen, strukturierte Finanzierungen, Leasing, Privatplatzierungen, Forderungseinlösungen sowie die Vorfinanzierung von Förderungen.

#### **KONTAKT:**

**Kommunalkredit Austria AG**

Türkenstraße 9, 1092 Wien

Tel.: +43 (0) 1/316 31 E-Mail: kommunal@kommunalkredit.at Fax: +43 (0) 1/316 31-105 Web: http://www.kommunalkredit.at

#### **Oberösterreichischer Gemeindebund**

Der Oberösterreichische Gemeindebund ist die kommunale Interessenvertretung Oberösterreichs, der – abgesehen von den Statutarstädten Linz, Wels und Steyr – alle 442 Gemeinden Oberösterreichs angehören. Die Interessenvertretung bietet ihren Mitgliedern ein umfangreiches Leistungsspektrum, insbesondere im Bereich der beruflichen Aus- und Weiterbildung. Neben der OÖ Gemeindeverwaltungsschule (GSV) betreibt der Oberösterreichische Gemeindebund die Kommunale Managementakademie (KMA). Offizielles Organ ist die mit einer Auflage von 10.000 Exemplaren erscheinende OÖ Gemeindezeitung (OÖGZ), eines der ältesten kommunalen Leitmedien.

#### **KONTAKT:**

#### **Oberösterreichischer Gemeindebund**

Coulinstraße, 4020 Linz

Tel.: +43 (0) 732/656 516-0 E-Mail: post@ooegemeindebund.at Fax: +43 (0) 732/651 151 Web: http://www.ooegemeindebund.at

#### **Verband Sozialdemokratischer Gemeindevertreter Niederösterreichs**

Als kommunale Interessenvertretung berät der Verband Sozialdemokratischer Gemeindevertreter Niederösterreichs (SPÖ-GVV NÖ) alle von ihm vertretenen Gemeinde- und Stadtratsmitglieder in politischen, rechtlichen und in Verwaltungsagenden. Wesentliche Eckpunkte der Arbeit des Verbandes sind die Beratung von Kommunalpolitikern/innen in fachlichen Angelegenheiten sowie deren umfassende Schulung im Rahmen der 2005 neu gegründeten Kommunalpolitischen Akademie (KOPAK). Darüber hinaus ist der Verband an der Wahrung der Interessen der Kommunen in seinem Einflussbereich aktiv beteiligt und nach § 119 der NÖ Gemeindeordnung 1973 bei der juristischen Entscheidungsfindung eingebunden.

#### **KONTAKT:**

**Verband Sozialdemokratischer Gemeindevertreter Niederösterreichs** Bahnhofplatz 10, 3100 St. Pölten Tel.: +43 (0) 2742/313 054 E-Mail: office@gvvnoe.at Fax: +43 (0) 2742/313 054-20 Web: http://www.gvvnoe.at

#### **Gemeindevertreterverband der Volkspartei Niederösterreich**

Der Gemeindevertreterverband der Volkspartei Niederösterreich (NÖ GVV) ist eine Interessenvertretung der NÖ Gemeinden gemäß § 119 der NÖ Gemeindeordnung 1973. Ziel ist es, den Kommunalpolitikern/innen Leitlinien und Hilfestellungen für die praktische Arbeit in den Gemeinden, des Föderalismus, der Aufgabenteilung und der gemeindlichen Selbstverwaltung zu geben. Zum Tätigkeitsspektrum zählen ua die Vertretung und Wahrung kommunaler Interessen bei Land und Bund insbesondere bei der Erlassung von Gesetzen und Verordnungen, die Durchführung von Schulungen, die Rechtsberatung und Vertretung der Mitglieder sowie die Herausgabe eines Verbandsorganes.

#### **KONTAKT:**

**Gemeindevertreterverband der Volkspartei Niederösterreich** Ferstlergasse 4, 3109 St. Pölten Tel.: +43 (0) 2742/9020-800 E-Mail: office@vp-gvv.at Fax: +43 (0) 2742/9020-880 Web: http://www.noegvvoevp.at

#### **2. VORTEILE VON KOMMUNALNET.AT**

Das Medium Internet öffnet der Verwaltung vielfältige Möglichkeiten der internen Kommunikation und Interaktion. Damit treten aber auch neue qualitative Kriterien wie Effizienz, Serviceorientierung, Flexibilität und nicht zuletzt Sicherheit – als zentrales Element aller E-Government-Anwendungen – auf den Plan.

#### **2.1. Der sichere Weg zu E-Government Anwendungen**

Elektronische Behördenwege müssen genauso sicher sein wie der klassische Amtsweg. Ein geschützter Zugang, die Vertraulichkeit von personenbezogenen Daten sowie die Sicherheit der Transaktionen und der Kommunikation haben daher absoluten Vorrang. In der elektronischen Verwaltung sorgen die digitale Signatur (=> Glossar) und aufwendige Verschlüsselungsmechanismen für Datensicherheit, Datenintegrität und Datenschutz, sodass – wie bisher – innerhalb der Verwaltung nur befugte Personen Zugang zu persönlichen Daten erhalten.

kommunalnet.at entspricht den gängigen E-Government-Sicherheitsstandards und bietet Österreichs Gemeinden einen gesicherten und komfortablen Zugang zu den auf der Plattform verfügbaren Informationen und Anwendungen. Dafür sorgt unter anderem der so genannte Secure Socket Layer (SSL), einer der besten derzeit verwendeten Sicherheitsstandards. Die SSL-Verschlüsselung (⇒ Glossar) gewährleistet, dass Daten während der Übertragung nicht von anderen gelesen oder manipuliert werden können. Darüber hinaus wird mit SSL auch die Identität einer Internetseite bestätigt. Als Nutzer von kommunalnet.at brauchen Sie dafür keine zusätzliche Software – SSL wird bereits von allen gängigen Internet-Browsern unterstützt.

Zu erkennen ist die SSL gesicherte Verbindung an der Internetadresse: Statt eines einfachen "http://..." beginnt die Adresse mit "https://...". Gibt man in der Adressleiste des Browsers die Webadresse "http://www.kommunalnet.at" ein, erfolgt eine automatische Weiterleitung zu einer gesicherten Verbindung:

#### **2. Vorteile von kommunalnet.at**

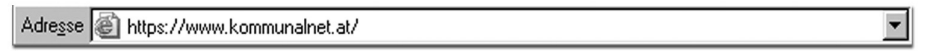

Eine sichere Verbindung wird in den meisten Browsern zusätzlich durch ein Symbol gekennzeichnet (zB kleines, abgesperrtes Schloss unterhalb des Browserfensters) – ein Doppelklick auf das Icon zeigt alle Details zum SSL-Sicherheitszertifikat:

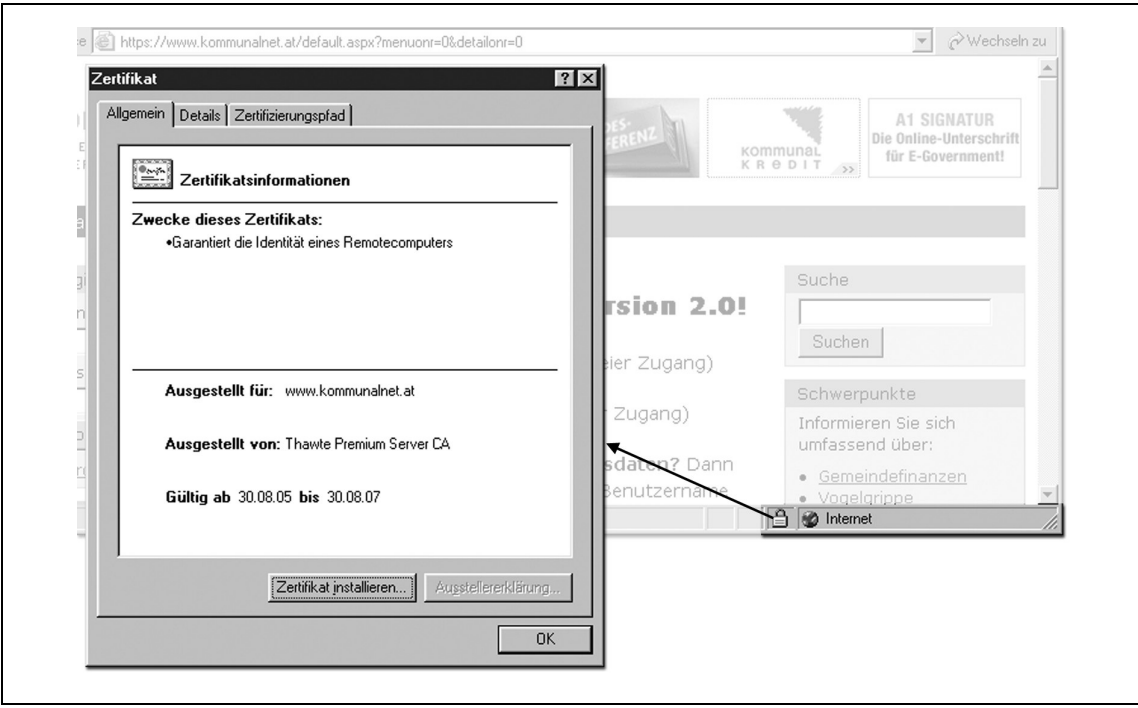

Der Vollzugang zu den auf kommunalnet.at angebotenen Informationen, Services und Anwendungen ist darüber hinaus ausschließlich registrierten Usern vorbehalten. Das heißt, es handelt sich hierbei um einen geschlossenen Benutzerkreis. Der Einstieg ist daher nur über eine entsprechende Identifizierung – entweder durch Eingabe von Benutzernamen und Passwort oder mittels Bürgerkarte – möglich.

Auf kommunalnet.at werden nicht nur eigene Services, sondern auch Anwendungen behördlicher Organisationen (zB Anwendungen des Portalverbunds) sowie Dienstleistungen von Unternehmen angeboten. kommunalnet.at fungiert hierbei sozusagen als Stammportal (=> Glossar), welches über die Identifizierung die jeweiligen Rechte des Users überprüft und Zugang zu den entsprechenden Anwendungen gewährt:

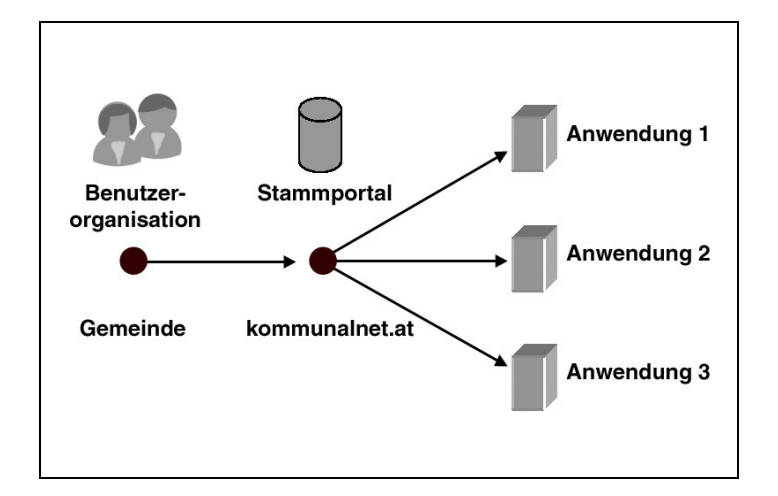

Musste bisher für jede zentrale Anwendung ein eigenes Passwort verwendet werden, so können auf kommunalnet.at alle für den jeweiligen User zugänglichen Anwendungen mit nur einem Identifizierungsvorgang erreicht werden (Single-Sign-On ⇒ Glossar).

Dies stellt nicht nur eine wesentliche Erleichterung für die tägliche Arbeit dar, sondern gewährleistet darüber hinaus eine signifikante Verbesserung der Sicherheit.

#### **2.2. Nutzen des Portals für Gemeinden**

Die Arbeit in der Gemeinde ist geprägt durch einen hohen Informationsbedarf und die kontinuierliche Zusammenarbeit mit einer Vielzahl von Organisationen und Körperschaften auf Gemeinde-, Landes- und Bundesebene. Für Gemeinden, die die neuen Informations- und Kommunikationstechnologien (IKT) einsetzen, ergeben sich somit große Chancen. Die Umsetzung von E-Government im Alleingang ist allerdings mit einem hohen Aufwand verbunden. Vorhandene Anwendungen und Infrastrukturen müssen daher gemeinsam genutzt werden, um die angestrebte Effizienz – sowohl in organisatorischer als auch in finanzieller und administrativer Hinsicht – zu ermöglichen. Und genau hier kommt kommunalnet.at zum Einsatz.

#### **Das Portal bietet Österreichs Gemeinden:**

- Eine zentrale, länderübergreifende Kommunikationsplattform,
- alle gemeinderelevanten Informationen auf einen Blick,
- ▶ Zugang zu E-Government-Anwendungen zentraler Stellen über den Portalverbund,
- Dienstleistungen und Produkte zu günstigen, speziell ausgehandelten Konditionen,
- Chancengleichheit und Wettbewerbsstärke im E-Government.

Österreichs Gemeindebediensteten steht damit eine benutzerfreundliche Arbeitsumgebung zur Verfügung, die Ihnen auf Knopfdruck genau jene Informationen und Anwendungen auf den Bildschirm bringt, die Sie für ihre tägliche Arbeit brauchen:

- **Verwaltungsvereinfachung durch Single-Sign-On:** Direkt von der Plattform aus erhalten Bürgermeister/in und befugte Mitarbeiter/innen Zugriff auf eine Vielzahl von E-Government-Anwendungen sowie auf alle relevanten behördlichen Datenbanken (zB Lokales Melderegister, Zentrales Melderegister, EKIS etc).
- **Substanzielle Kostenreduktionen:** Die kostengünstigen Nutzungstarife ermöglichen allen österreichischen Gemeinden die Teilnahme an E-Government – ganz ohne aufwändige Eigeninitiativen. kommunalnet.at verhandelt darüber hinaus mit dem Wissen das Portal für alle österreichischen Gemeinden zu sein, wodurch Angebote Dritter zu speziellen Sonderkonditionen genutzt werden können (zB KSV-Mitgliedschaft, RDB).
- **Gebündelte Informationen:** Neben allgemeinen gemeinderelevanten Nachrichten und Fachartikeln bietet kommunalnet.at umfassende Informationen zu einer Fülle von Themen von kommunaler Relevanz, wie etwa E-Government-Leitfäden oder Musterprojekte sowie aktuelle Meldungen zu rechtlichen und steuerlichen Belangen.
- **Professionelles Finanzmanagement:** kommunalnet.at stellt jedem kommunalen User kostenlos die aktuellen Finanzkennzahlen seiner Gemeinde zur Verfügung. Zusätzlich können mit einem Klick relevante Vergleichsdaten (zB auf Größenklassen-, Bezirks-, Landes- oder Bundesebene) abgerufen werden.
- **Engere Zusammenarbeit zwischen den Gemeinden in einem sicheren Netzwerk:** Dank des bundesweiten kommunalen Netzwerks können mittels kommunalnet.at auch Gemeinden effizient miteinander kooperieren, die bislang durch Landesgrenzen getrennt waren. Auf Wunsch können etwa geschlossene Mitgliederkreise oder auch Diskussionsforen zu bestimmten Themen eingerichtet werden.

Nicht zuletzt profitieren auch die Bürger/innen der Gemeinden indirekt von der Plattform: Anfragen können einfacher und schneller erledigt werden, wodurch nicht nur die Kosten von Verwaltungsabläufen reduziert werden, sondern auch mehr Zeit für die Behandlung der Anliegen von Bürgern/innen bleibt.

#### **3. ALLGEMEINE HINWEISE ZUR NUTZUNG VON KOMMUNALNET**

#### **3.1. Technische Voraussetzungen**

Um die Inhalte auf kommunalnet.at nutzen zu können, sind in der Regel keinerlei neue Hard- oder Software erforderlich. Das Portal entspricht den Kriterien der Web Accessability Initiative (⇒ Glossar) und steht damit allen Usern – unabhängig von physischen oder technischen Einschränkungen – offen. Der Zugang zur Plattform erfolgt über einen modernen Browser (zB Microsoft Internet Explorer ab Version 6.0) mit Eingabe der Internet-Adresse www.kommunalnet.at.

Einige über das Portal verfügbare Bundesanwendungen erfordern allerdings höhere Sicherheitsstandards und können nur mittels Login über die Bürgerkarte aufgerufen werden. Wird eine Signaturkarte als Bürgerkarte ( $\Leftrightarrow$  Glossar) eingesetzt, so ist zusätzlich ein Kartenlesegerät inklusive entsprechender Software notwendig. Derartige Kartenlesegeräte sind im Fachhandel ab etwa 25 Euro erhältlich.

#### **WEBLINK:**

Eine Übersicht der Kartenlesegeräte, die den geforderten Sicherheitsstandards entsprechen, finden Sie unter: http://www.a-trust.at

#### **3.2. Abwicklung und Bestellung**

Voraussetzung für die Nutzung von kommunalnet.at ist ein gültiger Nutzungsvertrag. In der Mitte dieses Leitfadens finden Sie ein Exemplar des Anmeldeformulars (= Nutzungsvertrag). Dieses kann problemlos herausgelöst und kopiert werden. Darüber hinaus steht das Anmeldeformular auch auf der Startseite unter www.kommunalnet.at zum Download bereit. Der Nutzungsvertrag umfasst standardmäßig das Kommunalnet-Basispaket\*. Dieses inkludiert ua den kostenlosen Grundzugang zu ansonsten kostenpflichtigen Services, wie zB die RDB Rechtsdatenbank. Über diesen Grundzugang hinausgehende

Einzelabfragen sind kostenpflichtig, allerdings zu stark ermäßigten Konditionen. Weiters bietet kommunalnet.at auch kostenpflichtige Grundzugänge, zB zur KSV BusinessLine; hier fallen ebenfalls Kosten bei den Einzelabfragen an. Bei Nutzung des Lokalen Melderegisters (LMR) sind bis zu zwei LMR-Benutzer für das Kommunalnet-Basispaket\* kostenlos.

Für den Zugang zum Portalverbund und der damit verbundenen Dienstleistungen und Anwendungen ist außerdem der Abschluss einer Vereinbarung ("PVP für Gemeinden Vereinbarung Dienstleister-Gemeinde") mit einem dazu berechtigten Partner erforderlich. Eine Liste der berechtigten Partner finden Sie auf www.kommunalnet.at/servicepartner.

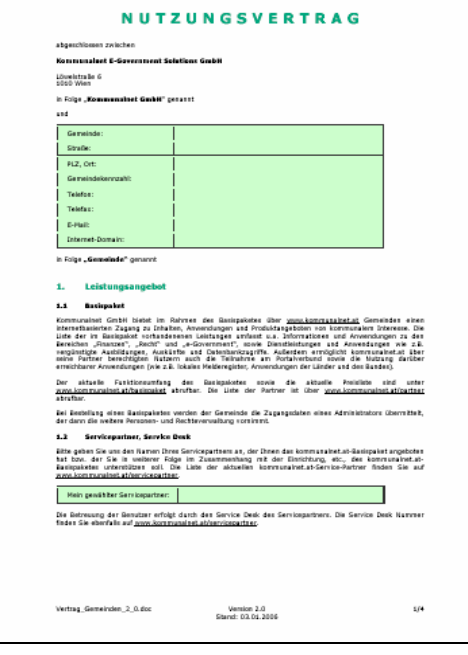

Um Zugang zu kommunalnet.at zu erhalten, füllen Sie bitte das Formular vollständig aus und senden Sie es in zweifacher Ausfertigung an:

#### **Kommunalnet E-Government Solutions GmbH Türkenstraße 9, 1092 Wien**

Die von Kommunalnet gegengezeichnete und damit rechtsgültige Kopie Ihres Vertrags wird Ihnen umgehend per Post zugesandt.

*\*Die Einrichtung des Basispakets ist kostenlos. Die monatliche Grundgebühr pro Benutzer beträgt EUR 3,50 exkl USt Stand Mai 2006; Änderungen und Irrtümer sind vorbehalten.*

#### **3.3. Registrierung**

Im Nutzungsvertrag wird unter anderem der Administrator der Gemeinde benannt, der künftig für die Benutzerverwaltung von kommunalnet.at zuständig und darüber hinaus zentraler Ansprechpartner für die Kommunalnet GmbH ist. Sobald der Nutzungsvertrag bei Kommunalnet einlangt, erhält der Administrator die Zugangsdaten (Benutzer-ID und Passwort), mit denen er sich unter www.kommunalnet.at einloggen und weitere Nutzer/innen anlegen kann.

#### **3.4. Benutzerverwaltung**

Der Administrator der Gemeinde verfügt über umfassende Personen- und Verwaltungsrechte. Über das online zur Verfügung stehende Werkzeug der Benutzerverwaltung kann er weitere Zugänge für die Mitarbeiter/innen der Gemeinde anlegen und ihnen die entsprechenden Rechte und Rollen zuweisen. Die Kosten pro angelegtem User belaufen sich dabei auf EUR 3,50\* pro Monat exkl USt – bei Nutzung des Lokalen Melderegisters sind bis zu zwei LMR-User kostenlos. Weiters können in der Benutzerverwaltung Benutzer-IDs und Passwörter geändert oder auch gelöscht werden.

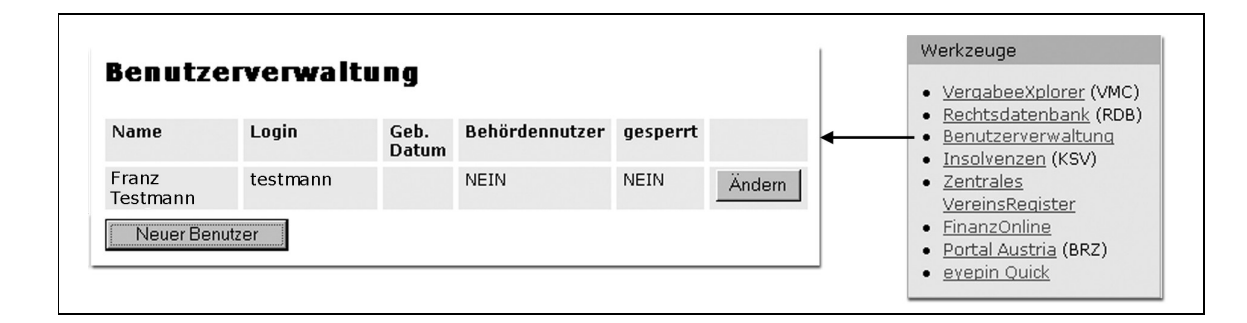

#### **Benutzerdaten ändern**

Über die Schaltfläche "**Ändern**" können die Daten bereits angelegter User aktualisiert bzw geändert werden.

#### **Neue Benutzer/innen anlegen**

Per Klick auf die Schaltfläche "Neuer Benutzer" erscheint auf der Folgeseite die entsprechende Eingabemaske. Um einen neuen User anzulegen, füllen Sie bitte die vordefinierten Felder aus. Mit einem "\*" gekennzeichnete Felder müssen unbedingt vollständig ausgefüllt werden. Weiters können Sie in der Eingabemaske festlegen, ob der jeweilige User Behördennutzer ist, welche Anwendungen ihm zur Verfügung stehen und welche Funktion er innerhalb der Gemeinde hat.

Bei allen Fragen zur **Portalverbund-Administration** wenden Sie sich bitte an Ihren Servicepartner ( $\Leftrightarrow$  siehe 3.2. Abwicklung und Bestellung).

<sup>\*</sup> *Alle hier angeführten Preise gelten mit dem Stand von Mai 2006; Änderungen und Irrtümer sind vorbehalten. Eine aktuelle Preisliste finden Sie im Internet unter http://www.kommunalnet.at.*

#### **3.5. Support**

Die Servicepartner von kommunalnet.at – Comm-Unity, Gemdat NÖ, Gemdat OÖ und Kufgem – kümmern sich gerne um Ihre technischen Anfragen rund um kommunalnet.at. Als Experten für kommunale Software geben sie qualifiziert Auskunft zu allen Anwendungen, die für Ihre Gemeinde von Interesse sind.

#### **KONTAKT UND WEBLINKS:**

#### **Comm-Unity**

Mo-Do:8.00–12.30h, 13.00–17.00h Fr: 8.00–12.00h, 13.00–15.00h

Tel.: 03136/800-500 E-Mail: hotline@comm-unity.at Web: http://www.comm-unity.at

#### **Gemdat Niederösterreich**

Mo-Do:8.00–17.00h Fr: 8.00–12.00h Tel.: 02262/690-105 E-Mail: leopold.kitir@gemdatnoe.at Web: http://www.gemdatnoe.at

#### **Gemdat Oberösterreich**

Mo-Do: 8.30–12.00h, 13.00–16.30h Fr: 8.30–12.00h

Tel.: 0732/369 93-232 E-Mail: knsupport@gemdat.at Web: http://www.gemdat.at

#### **Kufgem**

Mo-Do: 8.00–17.00h Fr: 8.00–12.00h Tel.: 05372/6959-601 E-Mail: info@kufgem.at Web: http://www.kufgem.at

#### **4. ARBEITEN MIT KOMMUNALNET.AT**

#### **4.1. Was bietet kommunalnet.at?**

kommunalnet.at bietet registrierten Gemeinden eine breite Palette an Informationen, Serviceangeboten und Anwendungen, die Sie bei Ihrer täglichen Arbeit unterstützen. Ohne weitere Kosten können die Gemeinden dabei die verschiedenen Dienstleistungen des Basispakets\* nutzen und darüber hinaus aus speziell ausgehandelten Angeboten wählen. Jede Gemeinde bezahlt somit nur jene Leistungen, die sie tatsächlich in Anspruch nimmt, und kann ihr Paket jederzeit ohne großen Aufwand erweitern oder reduzieren. Die Angebote sind so gestaltet, dass praktisch jeder einzelne Bestandteil für sich bereits mehr wert ist, als die Kosten für das gesamte Paket ausmachen würden.

Auf Wunsch können zu bestimmten Themen oder nach regionalen Kriterien auch eigene geschlossene Benutzerkreise eingerichtet werden, zu denen nur explizit berechtigte Nutzer/innen – zB Mitarbeiter/innen eines Projekts, Seminarteilnehmer/innen oder gemeindenahe Organisationen – Zugang haben. Dies erleichtert die direkte und teils auch vertrauliche Kommunikation zwischen den Gemeinden. Bei Interesse schreiben Sie bitte ein kurzes E-Mail mit Ihrem Anliegen an: office@kommunalnet.at

#### **Eine Auswahl der Bestandteile des kommunalnet.at Basispakets im Überblick:**

- ▶ Zugang zum Portalverbund ▶ Kommunales Adressbuch
- 
- Gemeinde-Benchmarks Diskussionsforen
- Gemeinderecht aktuell E-Government-Guide
- 
- 
- ▶ Vergaberecht aktuell **Buchshop**
- Gemeinderelevante Nachrichten Tagesaktueller Pressespiegel
- Public Management Projekte Integrierter Webshop
- ▶ Insolvenzlisten (täglich aktuell) **Ausführliche Linkssammlung**
- 
- Bundesanwendungen Veranstaltungskalender
	-
	-
- ▶ Steuerrecht aktuell **Einanzierungsglossar**
- Steuertipps Gebrauchtgeräte- und Jobbörse
	-
	-
	-
	-

#### **4. Arbeiten mit kommunalnet.at**

#### **Zusätzlich stehen ua folgende Module zu vergünstigten Konditionen zur Auswahl:**

- Kreditschutzverband-Mitgliedschaft
- **RDB Rechtsdatenbank**
- VergabeeXplorer (Lieferantenrecherche)
- ▶ APA DeFacto-Datenbank
- eyepin Quick E-Mail Newsletter System
- ▶ Lokales Melderegister

Das Angebotsspektrum von kommunalnet.at wird natürlich laufend erweitert – innovative Dienste und Services der E-Government-Initiativen öffentlicher Verwaltungseinheiten, aber auch neue Service-Angebote von kommunalnet.at-Partnern sowie von Dritten werden die Plattform auch künftig prägen und den teilnehmenden Gemeinden damit weitere Verwaltungsvereinfachungen ermöglichen. Über alle Neuigkeiten rund um die Plattform informiert Sie der elektronische **kommunalnet.at-Newsletter**, den Sie kostenlos auf www.kommunalnet.at oder per E-Mail an office@kommunalnet.at abonnieren können.

Eine detaillierte Beschreibung zu den einzelnen Angeboten und Anwendungen des Basispakets sowie der Zusatzmodule finden Sie in den folgenden Kapiteln.

#### **4.2. Einstieg auf kommunalnet.at**

#### **4.2.1. Startseite**

Interessierte erhalten bereits auf der Startseite die wichtigsten Basisinformationen zum Portal sowie einen Überblick über das Angebotsspektrum. Neben Daten und Fakten zu kommunalnet.at, wie zB Eigentümerstruktur, Ziele, Kooperations- und Servicepartner, bietet die Startseite eine aktuelle Preisübersicht.

*<sup>\*</sup> Die Einrichtung des Basispakets ist kostenlos. Die monatliche Grundgebühr pro Benutzer beträgt EUR 3,50 exkl USt (bei Nutzung des LMR sind zwei LMR-User gratis). Stand Mai 2006; Änderungen und Irrtümer sind vorbehalten.*

Noch nicht registrierte Gemeinden können hier auch das Anforderungsformular bzw den Nutzungsvertrag downloaden, bereits registrierte User steigen gleich über die Login- /Logout-Box ein.

#### **4.2.2. Anmeldung**

Um die Services auf kommunalnet.at in vollem Umfang nutzen zu können, ist eine Anmeldung erforderlich. Der Identifizierungsvorgang dient der Einhaltung der geforderten Sicherheitsstandards und ermöglicht das Bereitstellen personalisierter Benutzeroberflächen. Das heißt, User sehen einerseits nur jene Anwendungen, für die sie berechtigt sind, und erhalten andererseits gezielt regionalisierte und personalisierte Informationen. Wird vor der Anmeldung ein Link aufgerufen, der eine Registrierung voraussetzt, erscheint der Hinweis *"Zugriffsberechtigung nicht ausreichend"*.

Sobald Ihr Benutzerprofil vom Administrator Ihrer Gemeinde angelegt wurde, können Sie sich über die **Login-/Logout-Box** anmelden. Abhängig von den Anwendungen, die Sie nutzen möchten, gibt es zwei Möglichkeiten der Anmeldung:

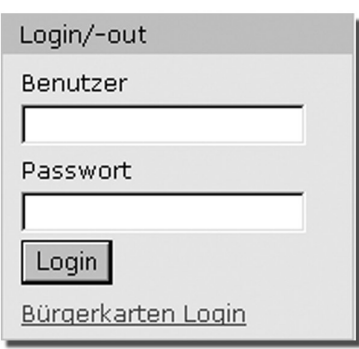

 **Anmeldung mit Benutzer-ID und Passwort:** Geben Sie einfach Ihre Benutzer-ID und Ihr Passwort in die dafür vorgesehenen Felder ein und Sie erhalten Zugang zu den Basisdiensten auf kommunalnet.at.

**Anmeldung mit Bürgerkarte: Über das "Bürgerkarten** Login" stehen berechtigten Usern zusätzlich E-Government-Anwendungen höherer Sicherheitsstufen offen.

So müssen beispielsweise zur Durchführung von bestimmten EKIS-Anfragen (zB Kfz-Fahndung), die Anforderungen der Sicherheitsklasse drei erfüllt sein. Dies ist durch das Login mit Bürgerkarte und den Zugang über ein sicheres Netzwerk gegeben. Sind beide Voraussetzungen erfüllt, sehen Sie als berechtigter User in der "Werkzeuge"-Box auch Anwendungen, die dieser Sicherheitsklasse entsprechen (⇒ siehe 5.1.2. Sicherheitsklassen im Portalverbund).

#### **Hinweise zur Nutzung der Bürgerkarte:**

Bevor die Bürgerkarte eingesetzt werden kann, muss sie dem Benutzerkonto zugeordnet werden. Dazu melden Sie sich mit Benutzername und Passwort auf kommunalnet.at an und klicken auf die Funktion "**Bürgerkarte**". Bitte beachten Sie, dass dabei das Kartenlesegerät samt Treiber, der A-Sign-Client sowie die Bürgerkartenumgebungs-Software (Trust Desk Basic) aktiv sein müssen und die Karte im Kartenlesegerät steckt.

Sind Sie auf kommunalnet.at eingestiegen und die Verknüpfung mit der Signaturkarte ist bereits hergestellt, kann die durchgeführte Verknüpfung mit einer Bürgerkarte jederzeit wieder rückgängig gemacht werden. Klicken Sie dazu in der Login- /Logout-Box auf "**Bürgerkarte**". Mit Klick auf "**Entfernen**" wird die Verknüpfung der Bürgerkarte mit diesem Benutzerkonto aufgehoben.

Sobald Sie sich korrekt eingeloggt haben, gelangen Sie auf Ihre personalisierte Benutzeroberfläche von kommunalnet.at. Die Login-/Logout-Box steht Ihnen weiterhin zur Verfügung, sodass auch nach Anmeldung mit Benutzer-ID und Passwort ohne vorherige Abmeldung ein Login mittels Bürgerkarte möglich ist.

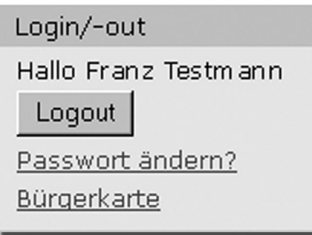

Um Ihre kommunalnet.at-Session zu beenden, klicken Sie bitte auf die Schaltfläche "Logout". Aus Sicherheitsgründen werden Sie automatisch abgemeldet, wenn die Verbindung längere Zeit inaktiv war. In diesem Fall melden Sie sich einfach wieder an. In Zukunft wird auch die A1 Signatur in Verbindung mit einem Handy als Bürger-

karte für kommunalnet.at verwendet werden können. Entsprechende Bedienungshinweise erhalten Sie bei Ihrem Servicepartner.

#### **4.2.3. Passwort ändern**

Aus Sicherheitsgründen empfiehlt es sich, in regelmäßigen Abständen das Passwort für kommunalnet.at zu wechseln – so auch nach erstmaligen Erhalt. Ihr Passwort können Sie jederzeit selbst über die **Login-/Logout-Box** ändern:

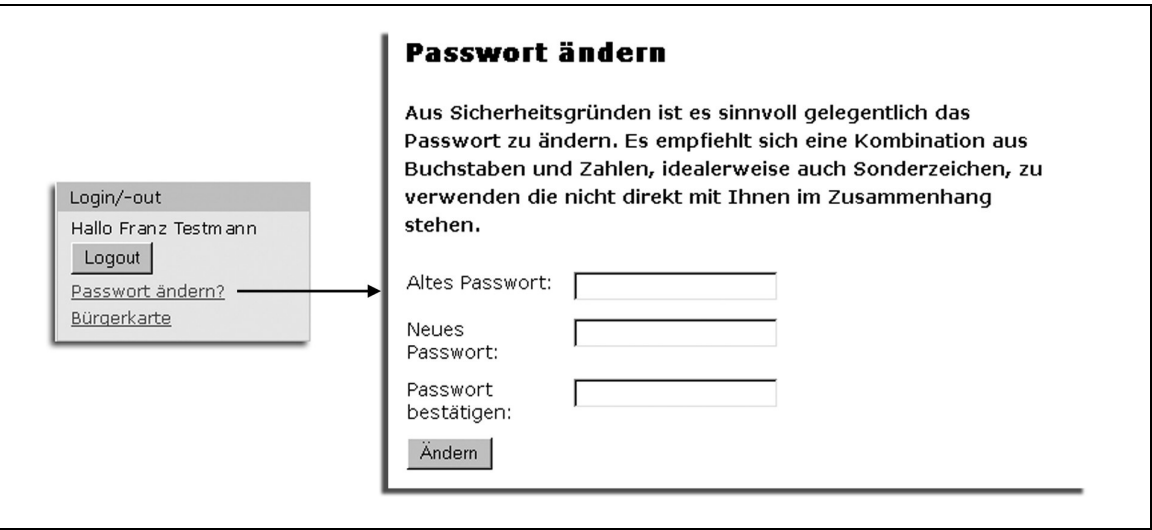

Geben Sie zunächst Ihr bisheriges Passwort in das Feld "**Altes Passwort**" ein. Nun geben Sie zweimal Ihr neues Passwort ein und bestätigen anschließend mit einem Klick auf die Schaltfläche "Ändern".

#### **4.2.4. Passwort vergessen oder falsch eingegeben**

Sollten Sie Ihr Passwort vergessen haben, wenden Sie sich bitte an den Administrator Ihrer Gemeinde, der das Passwort in der Benutzerverwaltung für Sie zurücksetzt. Wenn Sie selbst Administrator Ihrer Gemeinde sind, schicken Sie einfach ein kurzes E-Mail an office@kommunalnet.at und Ihre neuen Zugangsdaten werden Ihnen umgehend an die bei der Anmeldung angegebene E-Mail-Adresse übermittelt.

Sollten Sie sich bei der Registrierung vertippen, sodass Benutzer-ID und/oder Passwort nicht mit den gespeicherten Zugangsdaten übereinstimmen, lädt sich die Maske nach dem Fehlversuch neu und Sie erhalten die Meldung *"Falscher Login oder Passwort!"*. In diesem Fall können Sie sich natürlich sofort erneut einloggen.

#### **4. Arbeiten mit kommunalnet.at**

#### **4.3. Grundelemente der Benutzeroberfläche**

Die Benutzeroberfläche von kommunalnet.at ist bewusst einfach, intuitiv und übersichtlich gehalten, sodass sich Nutzer/innen schnell zurecht finden und in wenigen Arbeitsschritten jene Services oder Anwendungen in Anspruch nehmen können, die sie für ihre tägliche Arbeit benötigen.

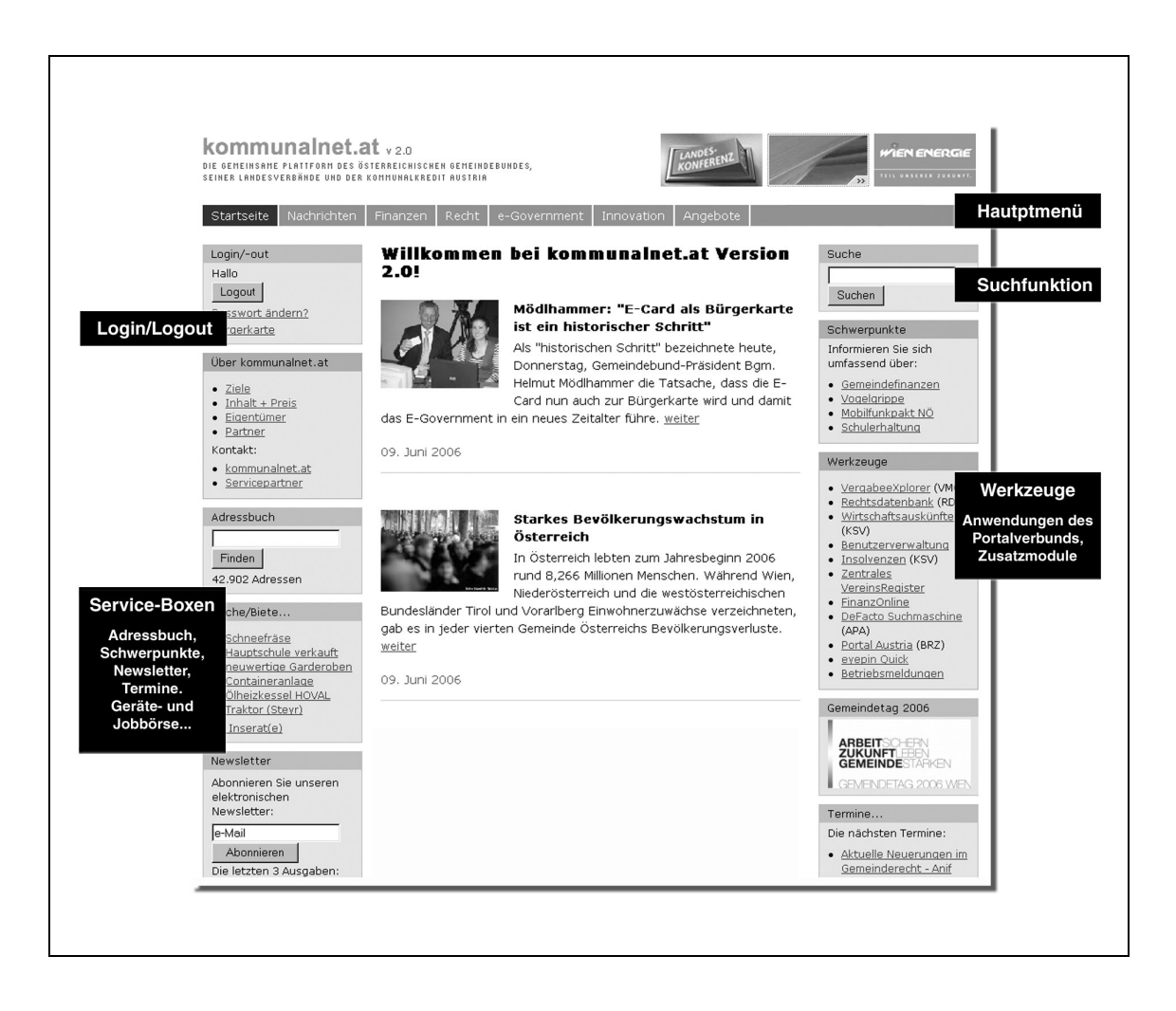

Die verschiedenen Anwendungen, die den Usern zur Verfügung stehen, hängen mit ihrem Rechteprofil und ihrer Funktion in der Gemeinde zusammen. Wenn im Folgenden eine kurze Übersicht zu den Angeboten auf kommunalnet.at gegeben wird, ist daher zu beachten, dass User mit eingeschränkter Zugriffsberechtigung einzelne Punkte möglicherweise nicht auf ihrer personalisierten Seite vorfinden.

#### **4.4. Navigationsleiste**

Der Bedarf nach gezielter Information und umfassendem Praxiswissen zu kommunalen Themen ist größer denn je. Zunehmend benötigen Gemeinden eine ebenso breit gefächerte wie abgesicherte Informationsbasis, um ihre vielfältigen Aufgaben bestmöglich zu bewältigen. Die in der Hauptnavigation von kommunalnet.at enthaltenen Menüpunkte geben einen raschen Überblick in aktuelle, gemeinderelevante Themengebiete, wie zB Finanzen, Recht oder Verwaltung.

In der Hauptnavigation sind derzeit sechs übergeordnete Kapitel aufgeführt – bereits in Planung ist der Menüpunkt "Mein Bundesland", unter welchem gezielt Informationen zu relevanten Themen aus dem jeweiligen Bundesland zur Verfügung gestellt werden:

Recht und Steuern Nachrichten Finanzen e-Government Innovation Angebote

Wird einer der Menüpunkte aufgerufen, fächern sich die Unterrubriken in der obersten Box am linken Bildschirmrand auf und in der Mitte der Seite erscheint ein kurzer Einstiegstext, der den Inhalt des Menüpunktes überblicksartig erläutert:

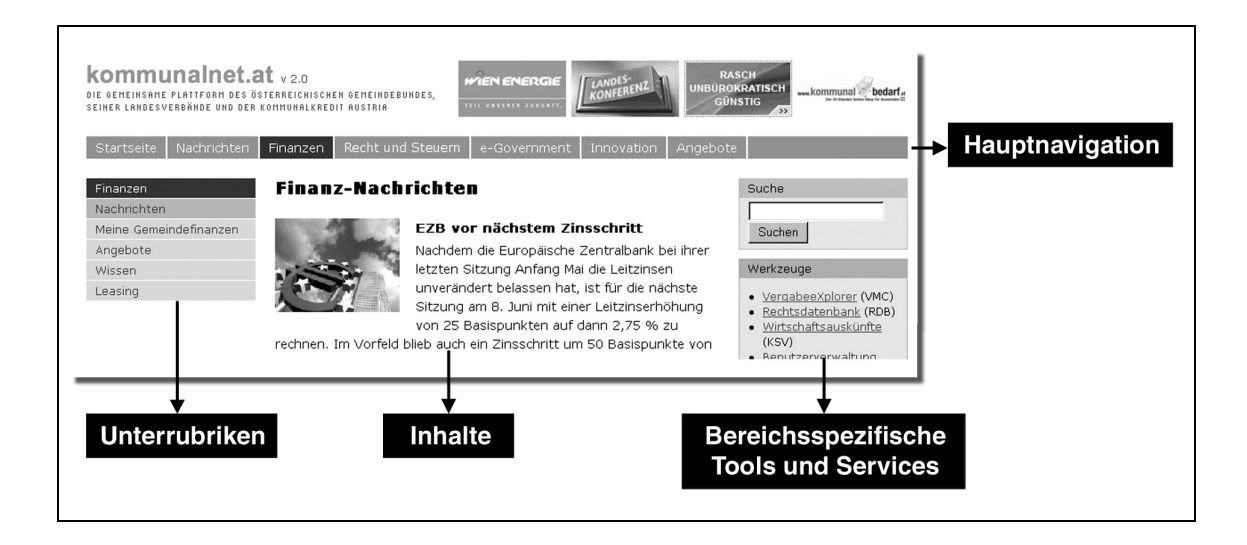

Je nach Menüpunkt werden in den Boxen links und rechts unterschiedliche Services und Anwendungen angezeigt. Die Boxen sind dem Inhalt des jeweiligen Menüpunktes angepasst – so erscheint beispielsweise unter dem Menüpunkt "Finanzen" in der Werkzeugpalette die Option "Ertragsanteile".

#### **4. Arbeiten mit kommunalnet.at**

#### **4.4.1. Nachrichten**

Der Menüpunkt "Nachrichten" liefert eine Vielzahl von Artikeln zu den wichtigsten Entwicklungen und Ereignissen auf Länder-, Bundes- und Europaebene, sowie eine Fülle kommunaler Informationen der kommunalnet.at-Redaktion – übersichtlich sortiert nach unterschiedlichen Themengebieten:

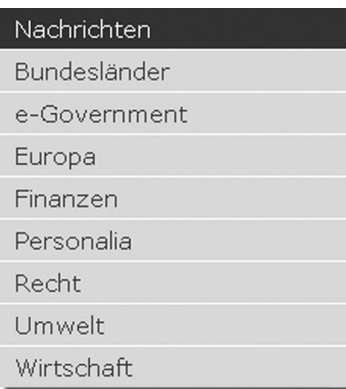

Um Nachrichten zu einem bestimmten Thema anzuzeigen, klicken Sie bitte auf das gewünschte Ressort (zB "Europa"). Die darauf folgende Übersichtsseite gibt – nach Aktualität absteigend – eine kurze Übersicht zu den aktuellen Neuigkeiten. Über den Textlink "weiter" können Sie auf der Folgeseite den gesamten Artikel lesen.

Im Gegensatz zum Punkt "Bundesländer" wird die Unterrubrik "Mein Bundesland" nicht nur von der kommunalnet.at-Redaktion, sondern auch von den Bundeslandredakteuren der Landesverbände betreut. Die Inhalte der Rubrik sind regionalisiert und damit nur Gemeinden des jeweiligen Bundeslandes zugänglich.

#### **4.4.2. Finanzen**

Die Finanzsituation ist ein zentrales Thema für Gemeinden. Professionelles Finanzmanagement spielt daher eine tragende Rolle, erfordert aber auch fundiertes und stets aktuelles Grundwissen – von Finanzkennzahlen bis hin zu Finanzierungsmöglichkeiten.

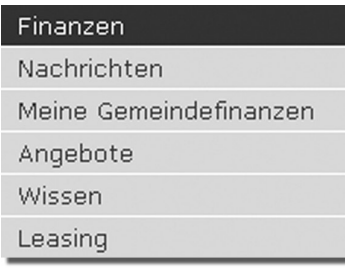

Der Menüpunkt "Finanzen" bietet den Verantwortlichen in den Gemeinden jenen Überblick, den sie für ihre tägliche Arbeit brauchen. Registrierte User haben Zugriff auf eine breite Palette von Werkzeugen, interessanten Angeboten und Informationen rund um das Thema "Finanzen".

#### **Nachrichten**

Der Punkt "Nachrichten" bietet eine Übersicht zu gemeinderelevanten Finanz-News.

#### **Meine Gemeindefinanzen**

Unter der Rubrik "Meine Gemeindefinanzen" stellt kommunalnet.at in Zusammenarbeit mit Kommunalkredit Austria die wichtigsten Finanzkennzahlen österreichischer Gemeinden zur Verfügung. Registrierte Gemeinden können hier nicht nur kostenlos die wichtigsten Kennziffern ihrer Gemeinde abrufen, sondern auch die Vergleichswerte ihres Bezirks, Bundeslandes und des gesamten Bundesgebiets. Die Daten liegen in Absolutwerten sowie pro Einwohner bzw pro Kopf vor.

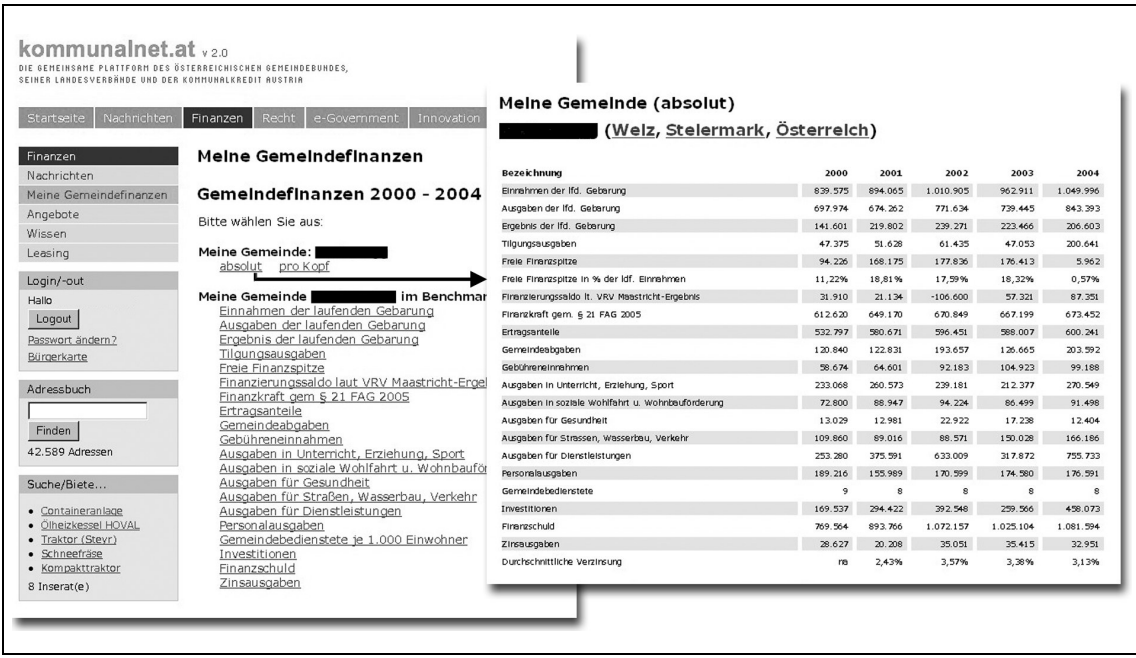

Weiters bietet kommunalnet.at die Möglichkeit zum Benchmark. So können Sie die wichtigsten Kennzahlen Ihrer Gemeinde mit den Durchschnittswerten der Gemeinden in der gleichen Einwohnerklasse (Größenklasse) oder auch der Gemeinden Ihres Heimatbezirkes, Ihres Bundeslandes sowie aller österreichischen Gemeinden vergleichen.

Mit diesem österreichweiten Benchmarking verfügen Gemeinden über ein objektives Planungsinstrument, das den Finanzverantwortlichen hilft, Stärken und Schwächen, aber auch Trends und Entwicklungen frühzeitig zu erkennen und diese aktiv in ihre Arbeit einfließen zu lassen.

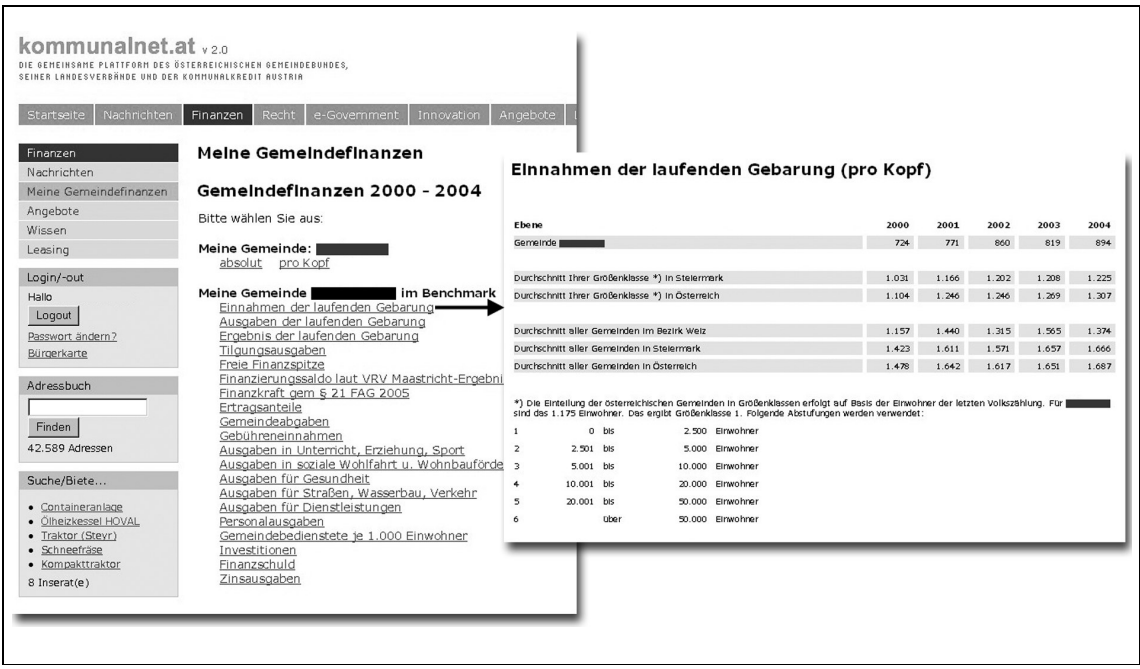

#### **Exkurs Benchmarking:**

Die Bereitstellung des Finanz-Benchmarkings über kommunalnet.at soll den Gemeinden die Möglichkeit bieten, sich selbst besser kennen zu lernen und über einen Benchmarkvergleich die eigenen Stärken und Schwächen zu sehen. Erfolge können durch Betrachtung der eigenen Finanzsituation im Vergleich mit Gemeinden derselben Größenklasse oder desselben Bezirks erkannt und ausgebaut, Schwächen vermieden werden.

Das Benchmarking ist ein wichtiger Baustein um sich für die Zukunft zu rüsten. kommunalnet.at wird daher das bereits bestehende Benchmarking-Angebot massiv ausbauen. Gleichzeitig mit Redaktionsschluss des Handbuches ist es uns gelungen, mit OGM (Österreichischen Gesellschaft für Marketing), eines der führenden Marktforschungsinstitute Österreichs, eine Kooperation zu schließen. Durch diese Kooperation wird es möglich, die bereits bestehenden Finanzdaten mit weiteren Datenquellen zu vernetzen und so weitere qualitative Aussagen (zB Zusammenhang kommunaler Investitionstätigkeit und Arbeitsangebot in den Gemeinden) zu tätigen. Diese werden dann den Gemeinden kostenlos zur Verfügung gestellt.

Um die Datenbreite sicherzustellen, wird kommunalnet.at mit OGM auch Erhebungen bei den Gemeinden durchführen. Dazu wird kommunalnet.at die Gemeinden mittels Newsletter einladen, an der Erhebung teilzunehmen. OGM und kommunalnet.at werden im Anschluss die erhobenen Daten analysieren und strukturieren. Die Ergebnisse werden wiederum jenen Gemeinden, die an der Erhebung teilgenommen haben unentgeltlich im Benchmark auf kommunalnet.at zur Verfügung gestellt.

#### **Angebote**

Aufgrund der engen Verbindung und der Zusammenarbeit von kommunalnet.at mit Kommunalkredit Austria werden in regelmäßigen Abständen maßgeschneiderte Finanzierungsmöglichkeiten für Gemeinden über kommunalnet.at angeboten, wie zB Kreditaktionen, die Gemeinden unkompliziert, rasch und günstig zu kurzfristigen Kassenkrediten verhelfen.

#### **Wissen**

Um die notwendige Balance zwischen reger Investitionstätigkeit und dem Einhalten von Verschuldungsgrenzen, sowie zwischen traditionellen und innovativen Finanzierungsmöglichkeiten zu finden, müssen Gemeindeverantwortliche viel Fingerspitzengefühl beweisen. In der Rubrik "Wissen" stehen Interessierten ein Finanzierungs- und Kommunalleasing-Lexikon zur Verfügung, in denen die wichtigsten Begriffe erklärt werden.

#### **Leasing**

Kommunales Immobilienleasing ist für Gemeinden eine beliebte Möglichkeit, um wichtige Investitionsvorhaben zu realisieren. Unter der Rubrik "Leasing" finden User eine Reihe erfolgreicher Best-Practice-Beispiele für kommunales Immobilienleasing.

#### **Ertragsanteile**

Unter dem Menüpunkt "Finanzen" können registrierte User über die Werkzeugpalette zusätzlich die Ertragsanteile der österreichischen Gemeinden abrufen. Unter anderem finden Sie hier die Ertragsanteilvorschüsse an die Gemeinden, die Zuteilung der Ertragsanteile für den aktuellen Monat sowie den Abgabenerfolg gemeinschaftlicher Bundesabgaben im Monatsvergleich.

#### **Insolvenzliste**

In der Werkzeugpalette ist unter dem Menüpunkt "Finanzen" zusätzlich die aktuelle Insolvenzliste des KSV kostenlos abrufbar. Eine detaillierte Beschreibung zu diesem Service finden Sie im Kapitel "6.3.2. Inkasso und Insolvenz".

#### **4.4.3. Recht und Steuern**

Die kommunale Verwaltung bewegt sich im Spannungsfeld von Bundes-, Landes- und Gemeinderecht. Dieser Bereich von kommunalnet.at hilft dabei, wesentliches Bundesrecht sofort zu erkennen, und informiert über aktuelles Gemeinde- oder Steuerrecht.

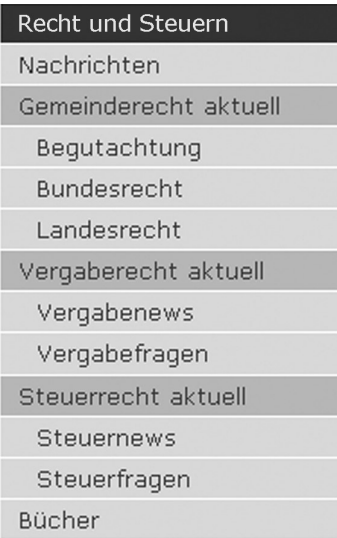

Um die Inhalte zu einem bestimmten Thema anzuzeigen, klicken Sie auf die gewünschte Unterrubrik (zB "Nachrichten"). Die Rubriken "Gemeinderecht aktuell", "Vergaberecht aktuell" und "Steuerrecht aktuell" sind zur besseren Übersicht in zusätzliche Kapitel unterteilt (zB "Steuernews" und "Steuerfragen"). Diese Kapitel werden in der Navigation nur dann angezeigt, wenn die entsprechende Unterrubrik (zB "Steuerrecht aktuell") angeklickt wurde.

#### **Nachrichten**

Die Unterrubrik "Nachrichten" bietet aktuelle Meldungen zu rechtlichen und steuerlichen Änderungen von kommunaler Relevanz.

#### **Gemeinderecht aktuell**

"Gemeinderecht aktuell" ist ein Service von kommunalnet.at, das inhaltlich vom Österreichischen Gemeindebund betreut wird. Sie finden hier eine tabellarische Übersicht zu geltendem Recht sowie zu Gesetzesentwürfen, die noch im Begutachtungsverfahren sind.

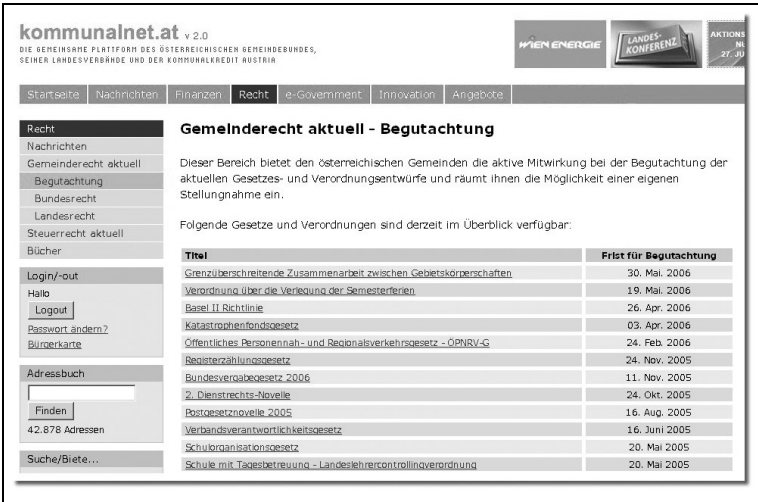

Um detaillierte Informationen zu erhalten, klicken Sie einfach auf den Titel des jeweiligen Gesetzes.

In einer kurzen Übersicht erhalten Sie daraufhin die wichtigsten Details zum betreffenden Gesetz und zu seiner Bedeutung für Gemeinden. Bei Gesetzes- oder Verordnungsentwürfen, die noch in Begutachtung sind, haben Sie auch die Möglichkeit einer Stellungnahme. Damit können Sie aktiv an Begutachtungsverfahren mitwirken:

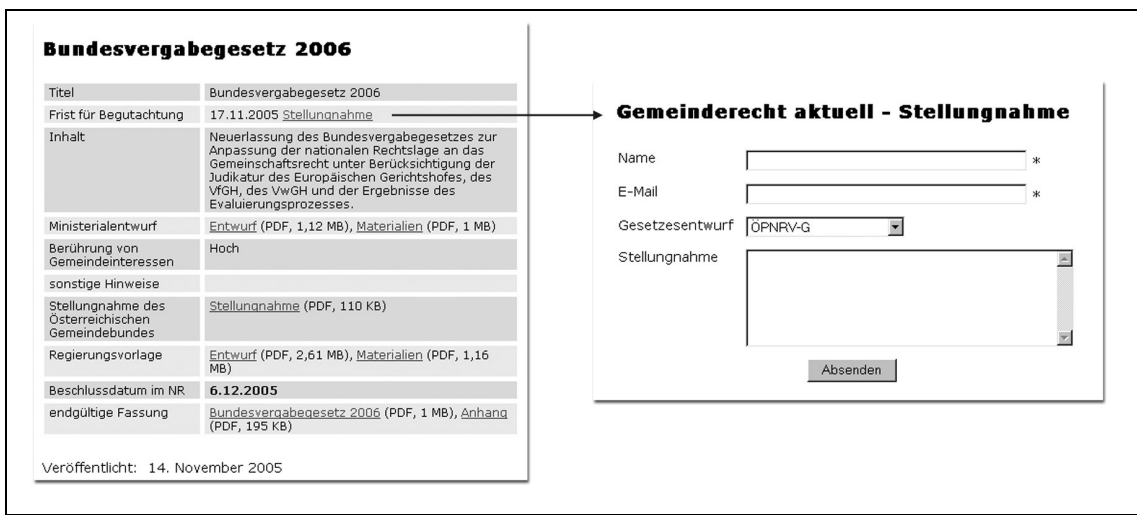

Unter der Rubrik "Gemeinderecht aktuell" liefert kommunalnet.at zudem Informationen zum "Landesrecht". Derzeit finden Sie hier ausschließlich Neuerungen des Salzburger Landesrechts – eine Ausweitung auf andere Bundesländer ist bereits in Planung.

#### **4. Arbeiten mit kommunalnet.at**

#### **Vergaberecht aktuell**

Bei der Vergabe öffentlicher Aufträge gilt es eine Reihe von Richtlinien zu beachten. In Kooperation mit dem Expertenteam der Binder Grösswang Rechtsanwälte OEG (<> siehe 9. Kooperationspartner), unterstützt kommunalnet.at Gemeinden mit einer Vielzahl einfach und verständlich aufbereiteter Informationen zum Vergaberecht.

In der Unterrubrik "**Vergabenews**" finden Sie einen Überblick über aktuelle vergaberechtliche Meldungen, Neuerungen und Änderungen. Die einzelnen Meldungen können Sie per Klick auf den Titel abrufen:

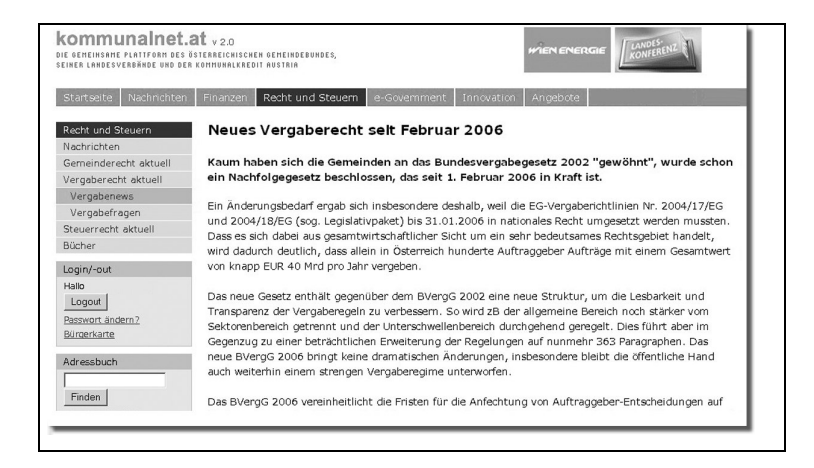

Auf der Folgeseite finden Sie zusätzlich zum jeweiligen Artikel weiterführende Informationen – wie beispielsweise den diesbezüglichen Gesetzestext.

Darüber hinaus haben Sie in der Rubrik "**Vergabefragen**" die Möglichkeit, kostenlose Grundauskünfte zum Vergaberecht einzuholen. Die Anfragen werden vom Vergaberechtsteam der Kanzlei Binder Grösswang beantwortet und auf kommunalnet.at – für alle User zugänglich – veröffentlicht:

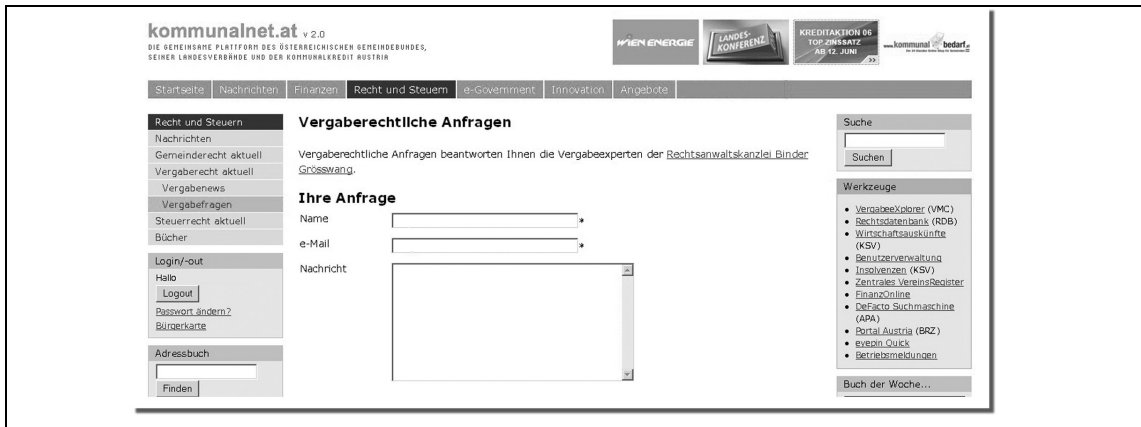

#### **Steuerrecht aktuell**

Steuern und Abgaben sind ein wesentliches Thema für Gemeinden. In Kooperation mit führenden Unternehmen auf dem Gebiet der Steuerberatung und Wirtschaftsprüfung, wie Leitner + Leitner, KommunalConsult sowie der NÖ Gemeinde Beratungs & SteuerberatungsgesmbH (=> siehe 9. Kooperationspartner), unterstützt kommunalnet.at Gemeinden mit praktischen Steuerinfos.

So finden Sie unter "**Steuernews**" stets die aktuellsten steuerrechtlichen Meldungen, Neuerungen und Änderungen übersichtlich und prägnant dargestellt.

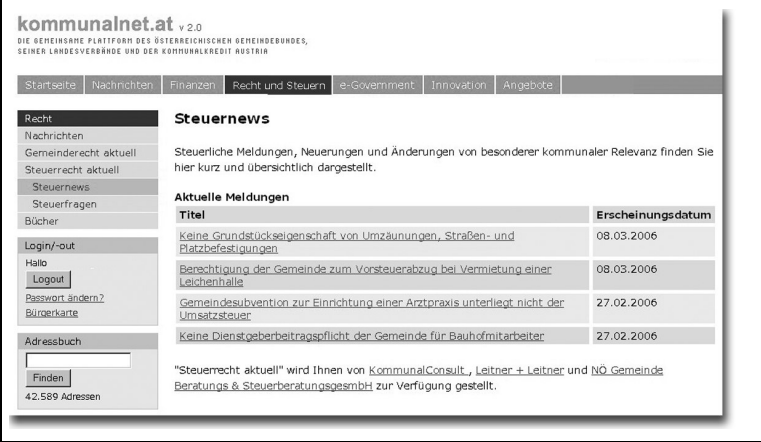

Die einzelnen Meldungen können Sie per Klick auf den Titel abrufen. Überdies finden Sie zum jeweiligen Artikel Zusatzinformationen wie zB den entsprechenden Gesetzestext.

Zusätzlich können Sie unter der Rubrik "**Steuerfragen**" kostenlose Grundauskünfte zu steuerrechtlichen Belangen einholen. Die Anfragen werden von einem Expertenteam beantwortet und auf kommunalnet.at – für alle User zugänglich – veröffentlicht:

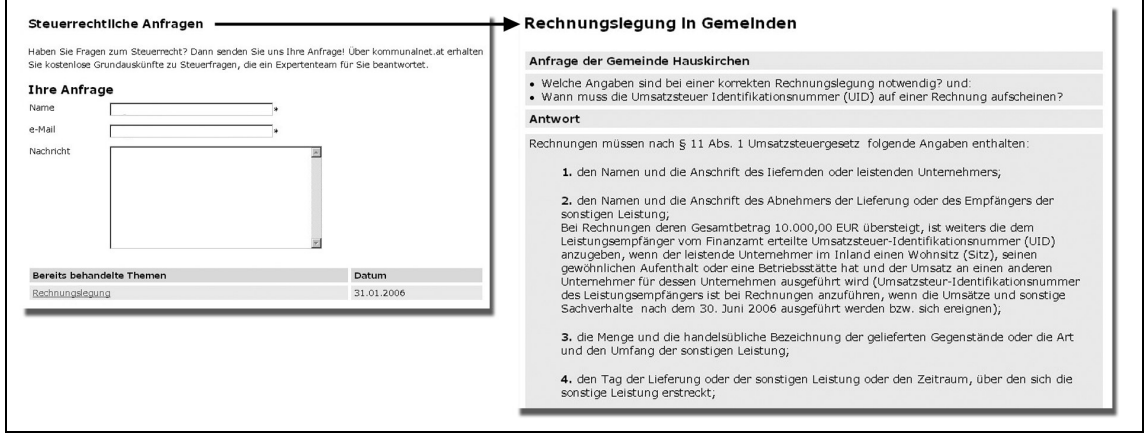

Steuerrecht aktuell wird in allen Bundesländern Österreichs (in Oberösterreich aufgrund des dort schon vor Jahren vom OÖ Gemeindebund eingerichteten Steuerberatungsservices für die Gemeinden vorerst allerdings noch nicht) angeboten.

#### **Bücher**

Die Rubrik "Recht und Steuern" wird durch einen Buchshop ergänzt, der vom Manz-Verlag betreut wird. Laufend werden hier neue Buchangebote präsentiert, die Sie über den integrierten Webshop gleich online bestellen können.

#### **4.4.4. E-Government**

E-Government ist ein häufig verwendetes Schlagwort, wenn man von Verwaltungsinnovation spricht. Der damit verbundene technologische und organisatorische Wandel der öffentlichen Verwaltung bringt aber auch große Veränderungen für die Mitarbeiter/innen in den Gemeinden mit sich. Die Rubrik "E-Government" auf kommunalnet.at unterstützt Gemeinden mit umfassendem Grundlagenwissen bei der Umsetzung ihrer E-Government-Strategie. Interessierte finden hier eine Vielzahl von Dokumenten, die die Vorteile von E-Government sowie die technischen und rechtlichen Rahmenbedingungen erläutern und Neuerungen vorstellen.

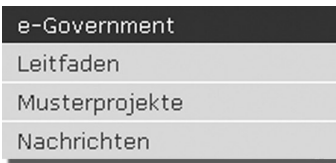

Per Klick auf den jeweiligen Menüpunkt erscheint in der Mitte der Seite die betreffende Information. Einige Rubriken, wie zB der Menüpunkt "Leitfaden", sind zur besseren Übersicht in zusätzliche Unterpunkte gegliedert.

#### **Leitfaden**

Informativ und verständlich aufbereitet finden Sie in der Rubrik "Leitfaden" die wichtigsten Begriffe, Entwicklungen und rechtlichen Rahmenbedingungen für kommunales E-Government.

#### **Musterprojekte**

In diesem Bereich berichtet kommunalnet.at über Wettbewerbe und veröffentlicht Beschreibungen sowie Kontaktadressen von Gemeinden, die sich in unterschiedlichsten
Bereichen – vom Umweltschutz über soziale Dienste bis hin zum E-Government – durch besonderes Engagement hervorgetan haben. Zusätzlich haben Sie hier auch die Möglichkeit, erfolgreiche Projekte Ihrer Gemeinde vorzustellen. Senden Sie dazu einfach die Projektunterlagen an office@kommunalnet.at.

## **Nachrichten**

Die Rubrik "Nachrichten" bietet aktuelle, gemeinderelevante Meldungen rund um das Thema "E-Government".

# **4.4.5. Innovation**

Im Bereich "Innovation" sammelt das kommunalnet.at-Team interessante Konzepte, Musterprojekte, Wettbewerbe sowie eine Fülle weiterer Ideen und Anregungen unterschiedlichster Quellen, wie etwa von Universitäten, Fachhochschulen, Ministerien und Ländern, aber auch aus Publikationen, Vorträgen etc.

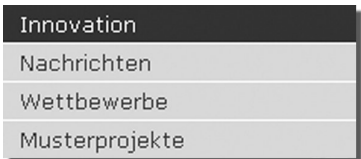

Per Klick auf die jeweilige Unterrubrik (zB "Wettbewerbe") werden auf der Folgeseite die entsprechenden Inhalte angezeigt.

# **Nachrichten**

Die Rubrik "Nachrichten" liefert Ihnen aktuelle News zu Innovationen aus unterschiedlichsten Bereichen.

# **Wettbewerbe**

Unter "Wettbewerbe" finden Sie alle Details zu laufenden kommunalen Wettbewerben, Ausschreibungen und Auszeichnungen. Damit haben Sie einen umfassenden Überblick über regionale, nationale, aber auch europaweite Wettbewerbe. Sollten Sie interessante Anregungen haben, die auf kommunalnet at in der Rubrik "Wettbewerbe" publiziert werden sollen, senden Sie bitte ein kurzes E-Mail mit den wichtigsten Details zum jeweiligen Wettbewerb an office@kommunalnet.at.

## **Musterprojekte**

In Österreichs Gemeinden entstehen laufend innovative Projekte. Die Rubrik "Musterprojekte" stellt eine Reihe solcher Projekte vor und liefert Ihnen damit eine Vielzahl von Ideen für neue oder ähnliche Projekte in Ihrer Gemeinde. Zusätzlich haben Sie hier auch die Möglichkeit, erfolgreiche Projekte Ihrer Gemeinde vorzustellen. Senden Sie dazu einfach die Projektunterlagen an office@kommunalnet.at.

# **4.4.6. Angebote**

kommunalnet.at verhandelt mit dem Wissen, das Portal für alle österreichischen Gemeinden zu sein. Dadurch können enorme Preisvorteile erzielt werden, die letztlich jeder einzelnen Gemeinde zu Gute kommen.

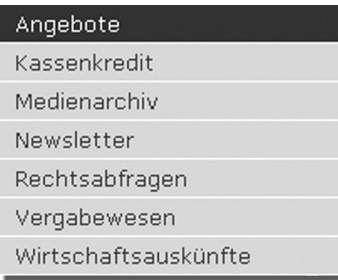

Die Angebote sind thematisch unterteilt, sodass Sie zielsicher alle Einträge aus dem gewünschten Bereich finden. Per Klick auf die jeweilige Auswahl erhalten Sie auf der Folgeseite Beschreibungen zu den Angeboten sowie Informationen bezüglich Preis und Bestellung.

Gemeinden können so aus einer breiten Palette von Angeboten zu extrem günstigen Sonderkonditionen wählen. Die Angebotsliste wird natürlich laufend ergänzt und erweitert. Über neue Angebote informiert Sie der kommunalnet.at-Newsletter.

Eine umfassende Beschreibung zu den derzeit über kommunalnet.at verfügbaren – speziell für Gemeinden ausverhandelten – Angeboten finden Sie im Kapitel "6. Angebote für Gemeinden".

# **4.5. Serviceangebote**

# **4.5.1. Adressbuch**

Das kommunalnet.at-Adressbuch beinhaltet rund 43.000 kommunale Adressen. Die Kontakte sind einfach und bequem über die Service-Box "Adressbuch" abrufbar. Das Adressbuch erlaubt den Abruf von Name, Straße, Postleitzahl, Ort und Funktion:

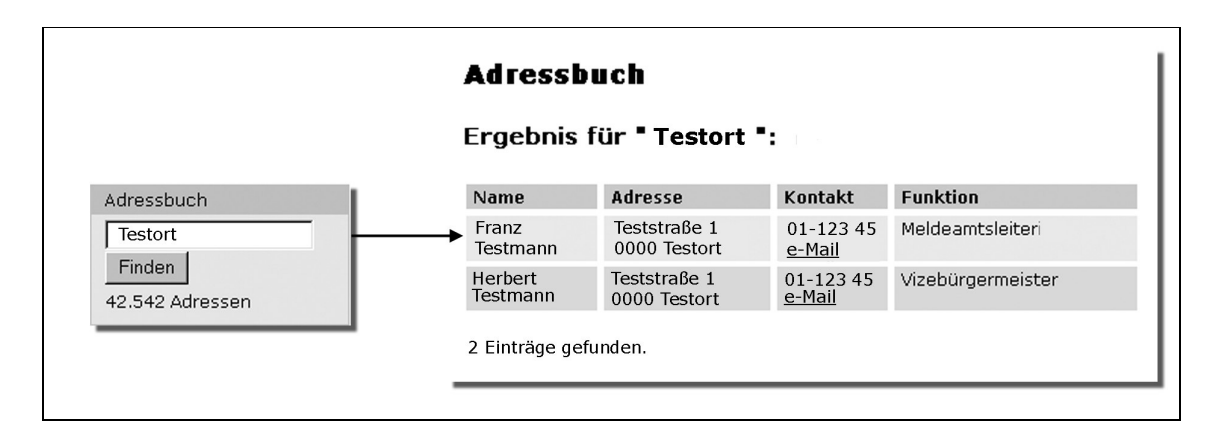

Geben Sie einfach den gewünschten Suchbegriff (zB Wien, Bürgermeister etc) in das entsprechende Feld ein, bestätigen Sie mit einem Klick auf die Schaltfläche "**Finden**" und Sie erhalten die Trefferliste der gefundenen Kontakte.

# **4.5.2. Diskussionsforen**

Wesentliches Ziel von kommunalnet.at ist es, die verwaltungsinterne Kommunikation zu fördern. Auf kommunalnet.at werden daher laufend Diskussionsforen zu aktuellen Themen eingerichtet, die allen Interessierten offen stehen. Nutzer/innen können hier Tipps und Tricks untereinander austauschen – je nach Forum stehen aber auch Experten zur Verfügung, die Fragen beantworten oder neue Ideen einbringen.

Die Einrichtung dieser Foren ist flexibel gestaltet und hängt von der Brisanz der Themen ab. Grundsätzlich gilt: Diskussionsforen können moderiert oder nicht moderiert gestaltet werden und zu jedem Thema in jeder Rubrik eingerichtet werden. Die aktuellen Diskussionsforen finden unter www.kommunalnet.at/diskussion.

# **4. Arbeiten mit kommunalnet.at**

Wenn Sie interessante Themenvorschläge haben, die Sie gerne auf kommunalnet.at diskutieren möchten, senden Sie bitte ein kurzes E-Mail an office@kommunalnet.at. Die kommunalnet.at-Redaktion freut sich über Ihre Anregungen.

## **4.5.3. Jobbörse**

In Kürze wird auf kommunalnet.at eine eigene kommunale Jobbörse angeboten werden. Diese wird hinsichtlich Aufbau und Funktionsweise ähnlich wie die Gebrauchtgerätebörse (⇒siehe 4.5.8. Suche/Biete) gestaltet sein. Derzeit können Jobs noch unter "Suche/Biete ..." inseriert werden.

#### **4.5.4. Links**

Um registrierten Gemeinden die Informationssuche zu erleichtern, bietet kommunalnet.at eine umfangreiche Sammlung kommentierter Links zu unterschiedlichsten Themen. Eine Liste aller gesammelten Links erhalten Sie über die entsprechende Service-Box per Klick auf die Überschrift "Links ...".

Die Top-Links der kommunalnet.at-Redaktion sind bereits in der Service-Box aufgelistet. Wenn Sie mit der Maus über die einzelnen Links rollen, erscheint in einem kleinen Feld eine kurze Beschreibung. Klicken Sie einen der Links an, so öffnet sich die entsprechende Website in einem eigenen Browser-Fenster.

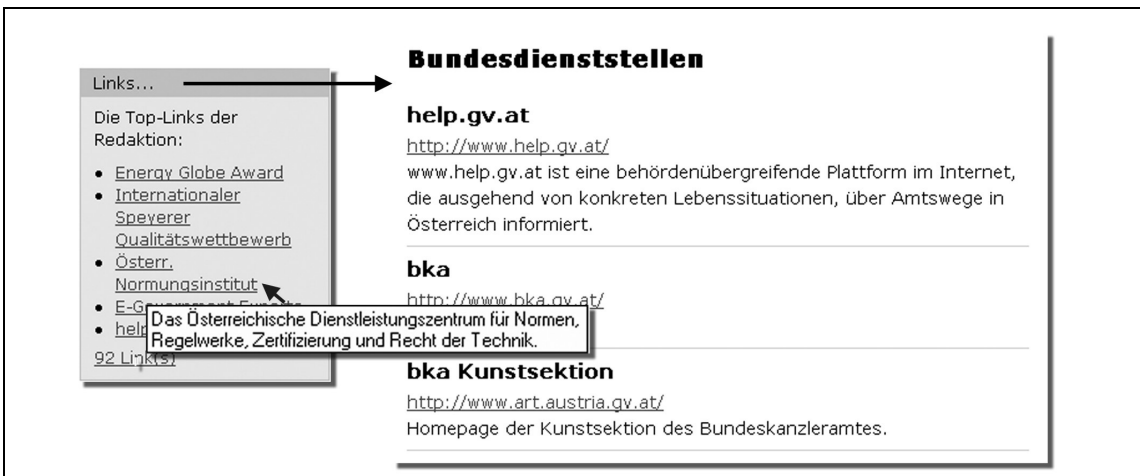

# **4.5.5. Newsletter**

Mit dem elektronischen Newsletter von kommunalnet.at sind kommunale Entscheidungsträger/innen stets auf den Laufenden. Der kommunalnet.at-Newsletter informiert Sie über alle Neuerungen auf der Plattform, wie zB neue Anwendungen oder aktuelle, speziell für Gemeinden ausgehandelte Angebote, und liefert Ihnen aktuelle, gemeinderelevante News sowie praktische Steuertipps.

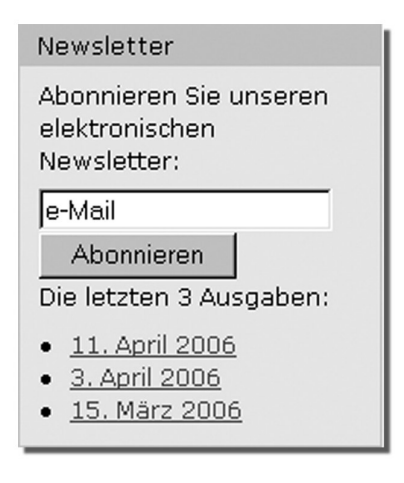

Den kommunalnet.at-Newsletter können Sie kostenlos über die entsprechende Service-Box oder per E-Mail an office@kommunalnet.at abonnieren. Zusätzlich finden Sie in der Service-Box die jeweils letzten Ausgaben des Newsletters.

# **4.5.6. Schwerpunkte**

Besonders dringliche oder umfangreiche gemeinderelevante Themen werden zusätzlich zur aktuellen Berichterstattung auch in der Service-Box "Schwerpunkte" behandelt. Per Klick auf das gewünschte Thema erhalten Sie eine umfangreiche Sammlung aller relevanten Artikel, weiterführenden Dokumente und Links.

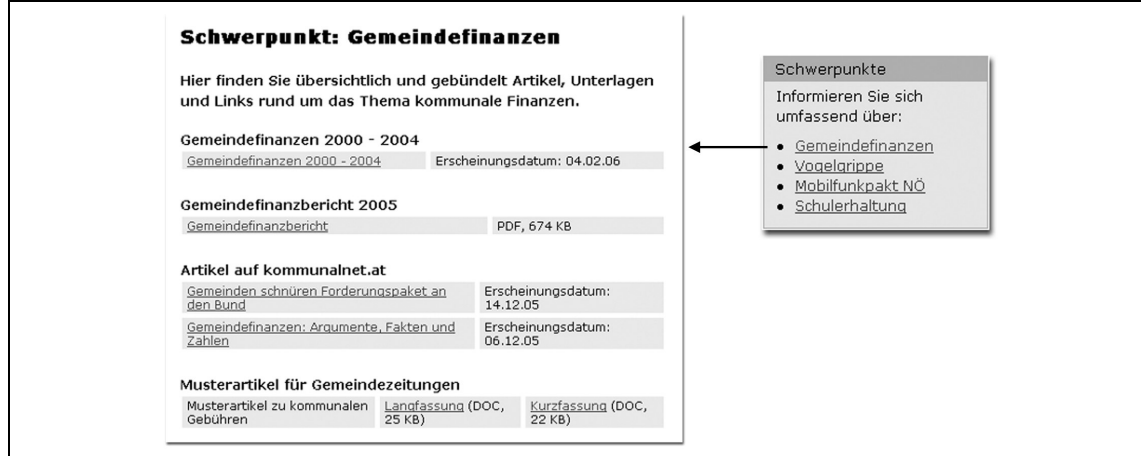

# **4. Arbeiten mit kommunalnet.at**

#### **4.5.7. Suche**

Über die Suchfunktion kann die Plattform nach einem oder mehreren Stichworten durchsucht werden. Geben Sie hierzu den gewünschten Begriff in das freie Feld ein und starten Sie die Recherche per Klick auf die Schaltfläche "Suchen":

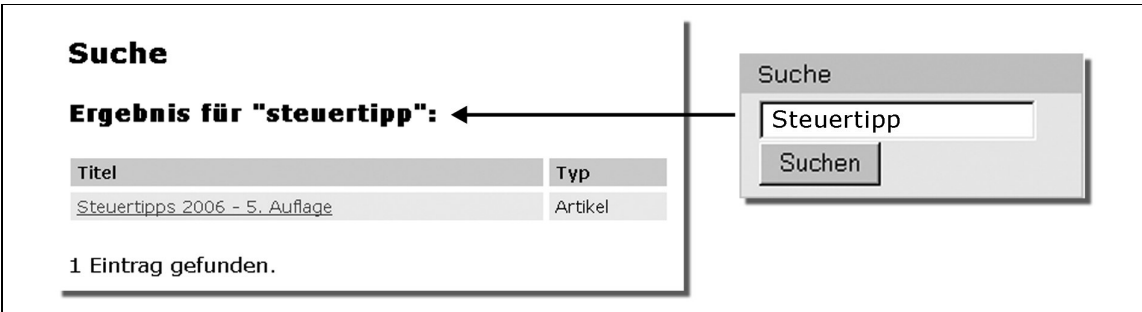

Nach Abschluss des Suchvorganges erhalten Sie eine alphabetisch geordnete Liste der Suchergebnisse. Neben den jeweiligen Treffern wird die Art des Dokuments ausgewiesen (zB Artikel, Link etc) – per Klick auf den Titel gelangen Sie zur gewünschten Stelle. Pro Seite werden zwanzig Treffer angezeigt – bei mehreren Suchergebnissen haben Sie am Ende der Liste die Option, weitere Seiten aufzurufen. Wurde der gesuchte Begriff nicht gefunden, erscheint die Meldung *"Keine Einträge vorhanden".*

## **4.5.8. Suche/Biete**

"Suche/Biete" ist ein virtueller Marktplatz, über den Gemeinden Ressourcen und gemeindetypische Geräte anbieten, diese aber auch rasch und kostengünstig erwerben können. Die Nutzung der Gebrauchtgerätebörse ist kostenlos, das heißt, die Kommunalnet GmbH hebt bei Käufen und/oder Verkäufen keinerlei Gebühren oder Provisionen ein.

#### **Inserate lesen**

Zu den Inseraten gelangen Sie über die entsprechende Servicebox, in der Sie bereits eine Auswahl der aktuellsten Angebote finden. Rollen Sie mit der Maus über eines dieser Angebote, so erscheint eine Kurzbeschreibung. Per Klick auf ein Inserat erhalten Sie auf der Folgeseite alle Details zum Angebot. Möchten Sie alle Inserate sehen, klicken Sie einfach auf die Überschrift "**Suche/Biete ...**" der Service-Box.

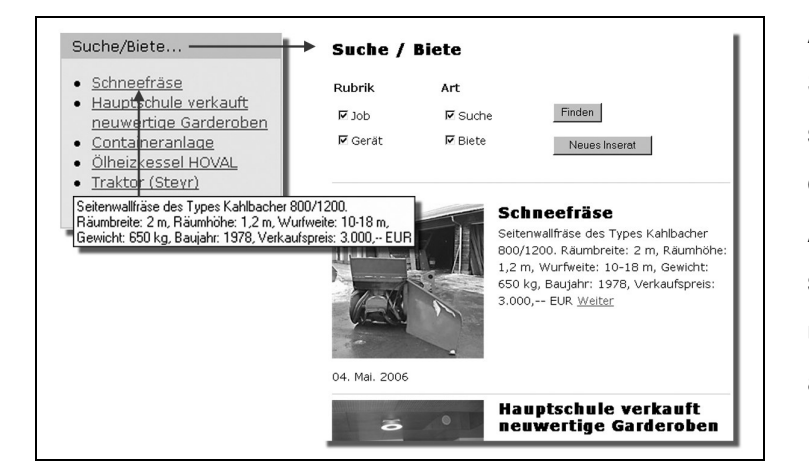

Auf der Folgeseite können Sie gezielt nach Inseraten suchen – klicken Sie dafür einfach die entsprechenden Auswahlkästchen an, bestätigen Sie mit "Finden" und Sie erhalten eine Liste aller Angebote, die Ihren Kriterien entsprechen.

#### **Inserate online stellen**

Rufen Sie über den "**Suche/Biete ...**"-Link (Überschrift der Service-Box) die Gesamtübersicht aller Angebote auf. Per Klick auf die Schaltfläche "**Neues Inserat**" gelangen Sie zur Eingabemaske, in der Sie neben den Kontaktdaten auch eine Kurzbeschreibung des gesuchten oder angebotenen Produktes eingeben können. Sollten sie über ein Digitalbild des angebotenen Geräts verfügen, können Sie dieses über die Schaltfläche "**Upload**" dem Inserat hinzufügen:

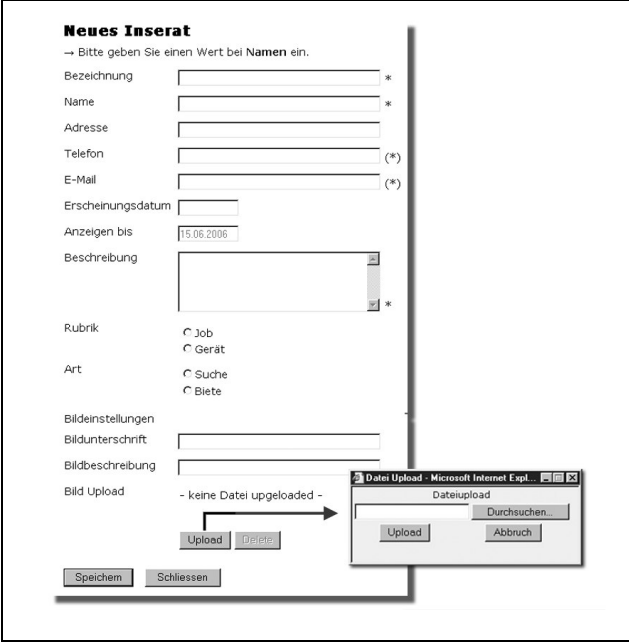

In der angezeigten Upload-Maske wählen Sie über die Schaltfläche "Durchsuchen..." die jeweilige Datei auf Ihrem Computer aus und bestätigen auch hier mit der Schaltfläche "**Upload**". Um Ihr Inserat zu speichern und online zu stellen, drücken Sie auf "**Speichern**".

## **4. Arbeiten mit kommunalnet.at**

#### **4.5.9. Termine**

Der kommunale Veranstaltungskalender liefert einen Überblick zu den wichtigsten gemeinderelevanten Terminen der kommenden Monate – von Seminaren über Messen bis hin zu Wettbewerben. Für Veranstaltungen, die eine Anmeldung vorsehen, können zudem sämtliche dafür notwendigen Unterlagen schnell und bequem heruntergeladen werden. Damit haben Gemeinden alle für sie relevanten Termine im Griff und können eigene Veranstaltungen vorausschauend planen und Termine entsprechend optimieren.

Die Termine sind über die entsprechende Service-Box abrufbar. Die aktuellsten Termine sind bereits in der Service-Box aufgelistet. Wenn Sie mit der Maus über die einzelnen Termine rollen, erscheint eine Kurzbeschreibung der jeweiligen Veranstaltung. Klicken Sie auf einen der Termine, erhalten Sie auf der Folgeseite alle diesbezüglichen Details. Eine Liste aller Termine ist per Klick auf die Überschrift der Service-Box ("**Termine**...") abrufbar:

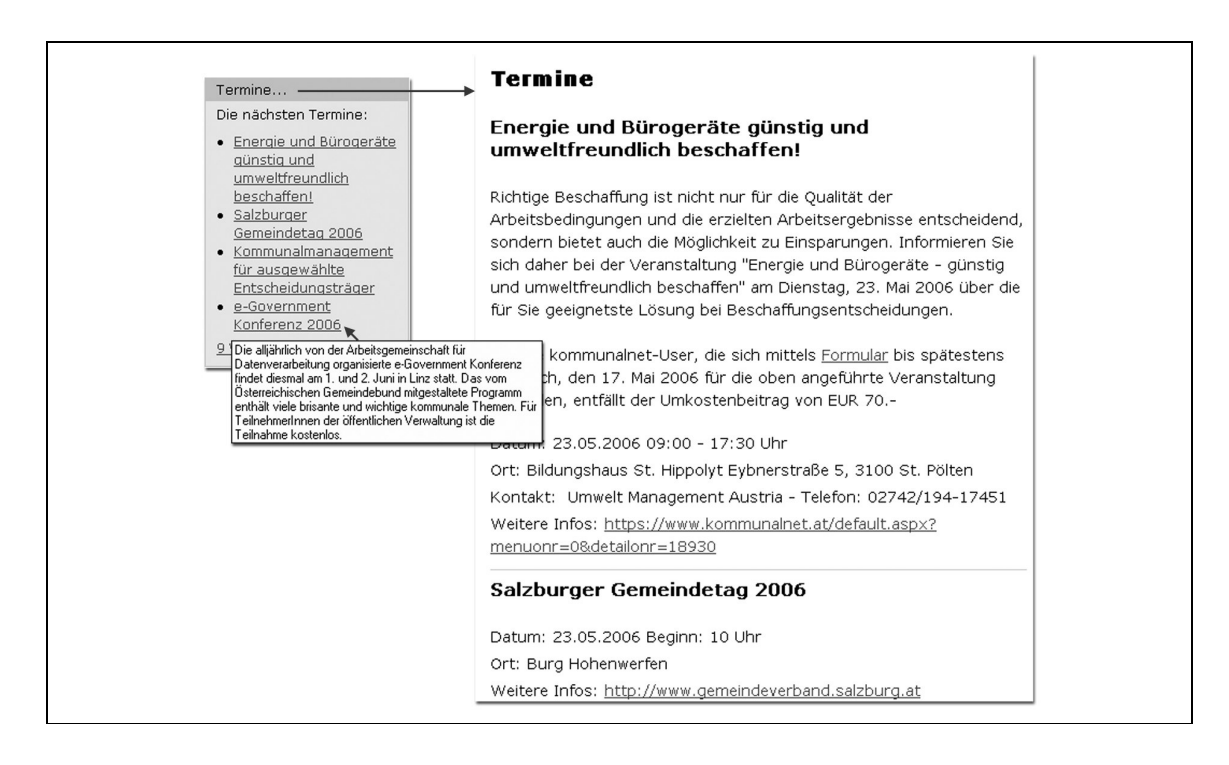

Sollten Sie interessante Termine haben, die auf kommunalnet.at publiziert werden sollen, senden Sie bitte ein kurzes E-Mail mit den wichtigsten Details zur Veranstaltung an office@kommunalnet.at.

# **5. ANWENDUNGEN DES PORTALVERBUNDS**

Bürger/innen und Unternehmer/innen haben nicht nur auf Landes- oder Bundesebene mit Behörden zu tun. Ein Großteil der Amtswege wird über die Gemeinden abgewickelt: Von Baubewilligungen über Meldebestätigungen bis hin zu Vereinsförderungen – die Liste der Verfahren, die über Gemeinden eingebracht werden, ist vielfältig. Viele dieser Verfahren werden verwaltungsintern mittlerweile über das Internet erledigt.

Durch den Zugang zu den Anwendungen des Portalverbunds bietet kommunalnet.at registrierten Gemeinden eine wesentliche Arbeitserleichterung bei der Online-Abwicklung von Behördenverfahren: So können zahlreiche Anwendungen direkt von der Plattform aus abgerufen werden – ohne für jede einzelne Anwendung eine eigene Benutzerkennung und ein Passwort zu besitzen. Gleichzeitig erspart sich die Gemeinde dadurch komplizierte netzwerktechnische Anbindungen zu den einzelnen Anwendungen.

# **kommunalnet.at-Usern stehen derzeit uafolgende Anwendungen zur Verfügung:**

- ▶ Ergänzungsregister sonstige Betroffene ▶ Kriminalpolizeilicher Aktenindex
- 
- 
- 
- Gemeindegebührenkalkulation  $(O\ddot{O})$  > Sachenfahndung
- Gemeinderatswahlkartei (NÖ) Stammzahlregister
- Grundversorgung Asylanten **Example 3 Strafregisterabfragen**
- 
- ▶ Identitätsdokumentenregister ▶ Zentrales Melderegister
- Katastrophenbeihilfe (NÖ) Zentrales Vereinsregister
- ▶ KFZ-Register
- 
- ▶ Fremdeninformation **Local Executes** Lokales Melderegister
- ▶ Fremdenkarten **Antiber Exercise Exercise A** Personenfahndung
- Führerscheinregister Personensuche im Katastrophenfall (W)
	-
	-
	-
- Hunderegister (OÖ) Wohnbewerber-Statistik (OÖ)
	-
	-

Der Zugang zum Portalverbund ist bereits Bestandteil des Kommunalnet-Basispakets – zusätzlich muss von der Gemeinde allerdings eine Vereinbarung mit einem dafür berechtigten Partner abgeschlossen werden ( $\Leftrightarrow$  siehe 3.2. Abwicklung und Bestellung).

## **5. Anwendungen des Portalverbunds**

Die Nutzung der einzelnen Bundesanwendungen unterliegt darüber hinaus den in den jeweiligen Rechtsgrundlagen genannten Gebühren. kommunalnet.at-User beziehen dabei – wo gesetzlich erlaubt – den so genannten Behördentarif, der deutlich unter den sonst üblichen Preisen liegt.

# **5.1. Der Portalverbund (PV)**

Der Portalverbund ist ein Zusammenschluss von Verwaltungsportalen zur gemeinsamen Nutzung bestehender Infrastruktur. Diese Kooperation ermöglicht einen einheitlichen Rahmen für den Zugriff auf behördenübergreifende Web-Anwendungen und die Verwaltung der zugehörigen Rechte. Jede Behörde, die am Verbund teilnimmt, bringt ihre Datenbanken (zB Firmenbuch) ein, auf die in der Folge jeder Verbundteilnehmer – je nach Berechtigung – zugreifen kann. Dadurch können unter Einhaltung der Bestimmungen des Datenschutzes Aktenläufe beschleunigt und auch vereinfacht werden.

Die Teilnahme am Portalverbund wird durch die "Portalverbundvereinbarung" (<> Glossar) geregelt. Gemeinden sind zwar zugriffsberechtigt, können jedoch in der Regel nicht selbst am Portalverbund teilnehmen. Der Zugang zum Portalverbund kann über ein so genanntes Stammportal (→ Glossar) erfolgen. Der Österreichische Gemeindebund hat das Konzept des Portalverbundes seit jeher intensiv unterstützt und stellt den Gemeinden mit kommunalnet.at ein leistungsfähiges Stammportal zur Verfügung:

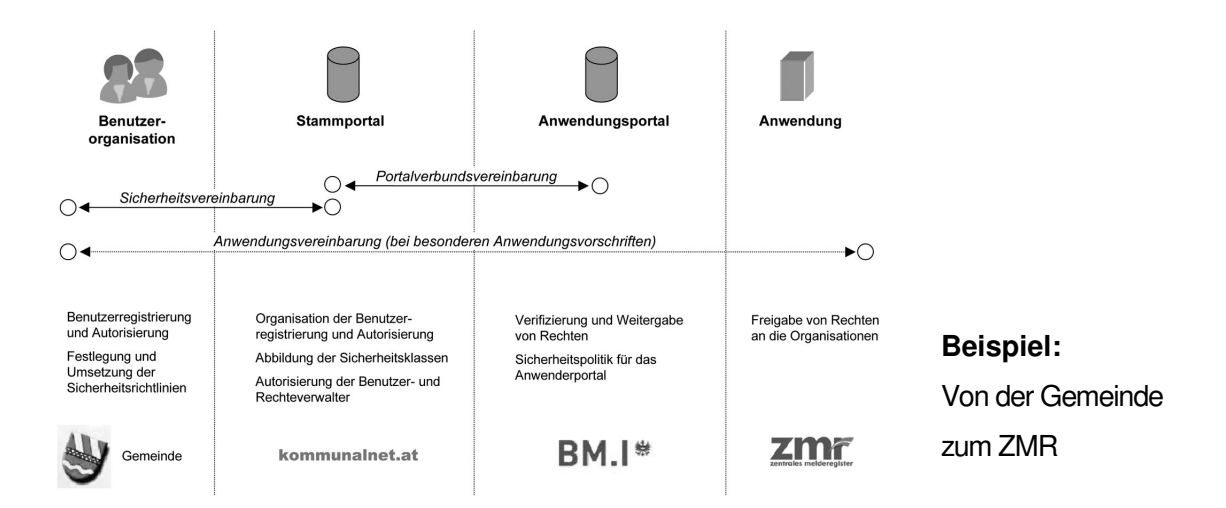

Die Anmeldung am Stammportal erfolgt durch Identifikation und Authentifizierung – im Standardfall Benutzerkennung und Passwort, bei hohen Sicherheitsanforderungen mittels Bürgerkarte. Das dahinter liegende Anwendungsportal schützt den Zugang zu den jeweiligen Anwendungen – es prüft, ob der Zugriff von einem zugelassenen Stammportal und von einem zur Anwendung befugten User erfolgt.

## **WEBLINKS:**

#### **Informationen zum Portalverbund:**

http://www.cio.gv.at/it-infrastructure/portal http://reference.e-government.gv.at/Portalverbund.233.0.html http://reference.e-government.gv.at/FAQ.faq.0.html

#### **Liste der Portalverbundteilnehmer:**

http://www.cio.gv.at/it-infrastructure/portal/pv-beitritt-kundmachung.pdf

## **5.1.1. Vorteile des Portalverbunds**

Die Kooperation von Verwaltungsportalen im Rahmen des Portalverbunds bietet eine Reihe von Vorteilen – sowohl für die Anwender als auch für die Entwickler und Anbieter von E-Government-Anwendungen:

## **Single Point of Administration:**

Die Betreiber großer Anwendungen (zB Melderegister) haben zumeist eine Vielzahl von Benutzern mit unterschiedlichsten Rechten. Die Verwaltung aller User würde die Betreiber vor große Probleme stellen und andererseits die Flexibilität der Teilnehmer stark einschränken. Im Portalverbund wird die Verwaltung der Zugriffsberechtigungen daher direkt von den personalführenden Stellen übernommen.

Konkret heißt das, dass die Gemeinde ihre Benutzer/innen und deren jeweilige Rechte selbst verwaltet. Die Behördenportale legen entsprechend den gesetzlichen Datenschutzbestimmungen nur fest, welche Verwaltungseinheiten zugriffsberechtigt sind. Auf kommunalnet.at können registrierte Gemeinden die Zugänge ihrer Mitarbeiter/innen über die Benutzerverwaltung in der "Werkzeuge"-Box verwalten (⇒ siehe 3.4. Benutzerverwaltung).

# **Single-Sign-On:**

Mit einem einzigen Anmeldevorgang können über ein Stammportal – wie beispielsweise kommunalnet.at – alle Anwendungen im Portalverbund angesprochen werden. Diese Stammportale bilden ein so genanntes Netz von "trusted parties". Das heißt, Anwendungen, die im Portalverbund laufen, können sich darauf verlassen, dass die über ein Stammportal zugreifenden User auch tatsächlich nutzungsberechtigt sind.

# **Erleichterung der Entwicklung neuer E-Government-Anwendungen:**

Ein weiterer wichtiger Vorteil des Portalverbund-Konzepts ist die Entlastung der Anwendungsentwickler, da Basisfunktionalitäten, wie Benutzer-, Rollen- und Rechteverwaltung, nicht jedes Mal aufs Neue programmiert werden müssen, sondern bereits von den Stammportalen zur Verfügung gestellt werden. Dies begünstigt eine schnellere und kosteneffizientere Entwicklung neuer E-Government-Anwendungen.

# **5.1.2. Sicherheitsklassen im Portalverbund**

Die Definition von Sicherheitsklassen im Portalverbund ermöglicht es einer Anwendung zu prüfen, ob ein Benutzer die für die Nutzung der einzelnen Funktionen erforderlichen Sicherheitsauflagen erfüllt. Die Sicherheitsanforderungen sind von den verarbeiteten Daten abhängig und variieren daher von Anwendung zu Anwendung.

Das österreichische E-Government-Gesetz unterscheidet drei Sicherheitsmerkmale (Wissen, Besitz und geschützter Bereich) und vier Sicherheitsklassen (0 bis 3):

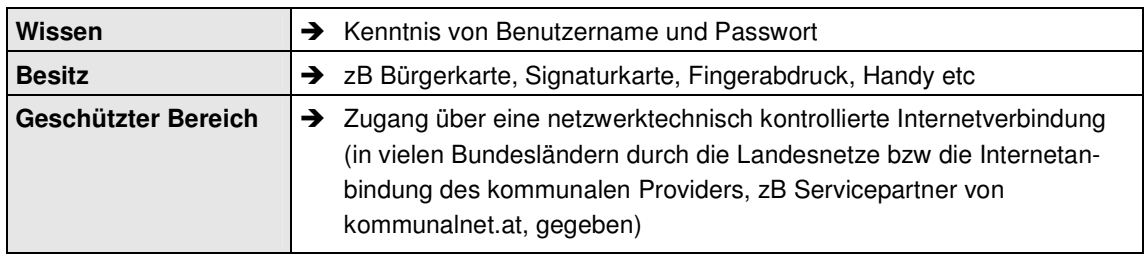

## **Sicherheitsmerkmale:**

# **Sicherheitsstufen (0 bis 3):**

Je höher die Sicherheitsstufe der jeweiligen Anwendung, desto qualifizierter muss die Authentifizierung bzw das Sicherheitsmerkmal sein:

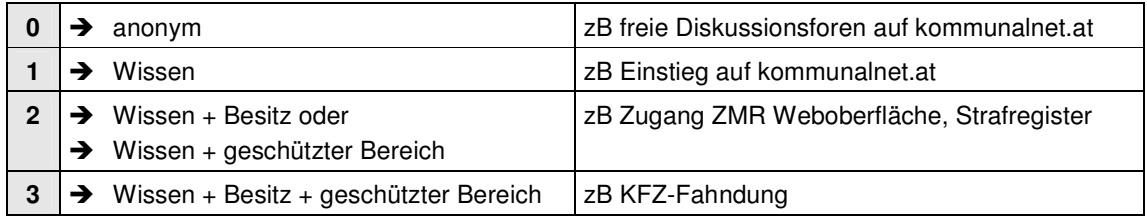

 **Sicherheitsstufen und kommunalnet.at:** kommunalnet.at erlaubt neben dem Login mittels Benutzername und Kennwort auch die Anmeldung via Bürgerkarte. Damit stehen registrierten Gemeinden bei geeigneter Anbindung (zB durch Nutzung der Infrastruktur der kommunalnet.at-Servicepartner) selbst Anwendungen der höchsten Sicherheitsklasse zur Verfügung. Inwieweit eine Anwendung vom User genutzt werden kann, hängt natürlich vom persönlichen Rechteprofil ab.

# **5.2. Zugang zum Portalverbund über kommunalnet.at**

Die über kommunalnet.at verfügbaren Portalverbundanwendungen werden laufend erweitert und sind über die "Werkzeuge"-Box abrufbar. Je nach Funktion innerhalb der Gemeinde und dem damit verbundenen Rechteprofil sind für die jeweiligen User unterschiedliche Anwendungen zugänglich:

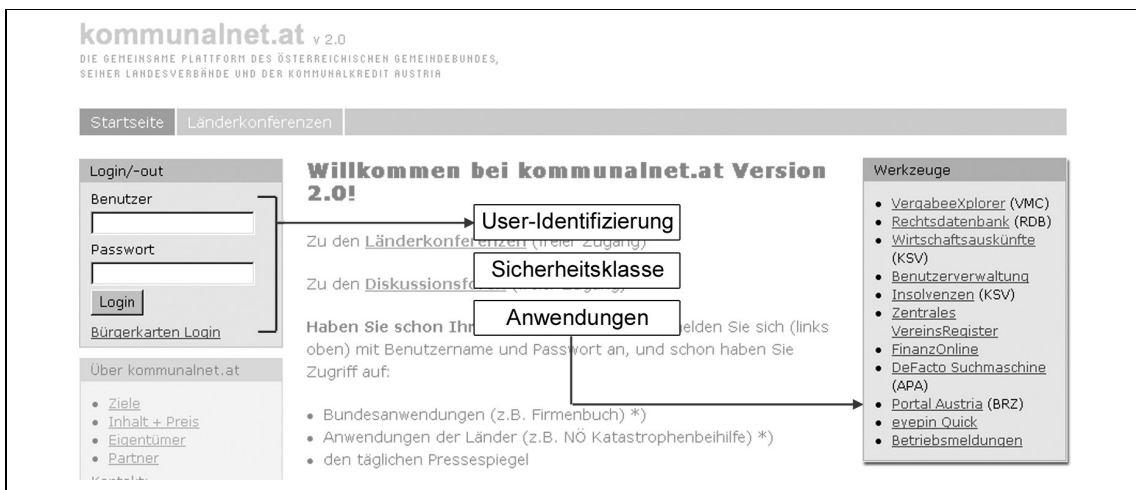

# **6. Angebote für Gemeinden**

# **6. ANGEBOTE FÜR GEMEINDEN**

# **6.1. APA-DeFacto-Mediendatenbank**

Informationen sind eine wesentliche Grundlage bei der Entscheidungsfindung – doch relevante Informationen zu finden, bedeutet zumeist aufwändige und zeitraubende Recherche in unterschiedlichsten Quellen. APA-DeFacto ist eine der größten Mediendatenbanken Europas und beinhaltet neben den wichtigsten regionalen Medien, alle namhaften österreichischen Tages-, Wochen- und Monatszeitungen sowie eine Vielzahl internationaler Publikationen. Sämtliche Meldungen sind dabei über die DeFacto-Suchmaschine schnell und einfach abrufbar.

#### **Für kommunalnet.at-User:**

Mit dem APA-DeFacto-Zusatzmodul erhalten registrierte kommunalnet.at-User exklusiv vergünstigten Zugriff auf den umfangreichen Datenbestand der DeFacto-Datenbank:

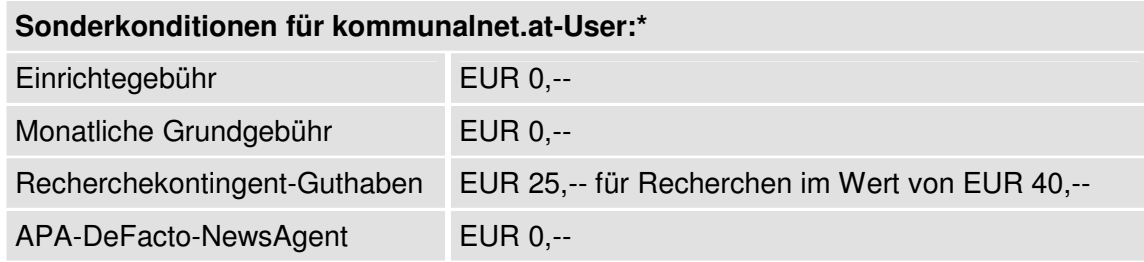

Kosten fallen somit nur bei tatsächlicher Recherche an. Das persönliche Benutzerkonto bietet Ihnen dabei eine laufende Kostenkontrolle – die Bezahlung erfolgt über die kommunalnet.at-Rechnung. Als Bonus können registrierte Gemeinden zusätzlich eine kostenlose E-Mail-Nachricht erhalten, wenn der Name der Gemeinde oder der Bürgermeisterin bzw des Bürgermeisters in einem der Zeitungsartikel vorkommt.

Eine aktuelle Preisliste zur DeFacto-Recherche finden Sie auf kommunalnet.at unter dem Menüpunkt "**Angebote**" in der Rubrik "**Medienarchiv**", wo Sie auch das APA-DeFacto-Zusatzmodul für Ihre Gemeinde bestellen können.

<sup>\*</sup> Alle Preise exkl USt, Stand von Mai 2006. Änderungen und Irrtümer sind vorbehalten. Eine aktuelle Preisübersicht finden Sie *unter http://www.kommunalnet.at.*

# **6.1.1. DeFacto-Suchmaschine**

Die DeFacto-Suchmaschine ist einfach zu bedienen, garantiert schnelle Ergebnisse und ist ständig verfügbar. Bereits von der Startseite aus (SearchCenter) stehen Ihnen verschiedene Recherchetools für Ihre individuelle Suche zur Verfügung:

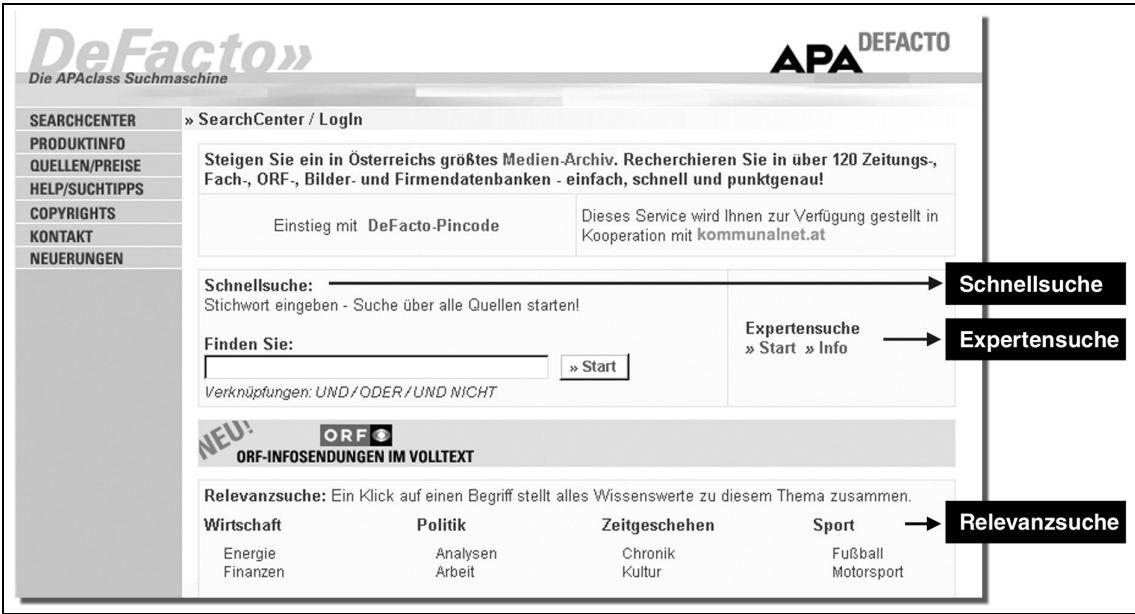

## **DeFacto-Schnellsuche**

Mit der Schnellsuche starten Sie eine Recherche über alle Quellen. Als Suchzeitraum ist dabei der Beginn des Vormonats definiert.

## **DeFacto-Expertensuche**

Zusätzlich zum Suchbegriff können Sie in der Expertensuche den Suchzeitraum einschränken und Quellen individuell auswählen. Möchten Sie über mehrere Quellen suchen, halten Sie beim Markieren die Strg/Ctrl-Taste gedrückt. Bei der Option "Einzelquellen" sind die Quellen alphabetisch geordnet, bei der Option "Quellengruppen" thematisch und nach Erscheinungsweise gruppiert.

## **DeFacto-Relevanzsuche**

Möchten Sie sich zu einem Thema einen generellen Überblick verschaffen, nutzen Sie die Relevanzsuche. Hier garantiert die gezielte Beschlagwortung der Dokumente eine höchstmögliche Relevanz der Ergebnisse. Da das Thema im Vordergrund steht, ist eine

Auswahl der Quellen dabei nicht möglich. Bei der Relevanzsuche stehen Ihnen zwei Möglichkeiten der Recherche offen: Entweder Sie klicken auf eine der Hauptrubriken (zB Wirtschaft) und erhalten sofort alle diesbezüglichen Meldungen ab Beginn des Vormonats, oder Sie verfeinern Ihre Suche durch Auswahl einer der Unterrubriken (zB Wirtschaft/Tourismus). In den Unterrubriken können Sie zusätzlich einen vordefinierten Suchzeitraum auswählen oder einen individuellen Suchzeitraum eingeben und definieren, ob Sie über das gesamte multimediale Archiv suchen möchten oder nur im Text-, Bild- oder Grafikarchiv.

# **6.1.2. Suchtipps**

Sie können entweder einen oder mehrere Suchbegriffe mittels logischer Verknüpfung eingeben. Das Suchergebnis wird dadurch weiter eingeschränkt bzw erweitert:

- ▶ **UND:** Bei "Medizin UND Gesundheit" suchen Sie nach Meldungen, die beide Begriffe enthalten (Suchergebnis wird eingeschränkt).
- ▶ ODER: Bei "Medizin ODER Gesundheit" suchen Sie nach Meldungen, die zumindest einen der beiden Begriffe enthalten (Suchergebnis wird erweitert).
- ▶ **UND NICHT:** Bei "Telekommunikation UND NICHT Internet" suchen Sie nur nach dem Begriff "Telekommunikation" und schließen den Begriff "Internet" aus.
- **Klammersetzung: Mit "(Haider UND Gorbach) ODER (Schüssel UND Gusenbauer)"** suchen Sie nach Meldungen, in denen entweder "Haider" und "Gorbach" oder "Schüssel" und "Gusenbauer" enthalten sind.
- **Nur im Titel suchen:** Wenn Sie diese Option wählen, muss der gewünschte Suchbegriff im Titel der Meldung vorkommen.

## **6.1.3. Anzeigen der Treffer**

Die Meldungsübersicht ist chronologisch geordnet, beginnend mit dem aktuellsten Artikel. Ob der Volltextabruf des Dokuments kostenpflichtig ist, erkennen Sie am "€"-Symbol direkt neben dem Titel. Damit Sie bereits aus der Meldungsübersicht entscheiden können, ob der Artikel für Sie relevant ist oder nicht, finden Sie unter dem Punkt " $\Phi$ " neben der Preisinformation, der Quellen- und der Seitenangabe auch den ersten Absatz des Artikels. Diese Information ist kostenfrei, erst wenn Sie auf "**ganzen Artikel lesen**" klicken, öffnet sich die Meldung im Volltext und es fallen Dokumentgebühren an. Die komplette Preisliste finden Sie unter dem Menüpunkt "**Quellen/Preise**". Das Symbol " " signalisiert, dass dem Artikel Attachments beigefügt sind (zB pdf-Dokumente).

## **Anzeigen einer Meldung**

Sobald Sie einen Titel durch Mausklick im Volltext angezeigt bekommen, fallen die jeweiligen Dokumentgebühren an. Die abgerufenen Dokumente und die damit verbundenen Kosten werden protokolliert und sofort am linken Bildschirmrand angezeigt. Einen Überblick über die angefallenen Kosten des laufenden und des Vormonats erhalten Sie im Menüpunkt "Kostenübersicht".

# **6.1.4. DeFacto-NewsAgent**

Der NewsAgent macht Ihre Mailbox zur persönlichen Newsbox. In der "**Expertensuche**", in der "**Relevanzsuche**" oder über die Schaltfläche "**NewsAgent**" können Sie ein individuelles Suchprofil definieren, über dessen Treffer Sie laufend informiert werden möchten.

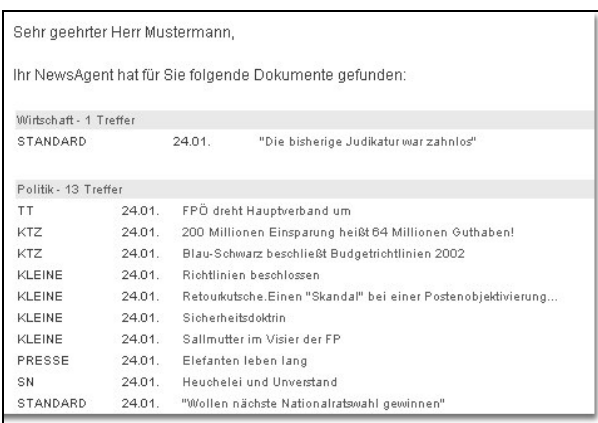

Sobald eine neue Meldung zu den von Ihnen definierten Suchkriterien in der Datenbank eintrifft, liefert Ihnen der NewsAgent die aktuellen Schlagzeilen per E-Mail. Per Klick auf einen der Titel öffnet sich die DeFacto-Suchmaschine und Sie können die Meldung im Volltext lesen.

Die Dienste des NewsAgents sind gratis, Sie bezahlen nur für jene Artikel, die Sie im Volltext aufrufen. Über den Menüpunkt "**NewsAgent**" können Sie Ihr Suchprofil ändern, eine Lieferpause definieren oder auch Ihren Auftrag beim NewsAgent abmelden.

# **6. Angebote für Gemeinden**

# **6.2. eyepin Quick e-Mail-Newsletter-Service**

Die Öffentlichkeit erwartet von einer modernen Verwaltung Bürgernähe und serviceorientierte Leistungen, wie etwa die kontinuierliche Information über Neuerungen oder Ereignisse in ihrer Gemeinde. E-Mail-Newsletter bieten hier eine günstige Alternative zur zeitund kostenintensiven Information via klassischem Direct Mailing. eyepin ist eine Applikation zum Erstellen und Versenden von E-Mail Newslettern, mit der Gemeinden ihre Bürger/innen schnell und effizient über gemeindespezifische Themen unterrichten, zu Veranstaltungen einladen, Umfragen starten oder Gewinnspiele ausschreiben können. Ob der Newsletter an 50, 100 oder gar an 500 Adressaten versendet wird – der Aufwand bleibt dabei immer gleich.

Neben der einfachen Handhabung punkten eyepin-Newsletter mit ihrem übersichtlichen und klar strukturierten grafischen Aufbau. Zusätzlich liefert eyepin ausführliche Statistiken und bietet darüber hinaus eine Reihe von Erweiterungsmodulen, wie etwa zur Einhaltung gesetzlicher Bestimmungen (zB Abgleich mit Robinson-Liste).

## **Für kommunalnet.at-User:**

Über kommunalnet.at erhalten registrierte Gemeinden die eyepin Quick kommunalnet.at-Edition zu speziellen Sonderkonditionen:

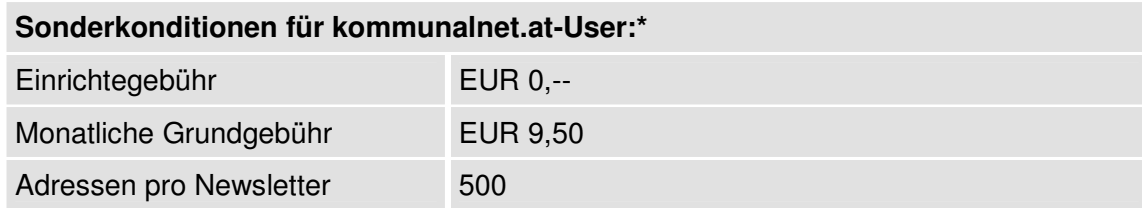

Die eyepin Quick kommunalnet.at-Edition können Sie auf kommunalnet.at unter dem Menüpunkt "**Angebote**" in der Rubrik "**Newsletter**" bestellen. Die Zugangsdaten für Ihren eyepin Quick Account werden Ihnen dann umgehend per E-Mail zugesendet. Da es sich um eine Online-Applikation handelt, erfolgt der Zugang direkt über das Internet – eine Installation der Software ist daher nicht erforderlich.

<sup>\*</sup> Alle Preise exkl USt, Stand von Mai 2006. Änderungen und Irrtümer sind vorbehalten. Eine aktuelle Preisübersicht finden Sie *unter http://www.kommunalnet.at.*

## **6.2.1. Neuen Newsletter erstellen**

Die Benutzeroberfläche von eyepin ist einfach und übersichtlich gestaltet, sodass Sie Ihre E-Mail-Newsletter ohne spezifische Vorkenntnisse in nur wenigen Arbeitsschritten erstellen können.

## **1. Schritt: Neue Artikel**

Im Menü "**Artikel**" können mit dieser Funktion die Artikel für den zu versendenden Newsletter angelegt und Bilder aus der Bilddatenbank hinzugefügt werden. Die drei Eingabefenster unterteilen den Artikel in Titel, Teaser (Einleitungstext) und den Artikeltext. Der Titel und der Einleitungstext erscheinen im Newsletter, der Artikeltext wird dem User per Klick auf den Textlink "mehr" in einem eigenen Fenster angezeigt. Damit wird im Reporting auch ein Klick für den entsprechenden Artikel gezählt.

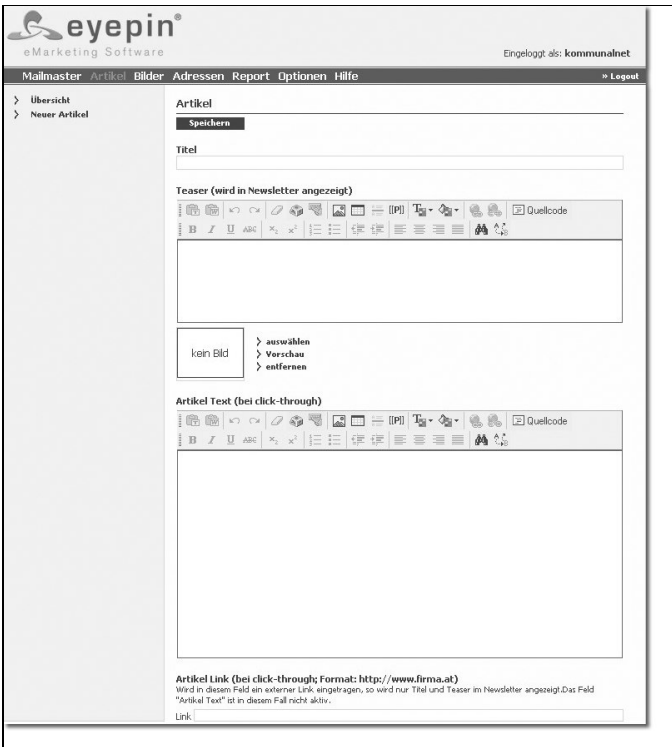

Wird im Feld "**Artikel Link**" unterhalb des Textfeldes eine externe Internetadresse (zB http://www.firma.at) eingetragen, verweist der Textlink "mehr" direkt auf diese Internetseite. Sie können somit vom Newsletter aus direkt auf einen zB auf der Website Ihrer Gemeinde befindlichen Artikel verweisen – das Feld "**Artikel Text**" ist in diesem Fall nicht aktiv.

Mit der Schaltfläche "**Speichern**" wird der Artikel in der Artikel-Datenbank gespeichert, in der Sie die Artikel auch beliebig in Ordnern verwalten können.

### **2. Schritt: Neuer Newsletter**

Im Mailmaster können Sie per Klick auf den Textlink "**Neuer Newsletter**" einen neuen Newsletter gemäß den unter "Optionen" getroffenen Voreinstellungen erstellen. Die Voreinstellungen werden automatisch übernommen, können jedoch über die Schaltfläche "Einstellungen" individuell verändert werden.

Editorial und Footer (Fußzeile) können in der Eingabemaske direkt in die entsprechenden Textfelder eingefügt werden. Hinzugefügte Bilder werden im Editorial und Footer allerdings nur dann angezeigt, wenn dies im Layout-Template vorgesehen ist. Wird eine persönliche Anrede ausgewählt, so überprüft eyepin für jeden einzelnen Empfänger, ob die notwendigen Informationen (zB Anrede, Nachname) in der Adressdatenbank vorhanden sind. Per Klick auf "**Speichern**" wird der Newsletter angelegt.

## **3. Schritt: Artikel platzieren**

Über den Textlink "**Artikel platzieren**" im Mailmaster können Sie den Newsletter aus den gewünschten Artikeln zusammenstellen. Per Klick auf den Textlink wird auf der rechten Seite des Fensters die Struktur des Newsletter-Templates (Vorlage) dargestellt. Die Newsletter-Struktur kann einen oder mehrere Bereiche enthalten. Zu jedem Bereich können beliebig viele Artikel oder Gruppen hinzugefügt werden.

Es sollte jedoch auf die Struktur des Newsletters und das Gesamterscheinungsbild geachtet werden. Zugeordnete Artikel können mit den Schaltflächen ( $\blacktriangleleft \blacktriangledown$ ) verschoben oder gelöscht ( $\times$ ) werden. Ist die Option "Versand nach Themen" aktiviert, werden alle Artikel, die bestimmten Themengebieten zugeordnet sind, nur dann im Newsletter des Empfängers dargestellt, wenn dieser das Themengebiet auch abonniert hat.

## **4. Schritt: Vorschau**

Über den Textlink "**Vorschau**" im Mailmaster können Sie den fertigen Newsletter überprüfen. Per Klick auf den Textlink "**Testversand**" wird der Newsletter testweise an die im Menüpunkt "Optionen" eingetragenen Testadressen (in der Regel die eigene E-Mail-Adresse) versendet. Über diese Funktion versendete Newsletter scheinen nicht in der Statistik auf.

### **5. Schritt: Newsletter versenden**

Mit dem Textlink "**Send Manager**" können Sie in zwei Schritten die Versandeinstellungen treffen und den Versand starten: Wählen Sie zuerst die entsprechenden Adressen (alle Adressen oder vordefinierte Adressgruppe) aus und stellen Sie danach den Versandzeitpunkt ein. Im zweiten Schritt können Sie die Versandeinstellungen ("**>> Schritt 2**") überprüfen. Mit der Eingabe Ihres Superuser-Passwortes wird der Newsletter für den Versand freigegeben.

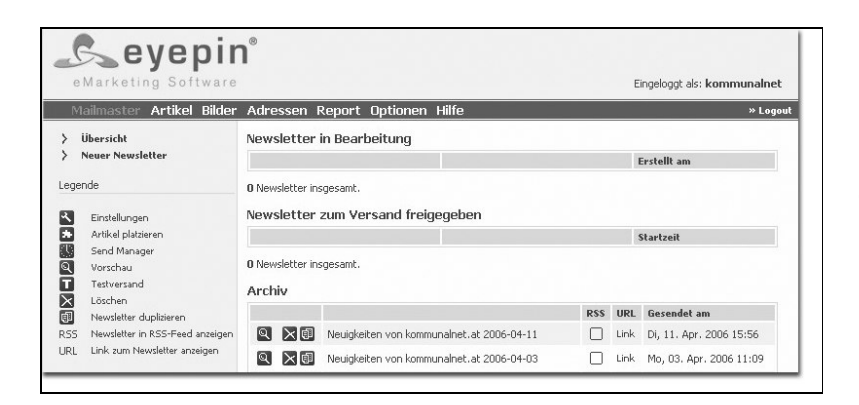

Für den Versand vorgesehene Newsletter werden im Mailmaster unter "**Newsletter in Arbeit**" angezeigt.

Über nochmaliges Betätigen der Versand-Schaltfläche und Eingabe des Superuser-Passwortes kann der Versand gestoppt werden. Bereits versendete Newsletter finden sich im Bereich "**Archiv**".

# **6.2.2. Adressen**

Im Menüpunkt "Adressen" erfolgt der Upload und die Verwaltung der Adressen.

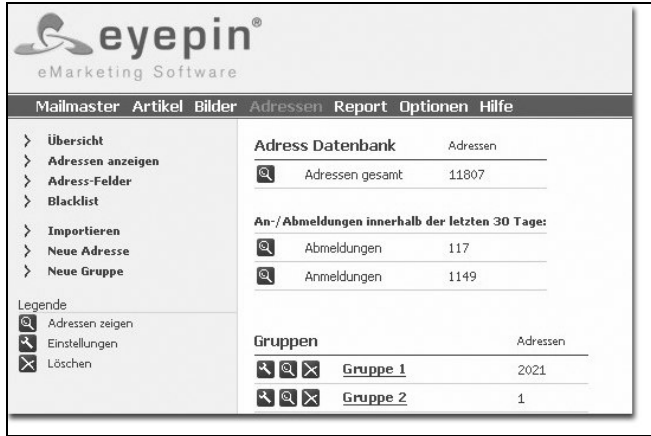

Neben der Gesamtanzahl aller Adressen finden Sie in der Übersicht auch die Anzahl aller Anund Abmeldungen innerhalb der letzten 30 Tage. Die Auflistung der Adress-Gruppen zeigt die Gesamtzahl der momentan in den Gruppen befindlichen Adressen.

#### **Adressen anzeigen**

Unter diesem Menüpunkt werden alle in der Adressdatei gespeicherten Adressen angezeigt. Sie haben hier die Möglichkeit Adressen an- und abzumelden oder auch zu löschen. Weiters stehen Ihnen die Funktionen "**Anzeige Einstellungen**", "**Sortierung**" und "**Suche**" zur Verfügung. So können Sie etwa die dargestellten Felder sowie die Anzahl der angezeigten Adressen pro Seite auswählen, die Adressen nach bestimmten Kriterien sortieren oder einzelne Adressen in der Datenbank suchen.

#### **Adress-Felder**

Zu den vordefinierten Standard-Feldern können Sie bis zu 20 weitere Felder mit verschiedenen Formaten hinzufügen.

## **Adressen importieren oder hinzufügen**

Vorhandene Adressen können direkt importiert werden. Speichern Sie dazu Ihre Adressen im CSV-Format ab. Eine CSV-Datei kann mit jedem Tabellenkalkulations- oder Datenbank-Programm (zB Excel, Access) erzeugt werden. Unter dem Punkt "**Neue Adresse**" können einzelne Adressen auch direkt in eyepin angelegt werden.

## **Neue Gruppen definieren**

Newsletter können entweder an alle in der Adressdatei gespeicherten Adressen versendet werden oder an eine vordefinierte Gruppe. Es können beliebig viele Gruppen definiert werden, wobei Sie jede Gruppe nach mehreren Kriterien (zB Bundesländer) zusammenstellen und für künftige Aussendungen speichern können.

## **6.2.3. Reports**

Unter dem Menüpunkt "Report" bietet eyepin detaillierte und übersichtlich aufbereitete Reports und Statistiken, sodass Sie jederzeit einen genauen Überblick über Ihre E-Mail-Newsletter haben. Jede einzelne Aussendung wird ausgewertet – die Funktion "Report" liefert Ihnen damit wertvolle Daten zB zum Leseverhalten oder zu fehlerhaften Adressen. Die Auswertungen werden in Echtzeit erstellt und sind dadurch immer auf dem neuesten Stand. Bitte beachten Sie daher, dass sich die Zahlen und Grafiken gerade in den ersten Tagen nach der Aussendung laufend verändern.

# **Report Übersicht**

Umfassende Statistiken zu jedem einzelnen Newsletter sind über den Menüpunkt "**Report Übersicht**" abrufbar:

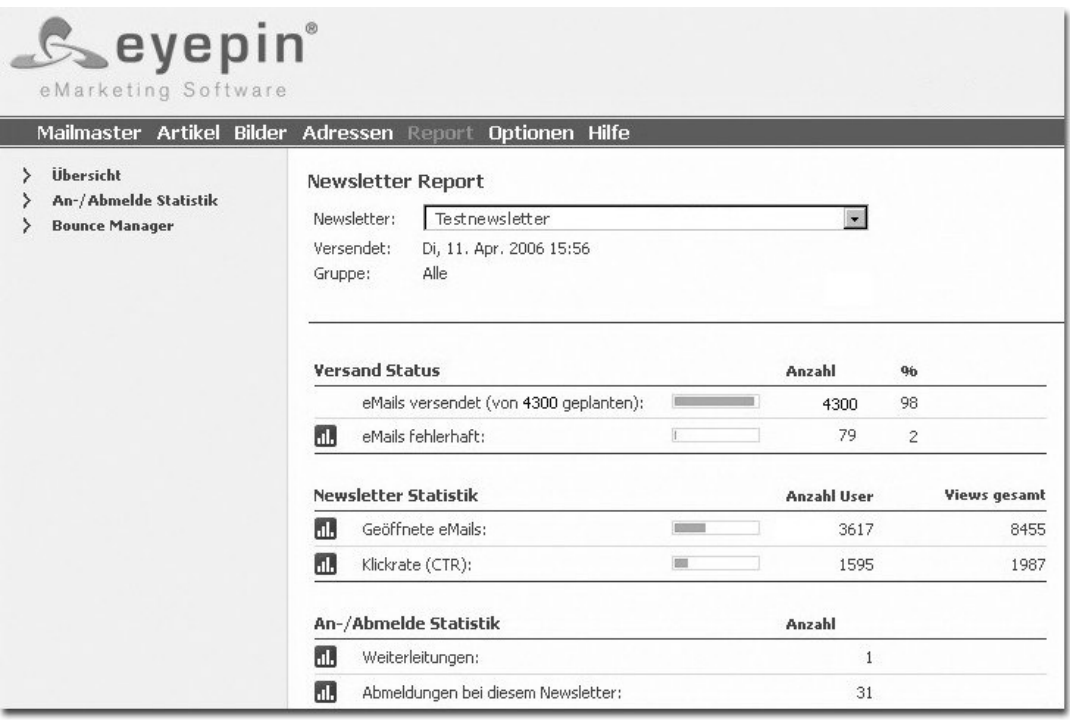

Der "Versand Status" gibt Ihnen eine Übersicht zur Anzahl der fehlerfrei und damit tatsächlich versendeten Newsletter. Gleichzeitig finden Sie in der "Newsletter Statistik" einen Überblick über die Anzahl der Empfänger, die den Newsletter geöffnet haben.

## **An- und Abmelde-Statistik**

In der "An-/Abmelde Statistik" können Sie alle Veränderungen in Ihrer Adressdatenbank während der letzten 30 Tage verfolgen.

## **Bounce Manager**

Im Bounce Manager sind alle nicht zugestellten Newsletter nach Fehlerkategorien (zB ungültige Adressen) geordnet. Jede einzelne Adresse oder Fehlerkategorie kann hier auch gelöscht oder bearbeitet werden.

# **6. Angebote für Gemeinden**

#### **6.2.4. Einrichten von eyepin**

In den "**Optionen**" können Sie die Grundeinstellungen für Ihre Newsletter festlegen. Die vordefinierten Grundeinstellungen dienen zur Vereinfachung der Arbeitsschritte bei der Erstellung der Newsletter. Neben der Systemsprache, der Aktivierung des Robinson-Abgleichs, der Versendesprache und der Standard-Layout-Vorlage können hier auch Test-Adressen und User-Einstellungen festgelegt werden.

#### **Newsletter**

Hier können Voreinstellungen wie Absender, Titel, Betreff sowie Editorial und Footer-Text getroffen werden. Diese Einstellungen können jedoch bei der Erstellung eines neuen Newsletters individuell verändert werden.

#### **Themen**

eyepin erlaubt die Erstellung beliebig vieler Themen bzw Interessensgebiete. Artikel können in der Folge diesen Themen zugeordnet werden. Wenn Sie bei der Platzierung der Artikel im Newsletter die Funktion "**Versand nach Themen**" aktivieren, erhalten Empfänger/innen nur Artikel zu jenen Themen, die sie abonniert haben.

#### **Sign-Up-Formular**

Damit wird automatisch der HTML-Code für ein Anmeldeformular zum Newsletter erstellt. Dieses Formular können Sie in Ihre Gemeindehomepage einbinden und Interessenten damit die Möglichkeit bieten, den Newsletter einfach und bequem zu abonnieren.

#### **Opt-In und Opt-Out-Einstellungen**

Diese Einstellungen dienen der Festlegung des Procederes bei der An- und Abmeldung des Newsletters.

#### **Passwörter**

Dieser Punkt dient der Verwaltung der Passwörter.

# **6.3. KSV Mitgliedschaft**

Gesicherte Informationen sind die Basis um in wirtschaftlichen Belangen Risiken zu vermeiden oder Entscheidungen rasch und folgerichtig zu treffen. Der KSV verbindet über 135 Jahre Erfahrung mit modernster Informationstechnologie – alle Produkte und Dienstleistungen stehen dabei unter der Zielsetzung, Wirtschaftstreibende und öffentliche Organisationen vor finanziellem Schaden zu bewahren. Durch das Ineinandergreifen der Geschäftsbereiche Information, Inkasso und Insolvenz liefert der KSV genau den für professionelles Risikomanagement entscheidenden Zeit- und Wissensvorsprung.

# **Für kommunalnet.at-User:**

Der KSV bietet über kommunalnet.at kostenlose Basisauskünfte und Insolvenzlisten sowie kostenpflichtige Informationen über Unternehmen in Österreich und im benachbarten Ausland. Gemeinden können die kostenpflichtigen Wirtschaftsauskünfte entweder einzeln zum Normaltarif beziehen (KSV EasyLine), oder eine speziell für Gemeinden stark vergünstigte KSV-Mitgliedschaft (KSV BusinessLine) erwerben:

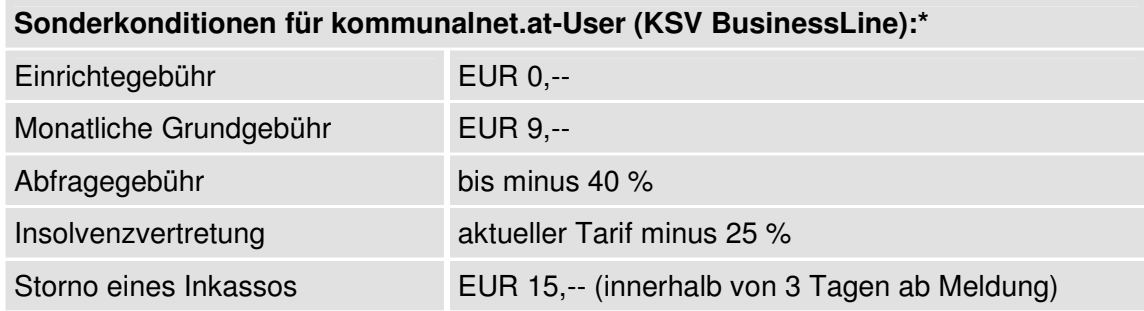

Bereits ab vier Bonitätsauskünften pro Jahr rechnet sich die KSV-Mitgliedschaft. Um nur EUR 9,-- pro Monat recherchieren Sie zum Großkundentarif der KSV BusinessLine und erhalten darüber hinaus weitere Vorteile (zB in Form eines Gutscheinbuchs). Die Ersparnis pro Abfrage liegt bei ca 40 %.

Die KSV BusinessLine kann vom Administrator der Gemeinde auf kommunalnet.at unter dem Menüpunkt "**Angebote/Wirtschaftsauskünfte**" per Klick auf den Textlink "**Bestellformular**" beantragt werden. Die Anmeldung wird dann automatisch weitergeleitet.

<sup>\*</sup> Alle Preise exkl USt, Stand von Mai 2006. Änderungen und Irrtümer sind vorbehalten. Eine aktuelle Preisübersicht finden Sie *unter http://www.kommunalnet.at.*

# **6. Angebote für Gemeinden**

### **6.3.1. KSV-Wirtschaftsauskünfte**

Informationen zur finanziellen Situation von Geschäftspartnern spielen im Wirtschaftsleben eine bedeutende Rolle. Der KSV führt Datenbanken mit Bonitätsinformationen zu Unternehmen sowie zu Konsumenten. Das Online-Portal des KSV bietet Zugriff auf Informationen von rund 300.000 österreichischen und 12 Millionen europäischen Unternehmen.

#### **Unternehmenssuche**

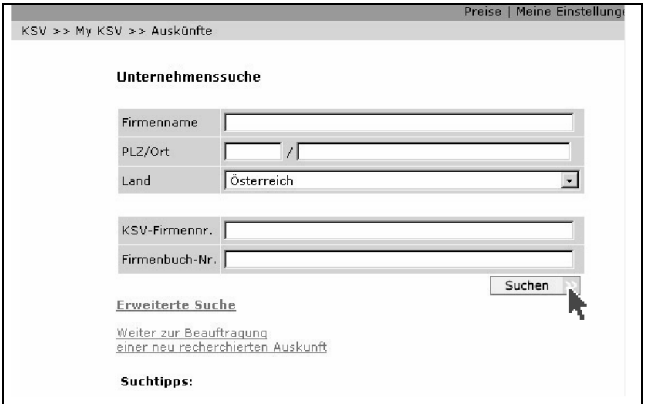

In der Eingabemaske zur Unternehmenssuche geben Sie alle bekannten Firmendaten ein und klicken anschließend auf "Suchen". Unter den Eingabefeldern finden Sie zusätzlich Tipps zur Suche.

#### **Trefferliste**

In der Trefferliste erhalten Sie eine Übersicht zu allen Unternehmen, die den eingegebenen Daten entsprechen. Für Details klicken Sie auf das gewünschte Unternehmen.

#### **Bestellung einer Auskunft mit Sofortabruf**

Bevor Sie die Auskunft kaufen, sehen Sie die Empfehlung des KSV. Bei aktuellen Daten wird zum Online-Sofortabruf geraten.

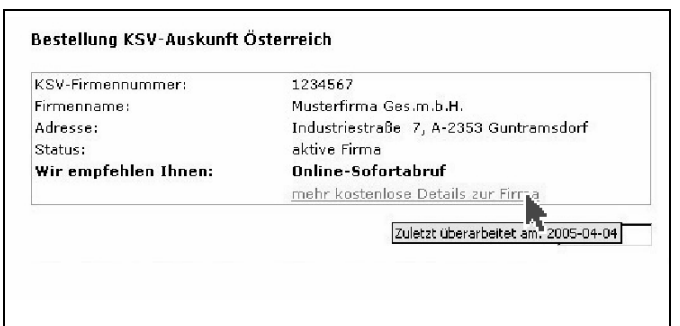

Unter "**mehr kostenlose Details**" sehen Sie, wann die Auskunft zuletzt überarbeitet wurde. KSV-Ratingberechnung, Firmenbuch, Inkassodaten und Insolvenzen sind immer tagesaktuell!

## **Online-Sofortabruf**

Wählen Sie das gewünschte Produkt, die Sprache und die Art der Übermittlung aus und klicken Sie auf "**Kaufen**". Die Auskunft wird sofort angezeigt. Sie können nur jene Produkte wählen, die für das Unternehmen auch verfügbar sind. Kosten entstehen erst, wenn Sie auf "Kaufen" klicken.

## **Wirtschaftsauskunft online**

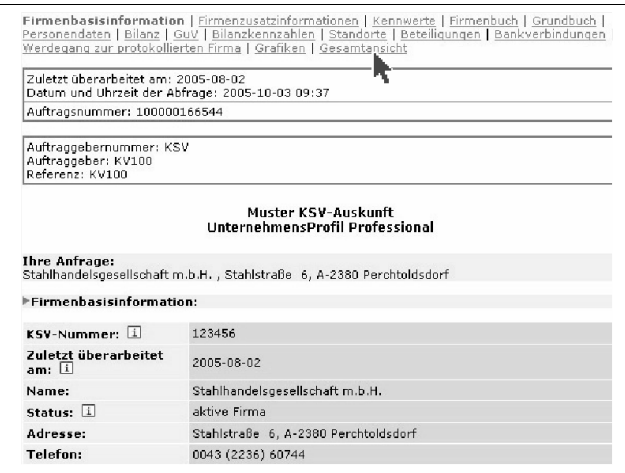

Innerhalb der Auskunft navigieren Sie über das im oberen Teil der Seite dargestellte Menü:

Um die Ladezeit möglichst kurz zu halten, wird immer nur ein Teil der Auskunft angezeigt. Mit "Gesamt**ansicht**" sehen Sie die vollständige Auskunft.

# **Bestellung einer Auskunft mit neuer Firmenrecherche**

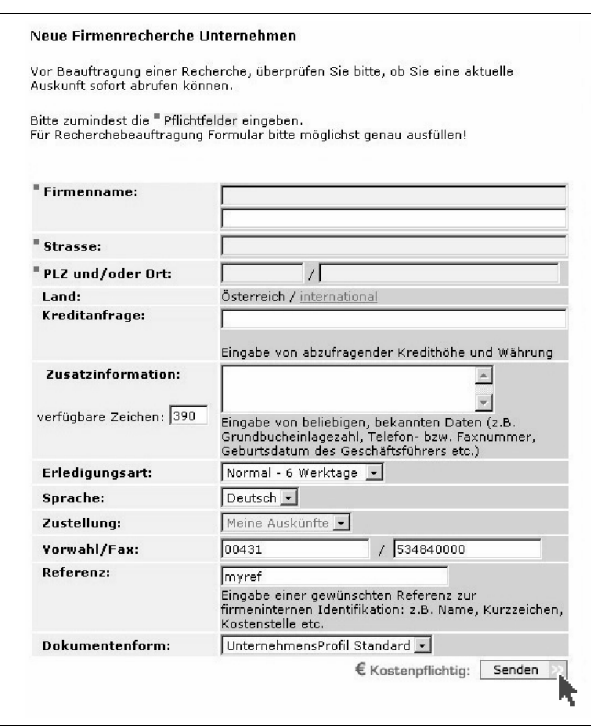

Sind die Daten nicht aktuell genug, empfiehlt der KSV eine neue Firmenrecherche. Klicken Sie dafür auf "**neue Firmenrecherche bestellen**".

Damit gelangen Sie zur Eingabemaske. Die Firmendaten sind bereits automatisch ausgefüllt. Wählen Sie Erledigungsart, Zustellung, Sprache sowie Produkt und klicken Sie auf "**Senden**". Ihre Bestellung wird dann umgehend bearbeitet. Kosten entstehen erst, wenn Sie auf "**Senden**" klicken.

### **Archiv – Meine Auskünfte**

Ihre Abfragen werden automatisch unter dem Punkt "**Meine Auskünfte**" archiviert und sind jederzeit abrufbar. Die Archivierungsdauer ist von der gewählten Line abhängig (EasyLine, BusinessLine).

#### **6.3.2. Inkasso und Insolvenz**

Neben professionellen Wirtschaftsauskünften bietet der KSV umfassende Hilfestellung bei Inkasso und der Insolvenz von Geschäftspartnern.

#### **Inkassoauftrag**

Außenstände belasten das Konto und die Liquidität. Der KSV ist Österreichs bekanntestes Inkassobüro und Ansprechpartner in allen Inkassofragen. Unter dem Menüpunkt "**Inkasso**" gelangen Sie über den Link "**Inkassoauftrag**" zum Auftragsformular. Alternativ können Sie das Auftragsformular auch auf kommunalnet.at unter dem Menüpunkt "**Angebote/Wirtschaftsauskünfte**" downloaden.

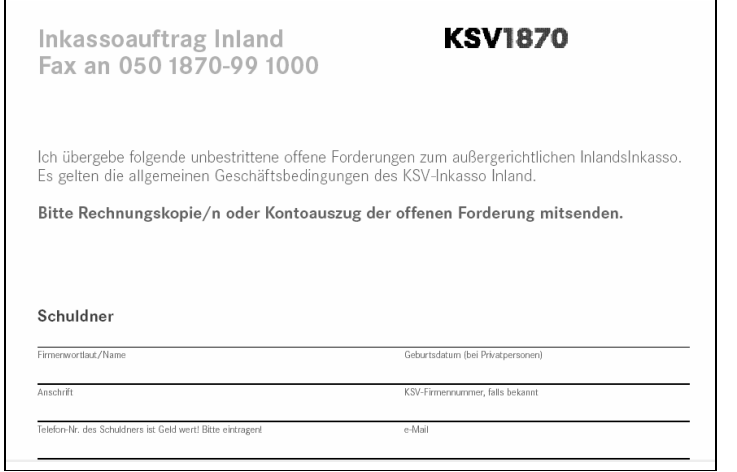

Füllen Sie die Felder im Auftragsformular aus und senden oder faxen Sie dieses gemeinsam mit den Rechnungskopien oder dem Kontoauszug der offenen Forderung an den KSV.

## **Suche nach Insolvenzen**

Wird ein Schuldner insolvent, so ist Schadensminimierung oberstes Gebot. Die Abfrage von Insolvenzen über kommunalnet.at ist kostenlos. Die Insolvenzliste des KSV steht somit nicht nur registrierten KSV-Mitgliedern zur Verfügung. Per Klick auf den Textlink "**Insolvenzen**" in der Werkzeugpalette auf kommunalnet.at werden Sie automatisch zum Internetportal des KSV weitergeleitet.

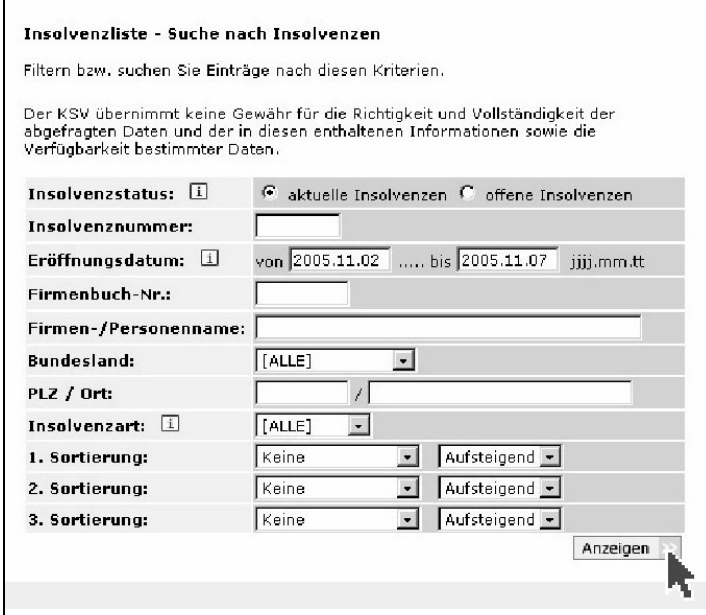

Per Klick auf den Link "Insol**venzliste**" gelangen Sie auf der Seite des KSV zum entsprechenden Suchformular:

Geben Sie hier die gewünschten Kriterien ein und Sie erhalten eine Liste der offenen bzw aktuellen Insolvenzen. Aktuelle Insolvenzen sind jene der letzten Tage, offene jene mit offener Anmeldefrist.

# **Insolvenzliste**

Die Treffer Ihrer Suche werden in der Insolvenzliste, die Sie **kostenlos** downloaden oder ausdrucken können, angezeigt. Für Details zu einer Insolvenz klicken Sie einfach auf das jeweilige Unternehmen.

## **Detailansicht und InsolvenzReport**

Per Klick auf eines der Unternehmen in der Insolvenzliste gelangen Sie zur Detailansicht für den InsolvenzReport. Klicken Sie hier auf "**Kaufen**". Der kostenpflichtige KSV-InsolvenzReport ist zu allen österreichischen Firmeninsolvenzen online verfügbar und enthält neben der exakten Firmenidentifikation, die Branche und Tätigkeit, das Datum der Verfahrenseröffnung und der Anmeldefrist sowie wichtige Eckdaten des Insolvenzverfahrens.

## **Forderungsanmeldung**

**Sind Sie von einer Insolvenz betroffen, klicken Sie auf "Insolvenz" und "Forderungsanmeldung**". Wählen Sie aus der angeführten Liste das Vollmachtformular nach dem Bundesland des insolventen Schuldners aus. Das Vollmachtformular wird als pdf-Dokument angezeigt. Dieses können Sie ausdrucken, ausfüllen und an den KSV senden.

# **6. Angebote für Gemeinden**

# **6.4. Lokales Melderegister (LMR)**

Seit Mai 2001 haben sämtliche österreichischen Gemeinden die Verpflichtung, ihre meldespezifischen Daten (Personen- und Meldedaten) im zentralen Melderegister des Bundes zu führen. Dafür kommen derzeit unterschiedliche lokale Softwarelösungen zum Einsatz. Um jedoch die Verwaltungsfunktionen eines Melde- und Wahlwesens erfüllen zu können, müssen die Daten zwischen den zentralen und lokalen Registern abgeglichen werden. Dies führt nicht zuletzt in den Gemeinden zu einem erheblichen Kosten- und Arbeitsaufwand.

Um diesen Mehraufwand zu reduzieren, wurde von namhaften österreichischen Softwareherstellern in Kooperation mit dem Bundesministerium für Inneres ein webbasierendes Meldewesen (LMR) entwickelt, das den Gemeinden die Möglichkeit gibt, kostensparend und effizient zu arbeiten. Damit wurde im Bereich des E-Government ein weiterer innovativer Prozess umgesetzt.

## **Wesentliche Vorteile des LMR für Gemeinden sind:**

- Zentrale Lösung ohne aufwändige, kostenintensive Schnittstellen
- Web-Applikation, die keinen lokalen Speicherplatz erfordert
- Rasche Umsetzung gesetzlicher Änderungen
- Einheitliche Oberfläche für alle Aufgabenbereiche
- Einhaltung aller gesetzlichen Bestimmungen (inkl Datenschutz)
- Zukunftssichere, österreichweit einheitliche Lösung (daher geringere Kosten)
- ▶ Nutzen eines zentralen Datenpools (ZMR, LMR, GWR, Wahlen etc)
- Automatisierte Zustellamtshilfe auch über Gemeindegrenzen hinweg

#### **Für kommunalnet.at-User:**

Bei Nutzung des LMR ist die Nutzung des Kommunalnet-Basispakets für bis zu zwei LMR-Benutzer/innen kostenlos. Die Abwicklung erfolgt durch einen der kommunalnet.at-Servicepartner. Dieser ist in weiterer Folge auch zentraler Ansprechpartner für alle Fragen rund um das LMR.

# **6.4.1. Nutzen des LMR für Gemeinden**

Das Lokale Melderegister ist eine zentrale Web-Applikation, die Anwender aus dem kommunalen Bereich bei der Durchführung sämtlicher gesetzlich gedeckter Funktionen des Meldewesens unterstützt.

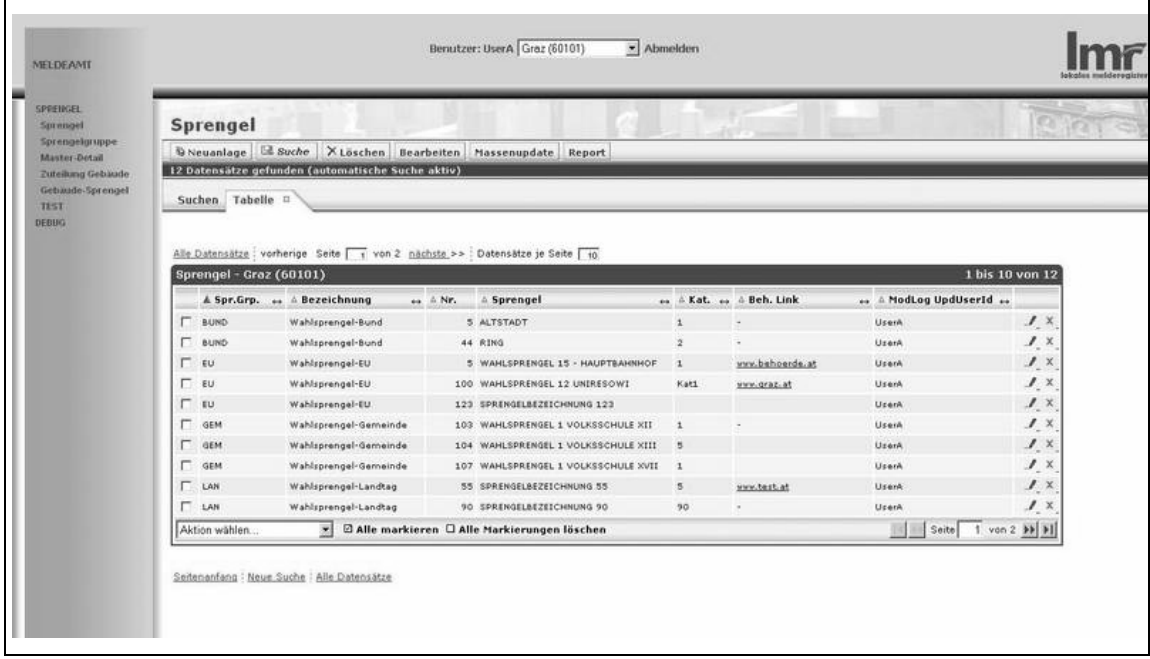

## **Das LMR bietet Gemeinden unter anderem folgende Funktionalitäten:**

- ▶ Übersichtliche Darstellung der Daten ▶ Seriendrucke
- 
- Reporting/Web-Office Funktionalitäten Wählerevidenzführung
- 
- 
- Erstellung von Auswertungen **analytische Frankrite** Administration
- 
- 
- Editierbare Listen **Sprengelverwaltung** 
	-
- Personalisierte Ansichten Wahlvorbereitung und -auswertungen
- Erstbefüllung **Schöffen/Geschworene** 
	-
- ▶ Personendatenbereitstellung **Der Zentrale Führung der Meldedaten**

# **6. Angebote für Gemeinden**

# **6.5. Rechtsdatenbank (RDB)**

Die richtigen Informationen schnell und einfach finden – das ist eine wesentliche Voraussetzung, um die in der Gemeinde anfallende juristische Arbeit effizient erledigen zu können. Als unabhängiger Anbieter vereint die RDB insgesamt 72 juristische Fachzeitschriften, 19 Entscheidungssammlungen, 3 Indices, eine Festschrift und einen Kommentar, Bundesnormen und -gesetzblätter sowie Entscheidungen aller Instanzen im Original als gemeinsame Wissensbasis für die Recherche. Damit bietet die RDB die umfangreichste elektronische Sammlung österreichischer Judikatur und Literatur.

## **Für kommunalnet.at-User:**

In Kooperation mit kommunalnet.at stellt die RDB Rechtsdatenbank allen Gemeinden Österreichs eine eigene, umfassende Arbeitsoberfläche zu besonders günstigen Konditionen zur Verfügung:

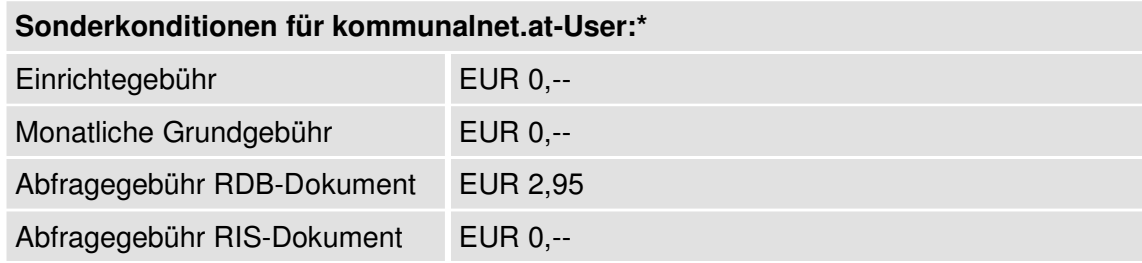

Mit dem kommunalnet.at-Zugang zur RDB haben Sie Zugriff auf mehr als 2 Millionen Dokumente aus 96 Quellen von 28 Fachverlagen. Der Einsatz modernster Technologien ermöglicht Ihnen dabei ein einfaches, effizientes und komfortables Auffinden der gewünschten Informationen.

Gemeinden, die sich für das kommunalnet.at-Basispaket registriert haben, können die RDB Rechtsdatenbank automatisch zu den oben genannten Konditionen nutzen. Das heißt, es ist keine explizite Bestellung erforderlich. Bei der Recherche anfallende Kosten finden Sie auf Ihrer Kommunalnet-Rechnung. Sollten Sie keinen Zugriff haben, wenden Sie sich bitte an den Administrator Ihrer Gemeinde.

<sup>\*</sup> Alle Preise exkl USt, Stand von Mai 2006. Änderungen und Irrtümer sind vorbehalten. Eine aktuelle Preisübersicht finden Sie *unter http://www.kommunalnet.at.*

# **6.5.1. Abfragen in der Rechtsdatenbank (RDB)**

Die moderne Suchfunktionalität der RDB Rechtsdatenbank ermöglicht Ihnen eine schnelle und umfassende Recherche im Datenbestand.

### **Einstieg in die RDB**

Über den Link "**Rechtsdatenbank**" in der Werkzeugpalette gelangen Sie auf die Seite der RDB Rechtsdatenbank. Neben der Suchfunktion finden Sie hier Tipps zur Suche:

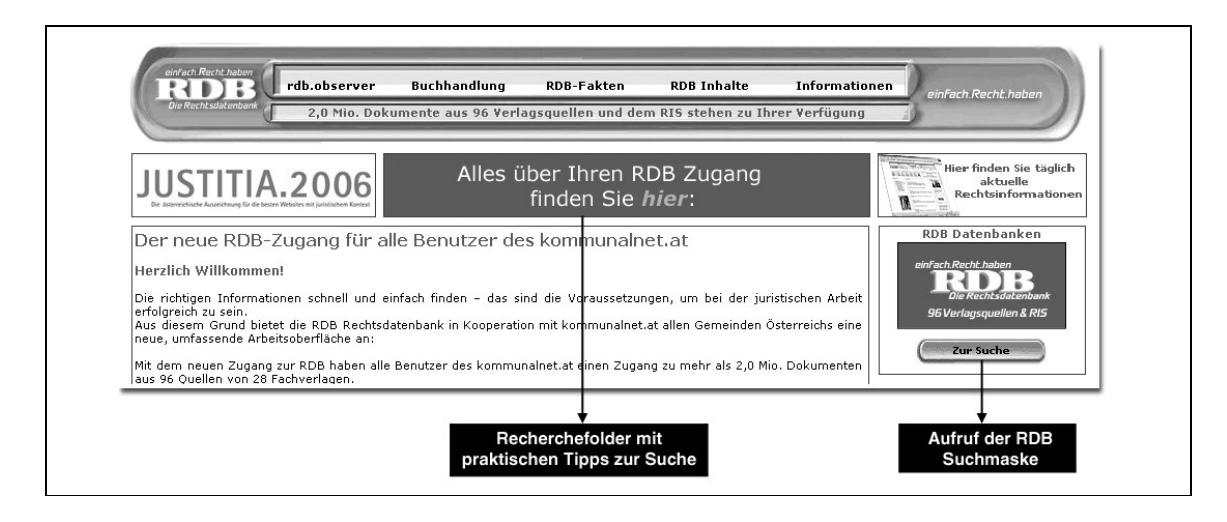

#### **Die Suchmaske der RDB**

Die Suchmaske der RDB besteht aus acht Suchfeldern und dem aktuellen RDB-Dokumentationsstatus:

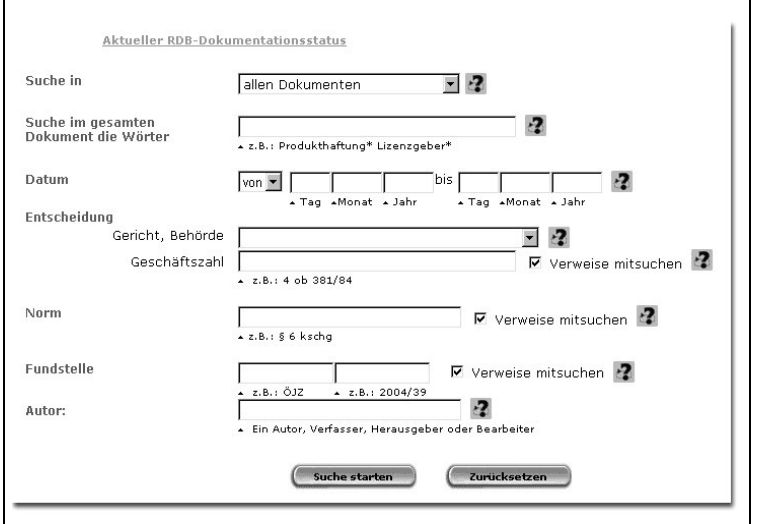

Wenn Sie genau wissen, wonach Sie suchen, empfiehlt es sich, die Suchfelder im unteren Teil der Suchmaske (Entscheidung, Norm, Fundstelle, Autor) zu verwenden. Suchen Sie Dokumente zu bestimmten Begriffen, benutzen Sie das Feld "Suche im gesamten Dokument die Wörter".

Für Ihre Recherche können Sie entweder einzelne Suchfelder verwenden oder mehrere Suchfelder miteinander kombinieren. Bei der Eingabe mehrerer Begriffe in ein Suchfeld können Sie diese mit Operatoren verknüpfen. Nähere Informationen zu den einzelnen Suchfeldern sowie zu den einsetzbaren Operatoren erhalten Sie durch Klick auf das Hilfesymbol (.**?**.) rechts neben dem jeweiligen Suchfeld.

Im aktuellen RDB-Dokumentationsstatus finden Sie Quellenkürzel und -namen, den Verlag sowie den Dokumentationszeitraum aller 96 Quellen der RDB.

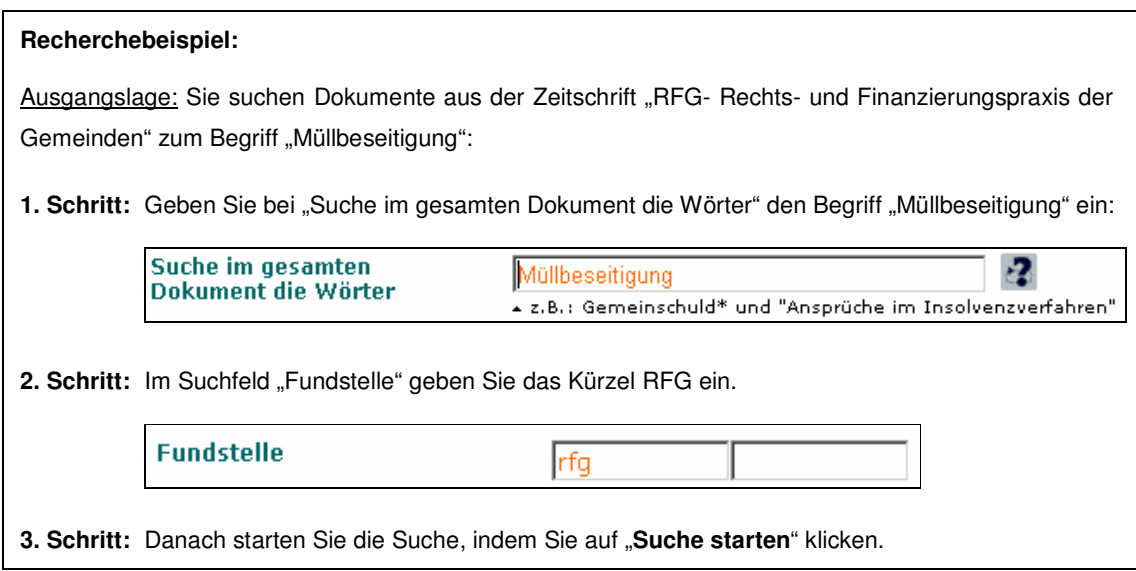

## **Die Trefferliste der RDB**

Nachdem Sie die Suche gestartet haben, erhalten Sie in der Trefferliste das Ergebnis Ihrer Suche. Neben den Links zu den gefundenen Dokumenten inklusive Informationen zur Fundstelle, Bezugsnorm und zum Titel finden Sie in der Trefferliste den Dokumenttyp, das Publikationsdatum sowie die Größe des Dokuments. Weiters werden Schlagwörter und ein Vorschautext des Dokuments angezeigt.

Jedes innerhalb einer Session (Zeitpunkt zwischen dem An- und Abmelden) geöffnete RDB-Dokument wird nur einmal verrechnet, auch wenn es innerhalb der Session mehrmals geöffnet wurde**. RIS-Dokumente sind jederzeit kostenlos abfragbar**. Ob es sich um ein RDB- oder RIS-Dokument handelt, sehen Sie in der Spalte "Typ" der Trefferliste.

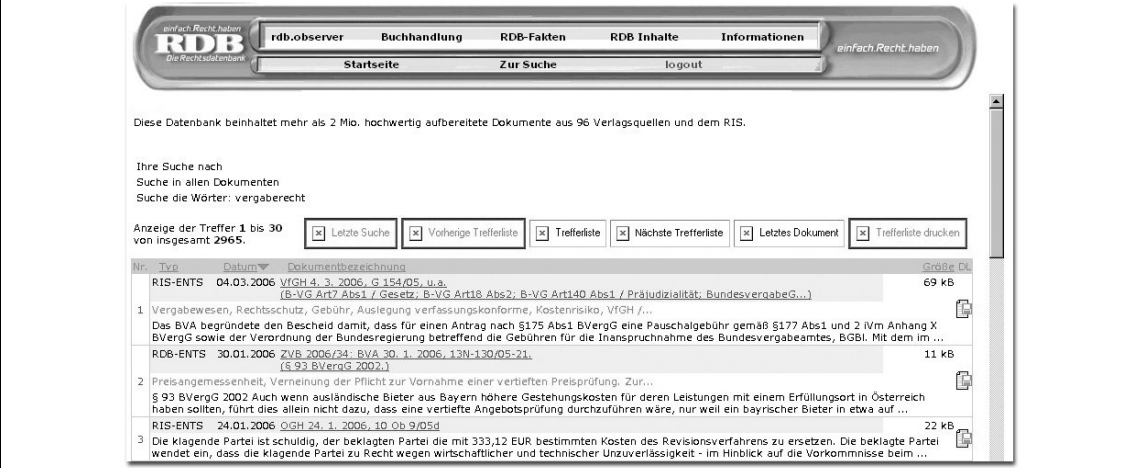

# **Die Dokumentansicht**

Indem Sie auf den Dokumentlink klicken, öffnen Sie das jeweilige Dokument:

RFG 2005/24: Kompostieranlage ist dem Betrieb "Müllbeseitigung" zuzurechnen - Raimund Heiss <u>(६ 2 Abs 3, ६ 10 Abs 2 Z 13 UStG.)</u>

In der Dokumentansicht finden Sie vor dem eigentlichen Artikeltext Verlinkungen zu besprochenen Entscheidungen und Normen, durch die Sie die jeweiligen Dokumente (RIS-Entscheidungen und RIS-Normen) direkt aufrufen können. Nach der Angabe der Fundstelle folgt der Dokumenttext, den Sie sowohl ausdrucken als auch abspeichern können:

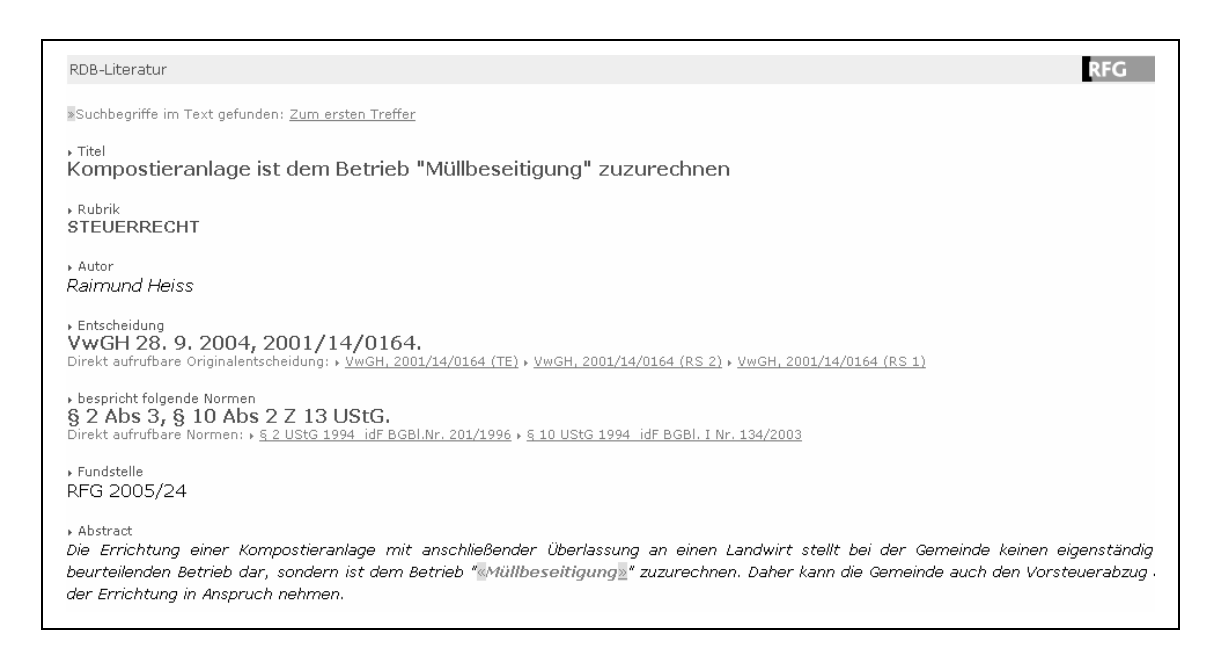

# **6. Angebote für Gemeinden**

# **6.6. VergabeeXplorer ® (Lieferantenrecherche)**

Der VergabeeXplorer® ist ein Verzeichnis geeigneter bzw qualifizierter Unternehmer (gemäß Bundesvergabegesetz 2002, § 52 Abs. 4), in welchem die in konkreten Vergabeverfahren erforderlichen Eignungsnachweise von Bewerbern, Bietern und Subunternehmen für öffentliche und Sektorenauftraggeber (ÖSAG) sowie für private Auftraggeber verwaltet und aktualisiert werden.

Gemeinden können den VergabeeXplorer **®** auf vielfältige Weise nutzen – der rasche und einfache webbasierte Zugriff auf die Eignungsnachweise, die Nutzung ohne vertragliche Abnahme- und Mitgliedsbindung sowie die laufende, transparente Aktualisierung der Einträge stellen dabei wesentliche Vorteile gegenüber traditionell gestalteten Systemen dar.

# **Für kommunalnet.at-User:**

Dank der Kooperation mit der VMC Vergabe-Management-Consulting GmbH steht registrierten Gemeinden ein kostenfreier Zugang zum VergabeeXplorer **®** zur Verfügung. Gemeinden können sich damit rasch und unbürokratisch das notwendige Know-how für die Vergabe öffentlicher Aufträge aneignen.

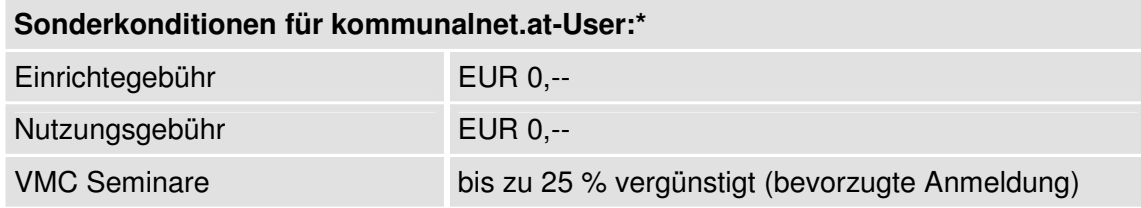

Der VergabeeXplorer ® wird per Klick auf den entsprechenden Textlink in der "**Werkzeuge**"-Palette aufgerufen. Derzeit ist der Zugang nur mittels temporären Nutzungsdaten möglich. Diese können mithilfe des automatisch angezeigten Formulars schnell und einfach angefordert werden. In Kürze wird allerdings auch dieses Service via Single-Sign-On (=> Glossar) auf kommunalnet.at zur Verfügung stehen.

<sup>\*</sup> Alle Preise exkl USt, Stand von Mai 2006. Änderungen und Irrtümer sind vorbehalten. Eine aktuelle Preisübersicht finden Sie *unter http://www.kommunalnet.at.*
# **6.6.1. Allgemeine Einstellungen**

Über den Menüpunkt "**Allgemein**" in der Menüleiste auf der linken Seite des Browserfensters können allgemeine Einstellungen festgelegt werden:

# **Firma wechseln**

Diese Funktion ist nur dann verfügbar, wenn der Benutzer zwei oder mehreren ÖSAGs (Öffentlichen und Sektorenauftraggebern) zugewiesen ist. Damit hat man die Möglichkeit, zwischen den zugewiesenen ÖSAGs zu wechseln und gegebenenfalls von verschiedenen ÖSAGs aus zu agieren.

# **Verwaltung**

Administratorenrechte müssen bei VMC angefordert werden – dies geschieht mittels Klick auf das **Antragsformular**. Sobald dieser Antrag von VMC freigegeben wird, können Sie selbst neue Benutzer anlegen und diese verwalten.

Im Interesse der Datensicherheit sollten Sie in regelmäßigen Abständen Ihr Passwort ändern. Mit Klick auf "Passwort jetzt ändern" können Sie Ihr neues Passwort eingeben.

# **6.6.2. Listen**

# **Bieter, Bewerber, Auftragnehmer, Subunternehmer**

Die Listenanzeige kann je nach Bedarf variiert werden (Liste 1, 2 und/oder 3). Verwenden Sie die Suchfunktion rechts im Fenster um Bieter, Bewerber, Auftragnehmer oder Subunternehmer nach handelsrechtlichem Firmenwortlaut zu suchen.

Sollte kein passender Treffer in der Liste aufscheinen, haben Sie die Möglichkeit, nach neuen Bietern, Bewerbern, Auftragnehmern oder Subunternehmern zu suchen. Per Klick auf den ganz unten im Browserfenster angezeigten Link "**Neuen Bieter, Bewerber, Auftragnehmer, Subunternehmer suchen**" öffnet sich ein Pop-Up-Fenster, in welchem Sie nach Unternehmen suchen können, die in der Datenbank gespeichert sind.

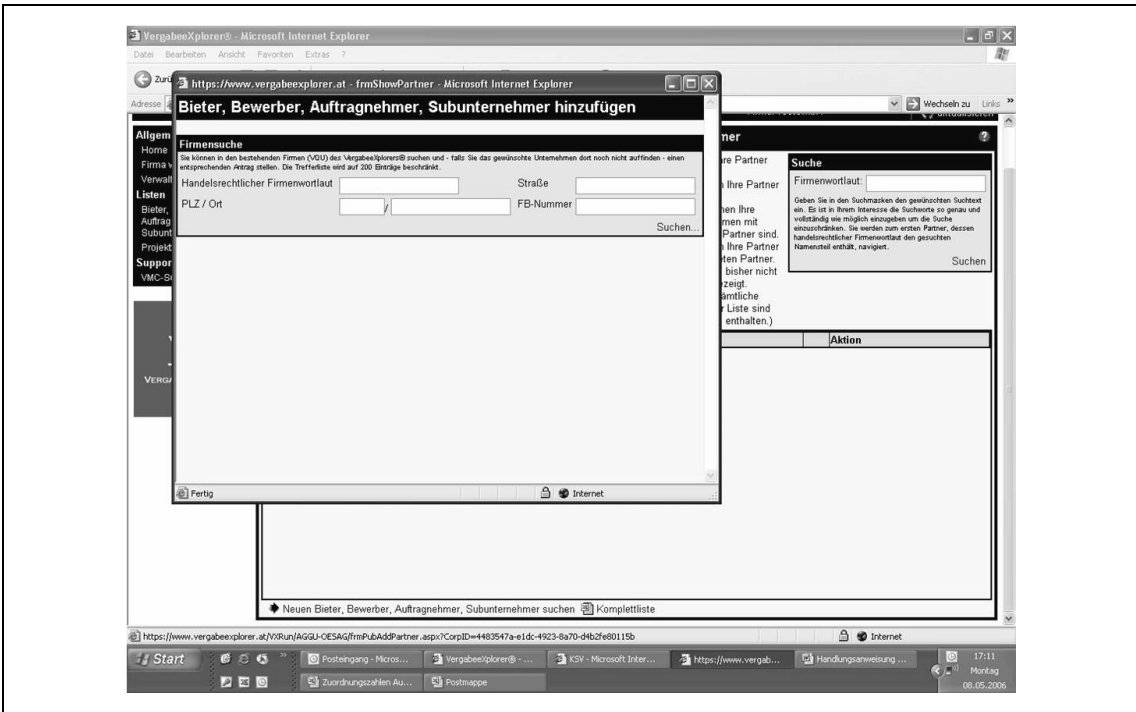

Durch Eingabe des handelsrechtlichen Firmenwortlauts und anschließendem Klick auf "**Suchen**" wird Ihre Abfrage gestartet. Als Suchkriterien können Teilangaben verwendet werden. Die Anzahl der Treffer wird auf 200 beschränkt! Die im Suchergebnis gelisteten Daten werden nach Firmenname, Firmenbuchnummer und Adresse aufgeschlüsselt. Die eingegebenen Begriffe werden immer als Teilstring gesucht - wird also "mayer" im Firmenwortlaut eingegeben, so werden alle Firmen angezeigt, in deren Firmenwortlaut die Zeichenfolge "mayer" vorkommt:

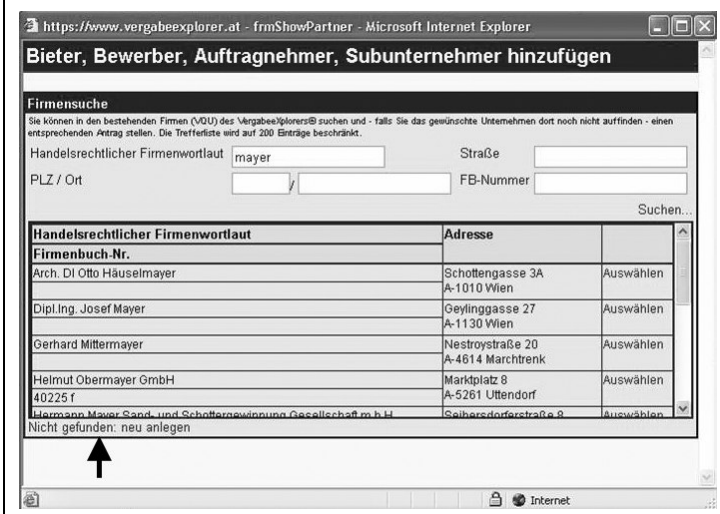

Falls Sie das gewünschte Unternehmen dort nicht auffinden, können Sie mittels Klick auf "**Nicht gefunden: neu anlegen**" einen entsprechenden Antrag stellen.

Durch Eingabe der Unternehmensdaten oder über die externe Firmensuche/Unternehmenssuche KSV können Sie einen neuen Eintrag im VergabeeXplorer ® vornehmen. Die eingegebenen Daten werden von VMC auf ihre Richtigkeit geprüft und gegebenenfalls korrigiert. Das Unternehmen wird als "gelistet" in Ihrer Liste der Bieter, Bewerber, Auftragnehmer und Subunternehmer aufgenommen.

In der **Komplettliste** sind alle Firmen mit Zustimmungserklärung angeführt.

# **Projektbezogener Zugriff**

Sollten Sie als ÖSAG von einem Unternehmen ein Zertifikat für Ihre Zugriffsberechtigung erhalten haben, so scheinen an dieser Stelle die für dieses Projekt eingerichteten Berechtigungen auf. Der im VergabeeXplorer® eingetragene Unternehmer kann Ihnen als öffentlicher oder Sektorenauftraggeber das Recht einräumen, seine Daten zeitlich limitiert zum Zweck der Prüfung der Eignungsnachweise im Rahmen eines Vergabeverfahrens abzufragen.

Zu diesem Zweck gibt der VQU Ihren Namen, Ihre Adresse, Abteilung, Institution sowie Ihre E-Mail Adresse an. Auf Basis dieser Angaben wird ein Zertifikat mit den Logdaten generiert, das der VQU seinem Angebot beilegt. Sie sind nur zur Abfrage der Daten in diesem Zusammenhang berechtigt, wenn Sie dazu ermächtigt wurden. Hier kann auch ein Antrag an das BMF für Auskunft aus der Zentralen Verwaltungsstrafevidenz für die entsprechende Firma gestellt werden – Klick auf "**ZVSE-Auskunft**".

# **6.6.3. VMC-Support**

Als letzter Punkt in der Menüleiste steht Ihnen der Support zur Verfügung. Bei Klick auf "**VMC Support**" wird automatisch ein E-Mail an support@vergabeconsult.at über Ihr E-Mail-Programm (Outlook, Outlook Express etc) generiert.

# **7. GLOSSAR**

## **Authentifizierung**

Je nach Gesetzeslage sind im E-Government verschiedene Formen der Identifikation eines Antragstellers notwendig. Während bei Verfahren mit niedriger Sicherheitsstufe darauf vertraut wird, dass der Antragsteller derjenige ist, als der er sich ausgibt (=Identifizierung), ist bei anderen Verfahren eine höhere Rechtsverbindlichkeit für die Verwaltung erforderlich. Im Zuge der Authentifizierung wird daher überprüft, ob die antragsstellende Person auch tatsächlich jene ist, als die sie sich ausgibt.

## **Bürgerkarte**

Die Bürgerkarte wird im E-Government als Mittel zur Identifikation und Authentifizierung von Personen eingesetzt. Für das Konzept Bürgerkarte ist prinzipiell jede Karte bzw Technologie geeignet, die die sichere elektronische Signatur und die Speicherung von Daten ermöglicht. Genauso wie in der "Papierwelt" Reisepass, Führerschein oder Personalausweis verwendet werden können, gibt es auch in der elektronischen Welt verschiedene Möglichkeiten: Ob Chipkarte (Signaturkarte), Handy oder USB-Gerät – wichtig ist nur, dass die Trägermedien den Sicherheitsstandards einer Bürgerkarte entsprechen.

## **WEBLINK:**

## http://www.buergerkarte.at

## **Digitale bzw elektronische Signatur**

Die sichere elektronische Signatur ist das rechtsgültige Äquivalent zur eigenhändigen Unterschrift. Sie beruht auf einem qualifizierten Zertifikat und wird mittels technischer Komponenten sowie mathematischer Verschlüsselungsverfahren, die dem Signaturgesetz entsprechen, erstellt. Dies ermöglicht eine sichere Identifizierung einer Person und gewährleistet, dass Daten nicht unbemerkt verändert werden können. Die übermittelten Daten sind damit vor unberechtigtem Zugriff und eventueller Manipulation geschützt.

## **WEBLINK:**

http://www.help.gv.at/Content.Node/281/Seite.2810003.html

## **E-Government-Roadmap**

Die E-Government-Roadmap ist ein Umsetzungsfahrplan für Verwaltungsverfahren, die elektronisch angeboten werden. Die Roadmap enthält nicht nur Verfahren, die künftig im Internet abgewickelt werden können, sondern auch Umsetzungskonzepte, die für Basisdienste, wie zB die elektronische Zahlung oder Zustellung notwendig sind. Die Umsetzung der einzelnen Projekte erfolgt in verschiedensten Arbeitsgruppen, in denen je nach Interesse und Schwerpunktsetzung Vertreter/innen von Bund, Ländern, Gemeinden, Städten und der Wirtschaft mitarbeiten.

## **WEBLINK:**

http://www.help.gv.at/Content.Node/281/Seite.2811012.html

## **Portalverbundsvereinbarung (PVV)**

Die Portalverbundsvereinbarung regelt die Rechte und Pflichten der Betreiber von Stamm- und Anwendungsportalen, der Anwendungsverantwortlichen sowie der zugriffsberechtigten Stellen.

## **WEBLINK:**

http://reference.e-government.gv.at/Portalverbund.233.0.html

## **Secure Socket Layer (SSL)**

SSL ist ein Sicherheitsprotokoll, durch welches die Kommunikation zwischen Client-Server-Anwendungen weder abgehört, manipuliert noch gefälscht werden kann. Aufgabe der SSL-Verschlüsselung ist es, schützenswerte Daten bei der Nutzung des Internets sicher zu übertragen.

## **Signaturkarte**

Signaturkarten ähneln in ihrer äußeren Form handelsüblichen Bankkarten und haben einen Prozessorchip sowie einen kleinen Datenspeicher integriert. In der Signaturkarte werden die kryptografischen Schlüssel (Kryptographie: Methoden der Ver- und Entschlüsselung von Daten) und die elektronische Signatur berechnet. Außerdem können oft benötigte Daten auf der Signaturkarte gespeichert werden, sodass diese auf jedem Computer zur Verfügung stehen. Die Signaturkarte ist ein Produkt der A-Trust Gesellschaft, dem derzeit größten Zertifizierungsanbieter Österreichs.

## **WEBLINKS:**

http://www.a-trust.at http://www.cio.gv.at/faq/wiekommeichzueinerBK

#### **Single Point of Administration**

Bedeutet, dass Benutzer und ihre Rechte unabhängig von der Anzahl der verwendeten Anwendungen an einer Stelle – nämlich dort, wo der Anwender personell zugehörig ist – verwaltet werden können. Konkret bedeutet dies, dass Gemeinden die Zugänge ihrer Mitarbeiter/innen zu den über kommunalnet.at verfügbaren Anwendungen des Portalverbunds oder Dritter selbst verwalten können.

# **WEBLINK:**

http://reference.e-government.gv.at/Portalverbund.233.0.html

## **Single-Sign-On**

Bedeutet, dass Benutzer mit nur einem einzigen Anmeldevorgang auf mehrere Anwendungen zugreifen können. So haben beispielsweise auf kommunalnet.at angemeldete User ohne weitere Anmeldevorgänge Zugriff auf eine Vielzahl von Anwendungen des Portalverbunds (zB Zentrales Melderegister) oder Angebote Dritter (zB KSV-Wirtschaftsauskünfte).

## **WEBLINK:**

http://reference.e-government.gv.at/Portalverbund.233.0.html

#### **Stammportal**

Stammportale speichern Daten zur Identifikation und Authentifizierung der berechtigten Nutzer/innen und bieten Zugang zu den über das Portal verfügbaren Portalverbundsanwendungen. Abhängig von ihrer Zuordnung zu Organisationen und ihrer Rolle innerhalb der Organisation stehen den Usern unterschiedliche Funktionen zur Verfügung. Die

Anmeldung am Stammportal erfolgt im Standardfall über Benutzer-ID und Passwort, bei Anwendungen mit erhöhten Sicherheitsanforderungen mittels Signaturkarte.

# **WEBLINK:**

http://www.cio.gv.at/it-infrastructure/portal

## **Web Accessability Initiative (WAI)**

Die Web Accessability Initiative zielt darauf ab, Webinhalte allen Usern – unabhängig von physischen oder technischen Einschränkungen – zugänglich zu machen. So soll bei der Gestaltung der Inhalte Rücksicht auf die Bedürfnisse von Menschen mit Behinderungen oder technischen Einschränkungen (zB ältere Hard- bzw Software, beschränkte Größe von Handydisplays etc) genommen werden.

Prinzipiell unterscheidet man drei WAI Qualitätsstufen: A, AA und AAA. Internetauftritte öffentlicher Stellen müssen laut E-Government-Gesetz spätestens ab 1. 1. 2008 der WAI Qualitätsstufe "A" entsprechen.

## **WEBLINK:**

http://www.w3c.de/Trans/WAI/webinhalt.html

# **8. SERVICEPARTNER**

# **Comm-Unity EDV GmbH**

Comm-Unity ist Österreichs größter Anbieter von Gemeinde-EDV-Lösungen. Von seiner Zentrale in Lannach sowie weiteren Standorten in Eisenstadt und Klagenfurt aus, betreut das Unternehmen mit seinen insgesamt 51 Mitarbeitern derzeit rund 650 Gemeinden. Die EDV-Lösungen der Comm-Unity basieren auf modernster Software-Technologie und decken funktionell das weite Aufgabenspektrum der Kommunen ab.

# http://www.comm-unity.at

# **gemdat NÖ GmbH**

gemdat NÖ ist Komplettanbieter für EDV-Lösungen im kommunalen Bereich. Mit 43 Mitarbeitern kümmert sich die gemdat NÖ um die EDV-Systeme und -Programme von mehr als 70 % aller niederösterreichischen Gemeinden. Neben den Kernbereichen der Gemeindeverwaltung sind in den letzten Jahren vor allem E-Government-Anwendungen, wie etwa die Plattformen "buergerportal.at" oder "fundinfo.at", in den Mittelpunkt gerückt. http://www.gemdatnoe.at

# **Gemdat OÖ Gemeinde-Datenservice GmbH & Co KG**

Mehr als 25 Jahre Erfahrung im EDV-Bereich für Städte und Gemeinden haben die Gemdat OÖ zu einem der führenden Anbieter in diesem Segment gemacht. Gemeinsam mit Partnern in den Bundesländern versorgt die Gemdat OÖ Gemeinden aus ganz Österreich mit innovativen Softwareprodukten für alle Organisationsbereiche der öffentlichen Verwaltung. Derzeit betreut das Unternehmen über 600 EDV-Netzwerke. http://www.gemdat.at

# **KufGem EDV GmbH**

KufGem ist eines der größten Systemhäuser in Westösterreich und tritt seit über zwei Jahrzehnten als Lösungspartner für öffentliche Verwaltungen sowie die Privatwirtschaft auf. Mit über 360 kommunalen Kunden in Tirol und Salzburg betreut das Unternehmen mehr als 90 % der Gemeinden in Salzburg und in Nordtirol.

http://www.kufgem.at

# **9. KOOPERATIONSPARTNER**

# **APA-DeFacto Datenbank & Contentmanagement GmbH**

Die APA-DeFacto GmbH, eine 100%-Tochter der APA-Austria Presse Agentur, ist der größte Medien- und Fachdatenbank-Anbieter Österreichs. Darüber hinaus ist APA-DeFacto spezialisiert auf die Entwicklung von Informations- und Wissensmanagement-Systemen sowie die Bereitstellung der notwendigen Infrastruktur, insbesondere für Datenbanken Content-Verteilung.

## http://www.apa-defacto.at

# **Binder Grösswang Rechtsanwälte OEG**

Binder Grösswang ist eine der führenden wirtschaftsberatenden Anwaltskanzleien in Österreich. Der fachliche Schwerpunkt liegt dabei in den Bereichen Vergabe- und öffentliches Recht, Privatisierungen, Gesellschaftsrecht und Finanzierungen. Die Kanzlei hat rund 50 Juristen und neben dem Hauptsitz in Wien auch ein Büro in Innsbruck, womit eine professionelle Unterstützung in ganz Österreich gewährleistet werden kann. http://www.bgnet.at

# **eyepin ® eMarketing Software Crosslinks GmbH**

eyepin ist einer der führenden Anbieter von E-Mail-Marketing Software in Österreich. Das Unternehmen entwickelt Software und ASP-Lösungen für E-Marketing und bietet diese als Online-Service sowie als Serverlizenzen in mehreren europäischen Ländern an. Zu den Kunden der seit 2004 am Markt befindlichen E-Mail-Newsletter-Software von eyepin zählt eine Reihe namhafter Unternehmen im In- und Ausland. http://www.eyepin.com

# **FH Kärnten, Studiengang "Public Management"**

Der Studiengang "Public Management" bildet Führungsnachwuchskräfte für die öffentliche Verwaltung, öffentliche Unternehmen und die Privatwirtschaft auf akademischem Niveau und den Anforderungen der Praxis entsprechend aus. In Kooperation mit der FH Kärnten werden auf kommunalnet.at laufend Kurzfassungen von Diplomarbeiten sowie Informationen zu aktuellen Studien und Forschungsprojekten publiziert.

http://www.fh-kaernten.at/puma

## **kommunal consult Wirtschaftstreuhand & Steuerberatungs GmbH**

Die kommunal consult Gruppe ist ein österreichweit agierendes Netzwerk von Beratungsunternehmen, die sich auf die steuerliche, betriebswirtschaftliche und organisatorische Beratung von öffentlich-rechtlichen Körperschaften spezialisiert haben. Die kommunal consult berät ausschließlich Körperschaften öffentlichen Rechts sowie dem öffentlichen Sektor nahestehende Unternehmen.

http://www.kommunalconsult.at

# **Kommunalleasing GmbH**

Die Kommunalleasing GmbH wurde Anfang 2002 als je 50 %ige Tochtergesellschaft der BAWAG P.S.K. LEASING GmbH und der Kommunalkredit-Gruppe gegründet. Unternehmensgegenstand ist die Abwicklung und Betreuung von kommunalen Leasingprojekten im Immobilienbereich sowie die Durchführung zugehöriger Mobilienfinanzierungen. Als Spezialprodukte werden förderkonformes Wasserwirtschaftsleasing, Full-Service-Leasing und Sale & Lease Back angeboten.

http://www.kommunal-leasing.at

# **KSV – Kreditschutzverband von 1870**

Der 1870 gegründete Gläubigerschutzverband verfügt über 20.000 Mitglieder und beschäftigt rund 600 Mitarbeiter/innen an 34 Standorten im In- und Ausland. Ziel des Vereins ist es, Wirtschaftstreibende vor finanziellem Schaden zu bewahren und damit ihre Liquidität zu fördern. Der KSV führt Datenbanken mit Bonitätsauskünften zu Unternehmen und Konsumenten. Aus diesen Informationen werden Unternehmensprofile, Monitoring- und Frühwarnsysteme zur Präzisierung von Kreditentscheidungen entwickelt. http://www.ksv.at

# **Leitner + Leitner GesmbH & Co KEG**

Leitner + Leitner zählt zu den führenden Sozietäten im Bereich Steuerberatung und Wirtschaftsprüfung und ist professioneller Ansprechpartner für Non-Profit-Organisationen, soziale Einrichtungen, Vereine und gemeinnützige GmbHs, kirchliche Institutionen, öffentlich-rechtliche Körperschaften und Interessenvertretungen. Das Unternehmen mit Hauptsitz in Linz und weiteren Standorten in Wien, Salzburg, Prag, Bratislava, Ljubljana und Budapest verfügt über ein erfahrenes Expertenteam aus rund 410 Mitarbeitern. http://www.leitner-leitner.com

## **Österreichischer Kommunal-Verlag GmbH**

Der Österreichische Kommunal-Verlag versteht sich als Fachverlag für Kommunalpolitik und ist Herausgeber von Kommunal, dem offiziellen Organ des Österreichischen Gemeindebundes. Kommunal erscheint monatlich und ist mit einer Auflage von rund 35.000 Exemplaren das größte Fachmagazin für Österreichs Gemeinden. Neben Fachinformationen erhalten Leser exklusiv die Top-Adressen kommunaler Entscheidungsträger. http://www.kommunal.at

## **RDB Rechtsdatenbank GmbH**

Die 1986 gegründete RDB Rechtsdatenbank GmbH ist Österreichs größter, unabhängiger Anbieter von Online-Rechtsinformation. Das Content-Portal der RDB bietet Anwendern eine moderne Informationsplattform mit einer Vielzahl bewährter juristischer Inhalte. Neben dem Fachzeitschriftenangebot von mittlerweile 28 Verlagspartnern stehen Rechtssuchenden auf der Plattform die Datenbankinhalte des RIS zur Verfügung. http://www.rdb.at/observer/rdb.html

# **NÖ Gemeinde Beratungs & SteuerberatungsgesmbH**

Die NÖ GBG versteht sich als kommunales Dienstleistungszentrum mit fachübergreifender Lösungskompetenz. Ziel ist es, Gemeinden bei allen steuerrechtlichen und betriebswirtschaftlichen Problemstellungen, wie beispielsweise bei Fragen im Zusammenhang mit dem Maastricht-Ergebnis oder gemeinsamen Betriebsgebietserschließungen, zur Seite zu stehen. Um Gemeinden umfassende Lösungen anbieten zu können, arbeitet die NÖ GBG mit Spezialisten aus anderen Bereichen in einem Netzwerk zusammen. http://www.noegbg.at

## **OGM. Österreichische Gesellschaft für Marketing GesmbH**

Die 1976 in Wien gegründete OGM arbeitet parteiunabhängig und ist der in den Medien meistzitierte Marktforscher Österreichs. Das breite Angebotsspektrum umfasst Marktund Meinungsforschung, Fachstudien zu Wirtschaft und Politik, statistische Analysen, Evaluierungen, Benchmarking sowie eine Reihe weiterer Tätigkeitsfelder. Zu den wichtigsten Kundenbereichen zählen der öffentliche Sektor, Verbände, Finanz und Medien. http://www.ogm.at

## **Vergabe-Management-Consulting GmbH**

Die VMC Vergabe-Management-Consulting GmbH wurde Anfang 2004 gegründet. Zu den Kernkompetenzen zählen die Beratung von öffentlichen Auftraggebern und Unternehmen, die Abwicklung komplexer Vergabeverfahren, die Organisation und Veranstaltung von Seminaren, Symposien, Konferenzen und Inhouse-Schulungen zum Thema Vergaberecht sowie die Führung eines Verzeichnisses qualifizierter Unternehmen für Österreich (VergabeeXplorer®) und einer Präqualifikationsstelle für Bauunternehmen in Deutschland (PQBauVergabeeXplorer®).

http://www.vergabeconsult.at

**Impressum: Schriftenreihe des Österreichischen Gemeindebundes**

**Medieninhaber (Verleger):** MANZ'sche Verlags- und Universitätsbuchhandlung GmbH; A-1014 Wien, Kohlmarkt 16. FN 124 181w, HG Wien. **Gesellschafter, deren Anteil 25% übersteigt:** Manz Gesellschaft m.b.H., Wien, Beteiligung an Unternehmen und Gesellschaften aller Art und Wolters Kluwer International Holding B.V. Amsterdam, Beteiligung an Unternehmen. **Verlagsadresse:** A-1015 Wien, Johannesgasse 23 (verlag@manz.at). **Geschäftsführung:** Mag. Susanne Stein-Dichtl (Vorsitz) **Verlagsleitung:** Prokurist Dr. Wolfgang Pichler. **Herausgeber:** Vortr. HR Dr. Robert Hink, GDir. Dr. Reinhard Platzer. **Schriftleitung und Redaktion:** Univ.-Prof. Dr. Markus Achatz, Mag. Dr. Raimund Heiss, LAbg. Bgm. Mag. Alfred Riedl, Mag. Dr. Peter Pilz **mailto:** oesterreichischer@gemeindebund.gv.at; www.gemeindebund.at; OFFICE@NOEGBG:AT kommunal@kommunalkredit.at; www.kommunalkredit.at; **Hersteller:** Novographic Druck G.m.b.H., 1230 Wien.

#### **ISBN-10: 3-214-14488-X ISBN-13: 978-3-214-14488-3**

Wien, Juli 2006

# **Schriftenreihe RFG Rechts- und Finanzierungspraxis der Gemeinden**

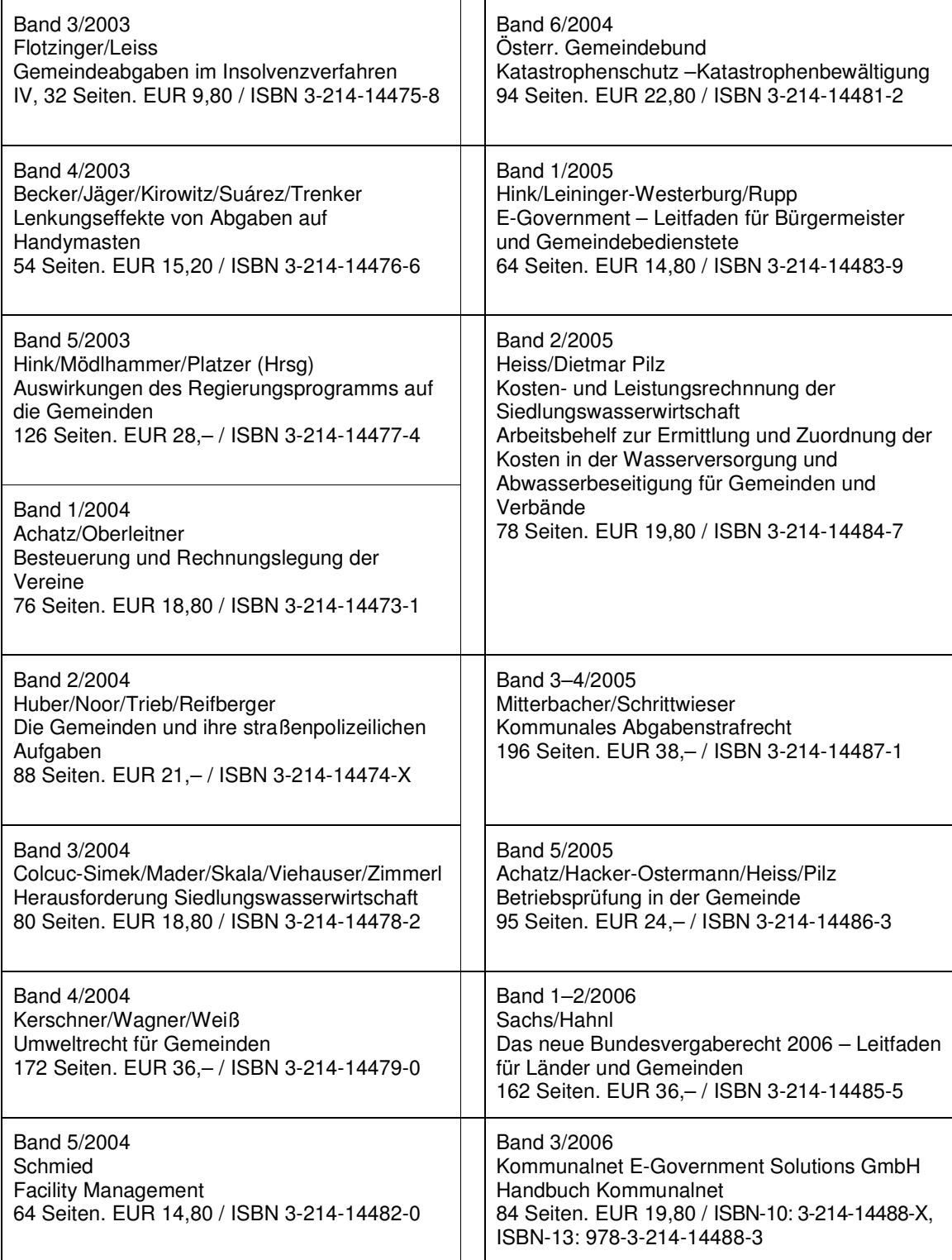

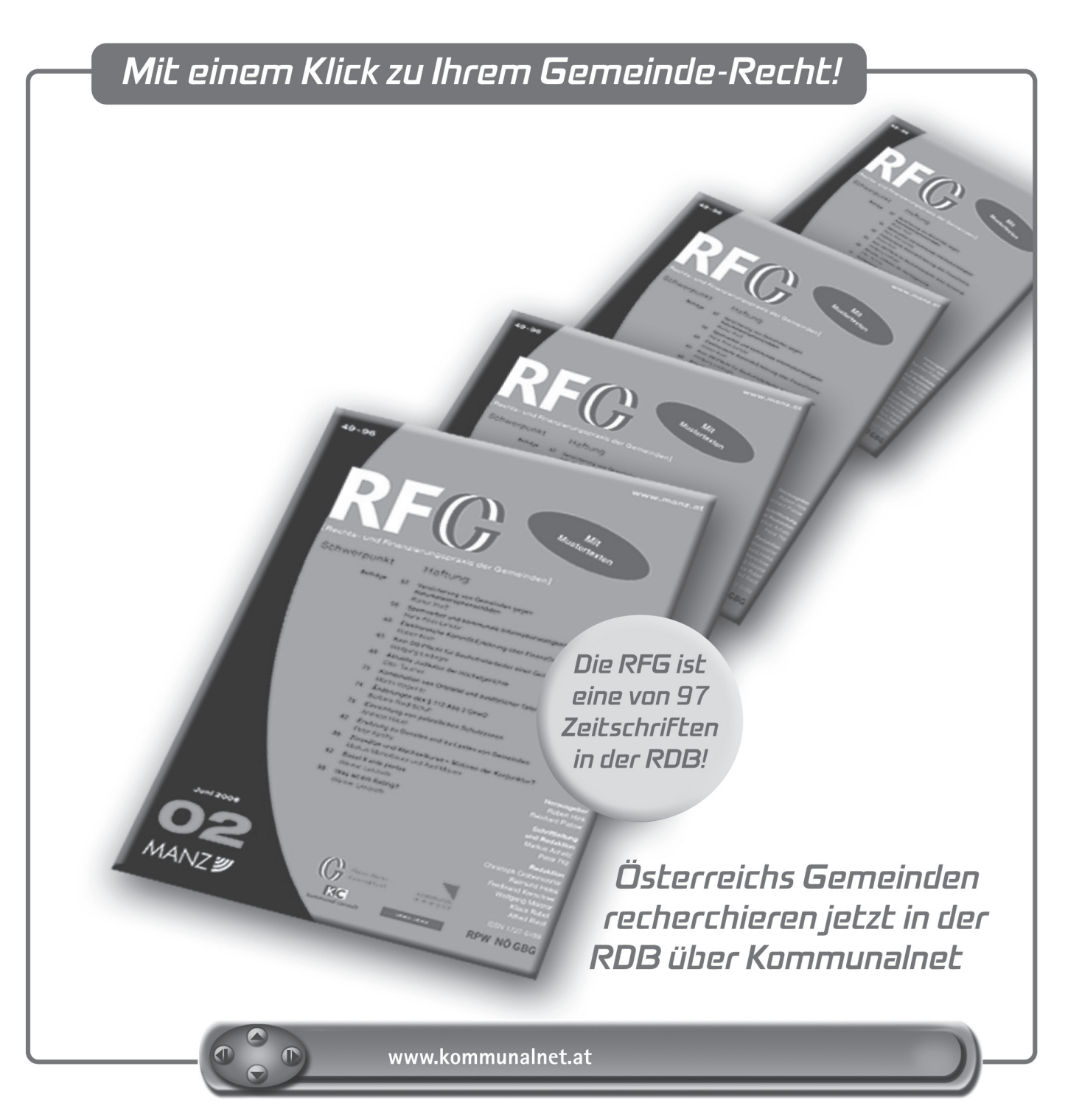

In der RDB Rechtsdatenbank stehen Ihnen mehr als 2 Mio. Dokumente (Rechtsinformationen aus Fachzeitschriften, Indices und Sammlungen) für Ihre tägliche Arbeit zur Verfügung - und das zu besonders günstigen Gemeinde-Konditionen. Nutzen Sie diese Vorteile der RDB mit der Verlinkung aus Literatur und Entscheidungen!

Weitere Informationen unter www.kommunalnet.at

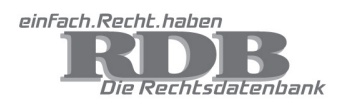

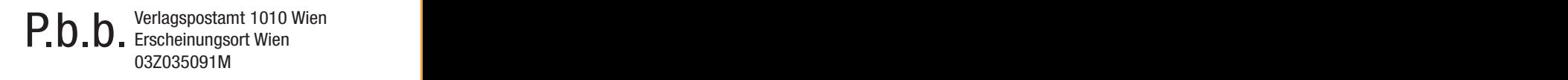

# RECHTaktuell

Das Neueste zum öffentlichen Recht

# Sachs/Thanner (Hrsg) Verfahren vor Sonderbehörden

Für Sonderbehörden gelten wesentliche vom AVG abweichende Vorschriften, etwa hinsichtlich Behördenzuständigkeit, Instanzenzug, Rechtsmittelfrist, Kostenbeiträge, Amtswegigkeit.

- > Der vorliegende Leitfaden bringt die Besonderheiten systematisch auf den Punkt.
- > Muster setzen die Besonderheiten praktisch um.

Die im Leitfaden dargestellten Sonderbehörden sind: Datenschutzkommission DSK, Datenschutzrat DSR, Unabhängiger Verwaltungssenat UVS, Unabhängiger Asylsenat UBAS, Unabhängiger Finanzsenat UFS, Finanzmarktaufsicht FMA, Bundeswettbewerbsbehörde

BWB, Bundesvergabeamt BVA, Oberster Patent- und Markensenat OPM, Agrarsenate LAS und OAS, Grundverkehrskommissionen GVK und Unabhängiger Umweltsenat UmwS.

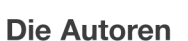

Nikolaus Bachler, Walter Barfuß, Ludwig Bittner, Karl Bruckner, Stefan Fischer, Alexander Flendrovsky, Gunther Gruber, Gregor König, Waltraut Kotschy, Sylvia Paliege-Barfuß, Friedrich Rödler, Michael Sachs, Theodor Thanner, Harald Wögerbauer, Erwin Ziermann

**Die Herausgeber** Dr. Michael Sachs und Dr. Theodor Thanner

2006. XX, 444 Seiten. Br. EUR 69,- ISBN-10: 3-214-00438-7 ISBN-13: 978-3-214-00438-5

Besuchen Sie unsere Fachbuchhandlung für Recht, Steuer, Wirtschaft! Der schnelle Weg zum Recht: E-Mail: bestellen@MANZ.at • Tel.: 01/531 61-100 • Fax: 01/531 61-455 MANZ'sche Verlags- und Universitätsbuchhandlung GmbH, Kohlmarkt 16, 1014 Wien FN 124 181w • HG Wien

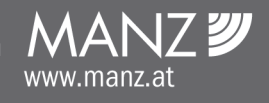

DSK<br>DSR<br>UVS<br>UBAS<br>MFMA<br>FMAS<br>BVA<br>DAS<br>DAS<br>QVK<br>GVK Verfahren vor Sonderbehörden **Praxisleitfaden und Muster MAN7** 

Sachs - Thanner (Hrsg)

Sonderbestimmungen im Fokus